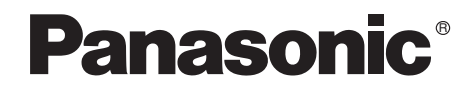

# Bedienungsanleitung Mode d'emploi

Digital Video Camera

# Model No. **NV-GS44EG NV-GS55EG**

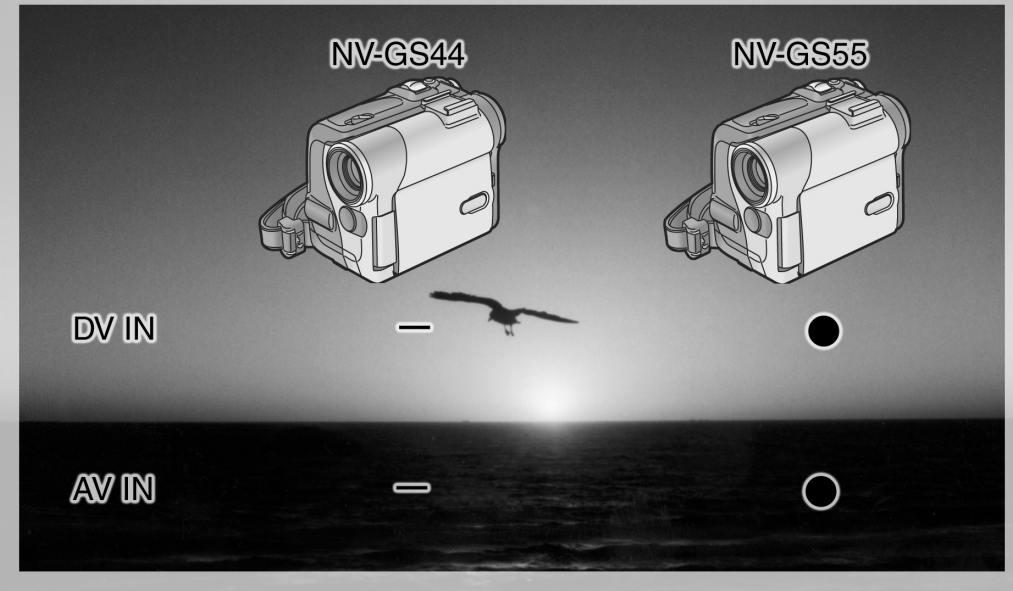

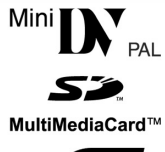

Bitte lesen Sie diese Bedienungsanleitung vor der Inbetriebnahme des Gerätes vollständig durch.

Lire intégralement ces instructions avant d'utiliser l'appareil.

CERTI

Web Site: http://www.panasonic-europe.com

# **Informationen für Ihre Sicherheit**

**Da sich dieses Gerät während des Betriebs erwärmt, muss es an einem gut belüfteten Ort betrieben werden. Es darf nicht in einem abgeschlossenen Raum, wie einem Bücherregal o.ä. installiert werden.**

**Zur Reduzierung der Gefahr eines Brandes, eines elektrischen Schlages oder Schäden am Produkt, darf dieses Gerät weder Regen, Feuchtigkeit, Tropfen oder Spritzern ausgesetzt werden und ist zu gewährleisten, dass keine mit Flüssigkeiten gefüllten Gegenstände, wie Gefäße, auf dem Gerät abgestellt werden.**

**Netzadapter**

≥**Das Typenschild befindet sich auf der Unterseite des Netzadapters.**

#### ª **Lesen Sie die Bedienungsanleitung sorgfältig durch und benutzen Sie den Camcorder richtig.**

≥**Für Verletzungen oder Sachschäden, die durch eine unsachgemäße, nicht den Anweisungen in der Bedienungsanleitung entsprechende Benutzung entstehen, ist allein der Benutzer verantwortlich.**

#### **Bedienungsanleitung**

- ≥Diese Bedienungsanleitung bezieht sich auf die Modelle NV-GS44 und NV-GS55.
- ≥Die in dieser Bedienungsanleitung verwendeten Abbildungen zeigen das Modell NV-GS55, jedoch beziehen sich Teile der Erläuterung auf andere Modelle.
- ≥Je nach Modell stehen einige Funktionen nicht zur Verfügung.

#### **Probieren Sie den Camcorder aus.**

Vor der Aufnahme Ihres ersten wichtigen Ereignisses sollten Sie den Camcorder ausprobieren und sich vergewissern, dass er problemlos aufnimmt und richtig funktioniert.

#### **Der Hersteller haftet nicht für den Verlust von aufgezeichnetem Inhalt.**

Der Hersteller haftet unter keinen Umständen für den Verlust von Aufzeichnungen aufgrund von Betriebsstörungen oder Defekten dieses Camcorders, seines Zubehörs oder der Kassetten.

#### **Beachten Sie sorgfältig die Urheberrechte.**

Das Aufnehmen von kommerziell vorbespielten Bändern oder Platten bzw. anderem veröffentlichtem oder gesendetem Material, außer für den privaten Gebrauch, kann

Urheberrechte verletzten. Jedoch ist selbst für den privaten Gebrauch das Aufnehmen von gewissem Material nicht gestattet.

- ≥Beim Camcorder kommen urheberrechtlich geschützte Technologien zum Einsatz und er selbst ist durch in Japan und den USA patentierte Technologieren und geistige Eigentumsrechte geschützt. Zur Nutzung dieser urheberrechtlich geschützten Technologien ist eine Genehmigung seitens der Macrovision Company erforderlich. Es ist verboten, den Camcorder zu zerlegen oder zu verändern.
- ≥Windows ist ein Warenzeichen oder eingetragenes Markenzeichen der Microsoft Corporation U.S.A.
- ≥Das SD-Logo ist ein Warenzeichen.
- ≥Alle anderen Firmen- oder Produktbezeichnungen in der Bedienungsanleitung sind Warenzeichen oder eingetragene Markenzeichen der betreffenden Unternehmen.

#### **Auf einer MultiMediaCard oder SD-Speicherkarte aufgezeichnete Dateien**

Dateien, die mit einem anderen Gerät aufgezeichnet bzw. erstellt wurden, können u.U. nicht mit diesem Camcorder wiedergegeben werden und umgekehrt. Bitte überzeugen Sie sich daher vor dem Gebrauch davon, dass die Kompatibilität zwischen den beiden Geräten gewährleistet ist.

- ≥Bewahren Sie die Speicherkarte außerhalb der Reichweite von Kindern auf, damit sie nicht von diesen verschluckt werden kann.
- ≥Mit [SUPERFINE] aufgenommene MPEG4-Laufbilder können nicht auf der MultiMediaCard aufgezeichnet werden.

#### **Seiten mit zusätzlichen Informationen**

Weitere Informationen finden Sie auf Seiten mit folgender Kennzeichnung, wie z.B.: *-00-*

#### ª **WARNUNG**

**Entfernen Sie nicht den Deckel (oder die Rückwand). Im Geräteinneren befinden sich keine Teile, die vom Anwender gewartet werden können.**

**Wenden Sie sich für Reparaturarbeiten bitte an das Fachpersonal.**

#### **EMV Elektrische und magnetische Verträglichkeit**

**Dieses Symbol (CE) finden Sie auf dem Typenschild.**

**Verwenden Sie nur die empfohlenen Zubehörteile.**

# **Inhalt**

i.

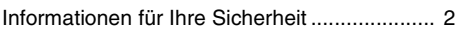

# **Vor dem Gebrauch**

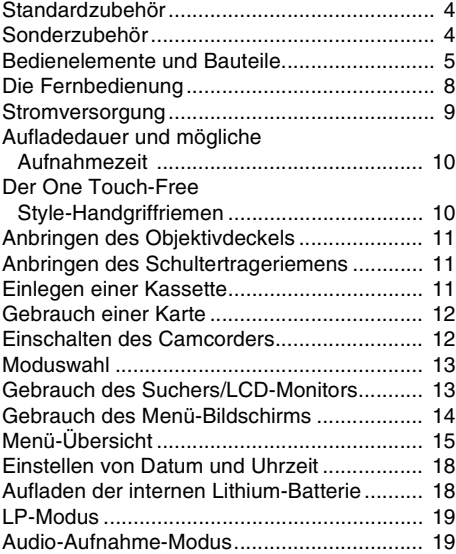

# **Aufnahme-Modus**

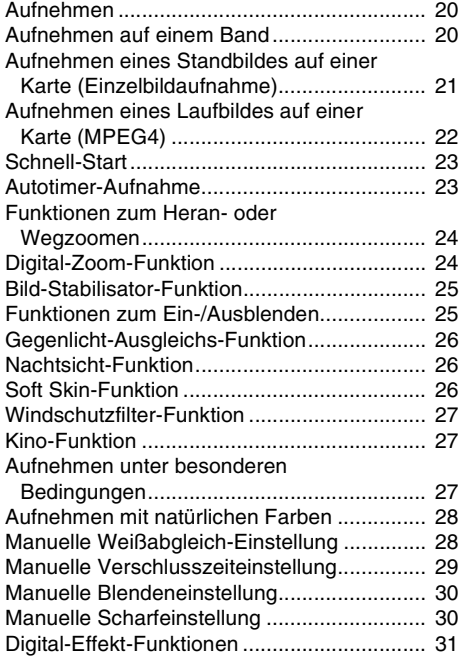

# **Wiedergabe-Modus**

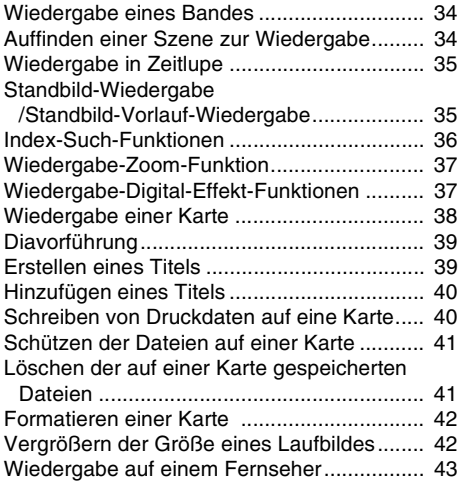

# **Editier-Modus**

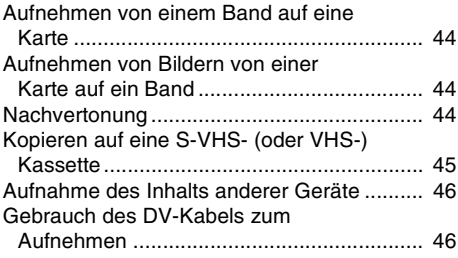

# **PC-Verbindung**

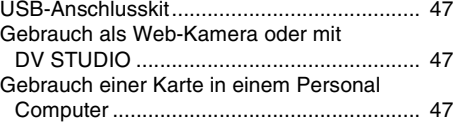

# **Weitere Angaben**

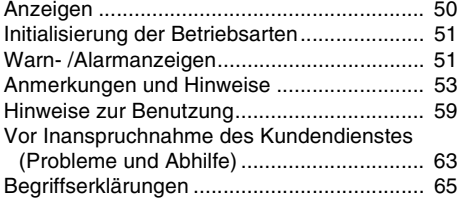

# **Technische Daten**

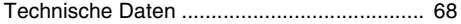

# **Vor dem Gebrauch**

# **Standardzubehör**

Abgebildet wird das mit dem Camcorder gelieferte Zubehör.

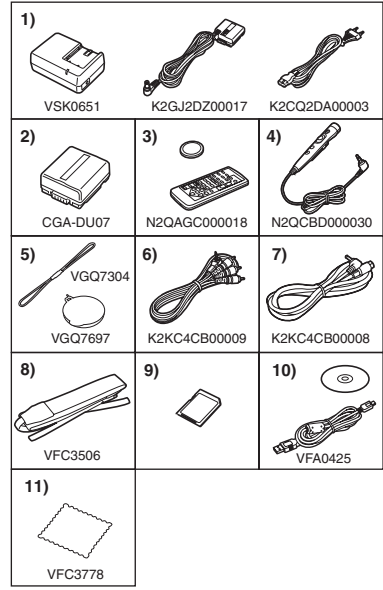

- **1) Netzadapter, Gleichstrom-Eingangskabel und Netzkabel** *-9-*
- **2) Akku** *-9-*
- **3) Fernbedienung und Knopfzelle** *-6-*
- **4) Free Style-Fernbedienung mit Mikrofon** *-7-*
- **5) Objektivdeckel und Objektivdeckelschnur**  *-11-*
- **6) AV-Kabel** *-43-*
- **7) S-Video-Kabel** *-43-*
- **8) Schulterriemen** *-11-*
- **9) SD-Speicherkarte** *-12-*
- **10) USB-Anschlusskit (USB-Kabel und CD-ROM)** *-47-*
- **11) Reinigungstuch**

# **Sonderzubehör**

- 1) Netzadapter (VW-AD10E)
- 2) Akku (Lithium/CGA-DU07/680mAh)
- 3) Akku (Lithium/CGA-DU14/1360mAh)
- 4) Akku (Lithium/CGA-DU21/2040mAh)
- 5) Weitwinkelobjektiv (VW-LW2707N2E)
- 6) Teleobjektiv (VW-LT2714N2E)
- 7) ND-Filter (VW-LND27E)
- 8) MC-Protektor (VW-LMC27E)
- 9) Stereomikrofon (VW-VMS2E)
- 10) Video-DC-Licht (VW-LDC10E)
- 11) Lampe für Video-DC-Licht (VZ-LL10E)
- 12) Buchsenadapter (VW-SK11E)
- 13) Stativ (VW-CT45E)
- 14) Schnee- und Regenhülle (VW-SJGS55E)
- 15) DV Kabel (VW-CD1E)
- 16) DV Schnitt-Software mit DV Capture-karte (VW-DTM41E)
- 17) DV Schnitt-Software (VW-DTM40E)
- 18) Anwendungssoftware für SD-Speicherkarte (VW-SWA1E)
	- ≥"TitleStudio"-Software zur Titelerstellung, und "SD-Jukebox"-Software zur Aufnahme von Musik sind inbegriffen. (Jedoch kann dieser Camcorder Musik nicht wiedergeben.)
- 19) SD-Speicherkarte (RP-SD032/ RP-SD064/RP-SD128/RP-SDH256/ RP-SDH512)
- 20) PC-Karten-Adapter für SD-Speicherkarte (BN-SDABPE)
- 21) USB-Lese-/-Schreibeinheit für SD-Speicherkarte (BN-SDCAPE)
- ≥Bestimmtes Sonderzubehör ist u.U. in einigen Ländern nicht erhältlich.

#### **Batterie-Entsorgung**

Batterien gehören nicht in den Hausmüll! Bitte bedienen Sie sich bei der Rückgabe verbrauchter Batterien/Akkus eines in Ihrem Land evtl. vorhandenen Rücknahmesystems. Bitte geben Sie nur

entladene Batterien/Akkus ab. Batterien sind in der Regel dann entladen, wenn das damit betriebene Gerät

-abschaltet und signalisiert "Batterien leer"

-nach lägerem Gebrauch der Batterien nicht mehr einwandfrei funktioniert.

Zur Kurzschlußsicherheit sollten die Batteriepole mit einem Klebestreifen überdeckt werden.

Deutschland: Als Verbraucher sind Sie gesetzlich verpflichtet, gebrauchte Batterien zurückzugeben.

Sie können Ihre alten Batterien überall dort unentgeltlich abgeben, wo die Batterien gekauft wurden. Ebenso bei den öffentlichen Sammelstellen in Ihrer Stadt oder Gemeinde.

Diese Zeichen finden Sie auf schadstoffhaltigen Batterien:

- Pb = Batterie enthält Blei
- Cd = Batterie enthält Cadmium
- Hg = Batterie enthält **Quecksilber**

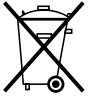

Li = Batterie enthält Lithium

# **Bedienelemente und Bauteile**

### ª **Camcorder**

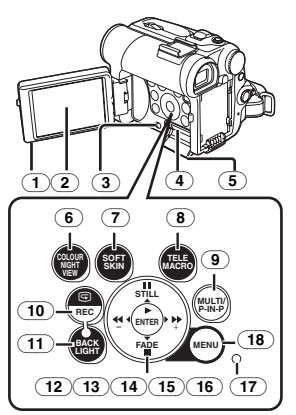

- (1) **Taste zum Öffnen des LCD-Monitors [OPEN**4**]** *-13-*
- (2) **LCD-Monitor** *-13-***,** *-63-*

Aufgrund von technologisch bedingten Beschränkungen in der LCD-Produktion können auf dem Bildschirm des LCD-Monitors u. U. einige winzige helle oder dunkle Punkte sichtbar sein. Dabei handelt es sich jedoch nicht um eine Funktionsstörung und es kommt zu keiner Beeinträchtigung des aufgezeichneten Bildes.

- (3) **Hebel zum Öffnen der Kartenschlitzabdeckung [OPEN]** *-12-*
- (4) **Kartenschlitz** *-12-*
- (5) **Kartenschlitzabdeckung** *-12-*
- (6) **Farb-Nachtsicht-Taste [COLOUR NIGHT VIEW]** *-26-*
- (7) **Soft Skin-Taste [SOFT SKIN]** *-27-*
- (8) **Tele-Makro-Taste [TELE MACRO]** *-24-*
- (9) **Multi-Taste [MULTI]** *-32-***,** *-38-* **Bild-in-Bild-Taste [P-IN-P]** *-32-*
- (10) **Aufnahme-Prüftaste [**S**]** *-20-* **Aufnahme-Taste [REC] (Nur bei NV-GS55 vorhanden)** *-46-*
- (11) **Gegenlicht-Taste [BACK LIGHT]** *-26-*
- (12) **Pausen-Taste [**;**]** *-35-***,** *-38-* **Standbild-Taste [STILL]** *-21-*
- (13) **Taste Vorspulen/Vorwärts [**5**]** *-34-***,** *-38-*
- (14) **Wiedergabe-Taste [**1**]** *-34-***,** *-38-* **Eingabe-Taste [ENTER]** *-14-*
- (15) **Stopp-Taste [**∫**]** *-34-***,** *-38-* **Ein-/Ausblend-Taste [FADE]** *-25-*
- (16) **Taste Rückspulen/Rücklauf [**6**]** *-34-***,** *-38-*
- (17) **Kartenzugriffs-Kontrollleuchte** *-12-*

(18) **Menü-Taste [MENU]** *-14-*

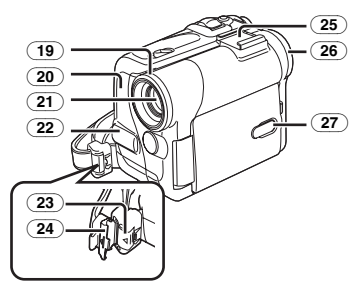

- (19) **Sonnenblende** *-63-*
- (20) **Aufnahme-Kontrollleuchte** *-20-*
- (21) **Objektiv**
- (22) **Mikrofon (eingebaut, Stereo)** *-24-***,** *-27-*
- (23) **Sperr-Taste** *-10-*
- (24) **Sperrabdeckung** *-10-*
- (25) **Zubehörbuchse**
	- ≥Hier wird Zubehör, wie ein Stereomikrofon (VW-VMS2E; optional), angebracht.
- (26) **Augenmuschel**
- (27) **LCD-Einschalt-Taste [POWER LCD]** *-14-* **LCD-Einschalt-Kontrollleuchte** *-14-*

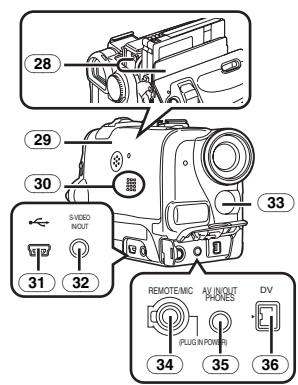

- (28) **Kassettenhalterung**
- (29) **Kassettenfach-Deckel** *-11-*
- (30) **Lautsprecher** *-34-*
- (31) **USB-Buchse [** $\leftarrow$  ] -47-
- (32) **S-Video-Ein-/-Ausgangsbuchse [S-VIDEO IN/OUT] (Eingangsfunktion nur bei Modell NV-GS55)** *-43-*
- (33) **Weißabgleich-Sensor** *-28-* **Fernbedienungs-Sensor** *-8-*
- (34) **Buchse für Free Style-Fernbedienung mit Mikrofon [REMOTE]** *-21-* **Mikrofon-Buchse [MIC]**
	- ●Beim Anschluss eines externen Mikrofons oder eines Audiogerätes an diese Buchse funktioniert das eingebaute Mikrofon nicht. *-56-*
- ●Beim Anschluss der Free Style-Fernbedienung mit Mikrofon an diese Buchse und beim Drücken der Taste [TALK] funktioniert das eingebaute Mikrofon nicht. *-21-*
- ●Schieben Sie beim Anschluss des Steckers der Free Style-Fernbedienung mit Mikrofon in dieser Buchse, diesen so weit wie möglich hinein.
- ≥Es kann ein kompatibles, das Plug-in unterstützende Mikrofon verwendet werden.
- ≥Je nach Art des Mikrofons können Geräusche entstehen. In diesem Fall empfehlen wir, den Akku für den Camcorder zu benutzen.
- (35) **Audio-Video-Ein-/-Ausgangsbuchse [AV IN/OUT] (Eingangsfunktion nur bei Modell NV-GS55)** *-43-* **Kopfhörer-Buchse [PHONES]**
	- ≥Durch das Anschließen eines AV-Kabels an dieser Buchse wird der eingebaute Lautsprecher des Camcorders eingeschaltet, beim Anbringen von Kopfhörern wird er jedoch außer Betrieb gesetzt.
	- ≥Schieben Sie beim Anschluss des Steckers des AV-Kabels in dieser Buchse, diesen so weit wie möglich hinein.
	- ●Stellen Sie bei der Verwendung von Kopfhörern [AV JACK] im Untermenü [AV IN/OUT] (nur bei NV-GS55) oder [INITIAL] auf [OUT/PHONES]. Wenn Sie [AV JACK] auf [OUT] einrichten, können Geräusche im rechten Kopfhörer vernehmbar sein.
- (36) **DV-Stecker [DV] (Eingangsfunktion nur bei Modell NV-GS55)** *-46-*
	- ≥Schließen Sie hier ein digitales Video-Gerät an.

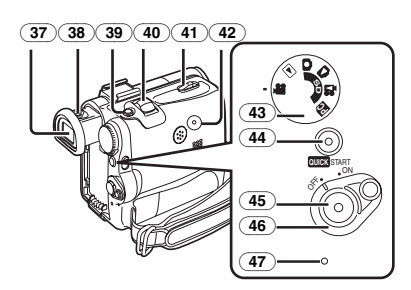

#### (37) **Sucher** *-13-***,** *-63-*

Aufgrund von technologisch bedingten Beschränkungen in der LCD-Produktion können auf dem Sucherbildschirm u. U. einige winzige helle oder dunkle Punkte sichtbar sein. Dabei handelt es sich jedoch nicht um eine Funktionsstörung und es kommt zu keiner Beeinträchtigung des aufgezeichneten Bildes.

- (38) **Okularkorrektur-Regler** *-13-*
- (39) **Einzelbildaufnahme-Taste [PHOTO SHOT]** *-21-***,** *-44-*
- (40) **Zoom-Hebel [W/T] [**`**VOL/JOG**\_**]** *-24-*
- (41) **Kassetten-Entriegelungshebel [OPEN/EJECT]** *-11-*
- (42) **Rückstell-Taste [RESET]** *-52-*
- (43) **Modus-Schalter** *-13-*
- (44) **Schnellstart-Aufnahme-Taste [QUICK START]** *-23-* **Schnellstart-Aufnahme-Kontrollleuchte**  *-23-*
- (45) **Aufnahme-Start-/Stopp-Taste** *-20-***,** *-22-*
- (46) **Einschalt-Taste [OFF/ON]** *-12-***,** *-20-***,** *-59-*
- (47) **Kontrollleuchte** *-12-***,** *-20-***,** *-34-*

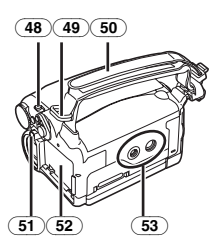

- (48) **Modus-Wahlschalter [AUTO/MANUAL/FOCUS]** *-20-***,** *-27-*
- (49) **Schulterriemen-Halterungen** *-11-*
- (50) **Handgriffriemen (One Touch-Free Style-Handgriffriemen)** *-10-*
- (51) **Akku-Entriegelungstaste [PUSH BATT]** *-9-*
- (52) **Akku-Halterung**
- (53) **Stativanschluss**
	- ●Zum Befestigen des Camcorders auf einem als Zubehör erhältlichen Stativ.

#### ª **Fernbedienung**

Bei Benutzung der mit dem Camcorder gelieferten, kabellosen Fernbedienung kann ein Großteil der Funktionen dieses Camcorders aus der Entfernung ausgelöst werden.

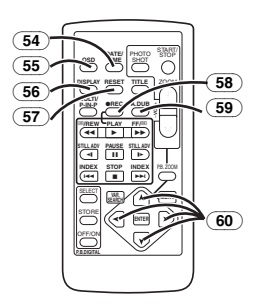

- (54) **Taste Datum/Uhrzeit [DATE/TIME]** *-51-*
- (55) **Taste Menüanzeige [OSD]** *-43-*
- (56) **Anzeige-Taste [DISPLAY]** *-51-*
- (57) **Rückstell-Taste [RESET]** *-66-*
- (58) **Aufnahme-Taste [**¥**REC] (Nur bei NV-GS55 vorhanden)** *-46-*
- (59) **Nachvertonungs-Taste [A.DUB]** *-45-*
- (60) **Cursor-Tasten für Funktion mit Variabler Suchgeschwindigkeit [** $\uparrow$ **,**  $\uparrow$ **]** *-35-***Richtungstasten für Wiedergabe-Zoom-Funktion**

$$
[\mathbf{A}, \mathbf{A}, \mathbf{B}, \mathbf{Y}]\text{-37}
$$

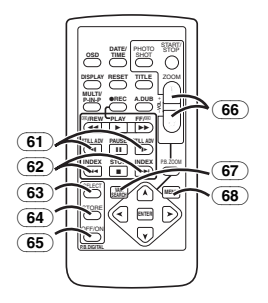

- (61) **Zeitlupen-/Standbild-Vorlauf-Taste [**E**,** D**] (**E**: rückwärts,** D**: vorwärts)** *-35-*
- $\overline{(62)}$  Index-Suchlauf-Taste [ $|\blacktriangleleft$ ,  $\rightharpoonup$ **)**] **(**:**: rückwärts,** 9**: vorwärts)** *-36-*
- (63) **Wahltaste [SELECT]** *-37-*
- (64) **Speichertaste [STORE]** *-37-*
- (65) **Ein/Aus-Taste [OFF/ON]** *-37-*
- (66) **Taste Zoom/Lautstärke [ZOOM/VOL]**  *-24-***,** *-34-***,** *-37-*
- (67) **Taste für variable Suchgeschwindigkeit [VAR. SEARCH]** *-35-*
- (68) **Menü-Taste [MENU]** *-14-*

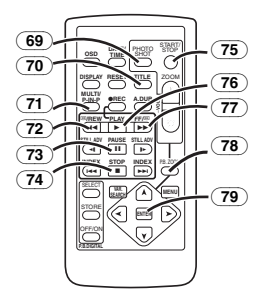

- (69) **Einzelbildaufnahme-Taste [PHOTO SHOT]** *-21-***,** *-44-*
- (70) **Titel-Taste [TITLE]** *-40-*
- (71) **Multi-Bild-/Bild-in-Bild-Taste [MULTI/P-IN-P]** *-32-***,** *-38-*
- (72) **Taste Rückspulen/Rücklauf [**6**]** *-34-***,** *-38-*
- (73) **Pausen-Taste [**;**]** *-35-***,** *-38-*
- (74) **Stopp-Taste [**∫**]** *-34-***,** *-38-*
- (75) **Aufnahme-Start-/-Stopp-Taste [START/STOP]** *-20-***,** *-22-*
- (76) **Wiedergabe-Taste [**1**]** *-34-***,** *-38-*
- (77) **Taste Schnell Vorspulen/Vorlauf [**5**]**  *-34-***,** *-38-*
- (78) **Wiedergabe-Zoom-Taste [P.B. ZOOM]** *-37-*
- (79) **Eingabe-Taste [ENTER]** *-14-*

#### **Free Style-Fernbedienung mit Mikrofon**

Diese Bedienvorrichtung gestattet die Aufnahme der Szene aus verschiedenen großen und kleinen Winkeln. Außerdem ist sie auch beim Einsatz des Stativs von Vorteil. Wird sie nicht benutzt, kann sie bequem am Handgriffriemen angebracht werden.

Diese Bedienvorrichtung ermöglicht die Benutzung des Camcorders auch durch Linkshänder.

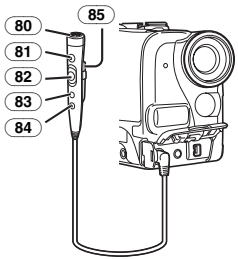

- (80) **Mikrofon [MIC]** *-21-*
- (81) **Aufnahme-Start-/-Stopp-Taste [REC]**
- (82) **Zoom-Hebel [W/T]**
	- ≥Die Zoom-Geschwindigkeit ändert sich in 2 Stufen.
- (83) **Einzelbildaufnahme-Taste [PHOTO SHOT]**

#### (84) **Mikrofon-Schalter [TALK]** *-21-*

- ●Beim Anschluss der Free
	- Style-Fernbedienung mit Mikrofon an diese Buchse [REMOTE] und beim Drücken der Taste [TALK] wird das Sprechmikrofon einsowie das im Camcorder eingebaute Mikrofon ausgeschaltet.
- (85) **Klemme**
- ≥**Schieben Sie den Stecker so weit wie möglich in die [REMOTE]-Buchse. Eine lockere Verbindung beeinträchtigt anderenfalls den normalen Betrieb.**

# **Die Fernbedienung**

#### **Einsetzen einer Knopfzelle**

Setzen Sie vor Benutzung der Fernbedienung die mitgelieferte Knopfzelle ein.

**1 Ziehen Sie, während die Verriegelungstaste**  1 **gedrückt wird, die Akkuhalterung heraus.** 

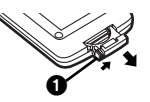

**2 Legen Sie die Knopfzelle so ein, dass die Markierung (**i**) nach oben zeigt.** 

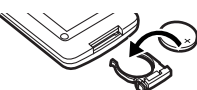

**3 Schieben Sie die Akku-Halterung wieder in die Fernbedienung ein.** 

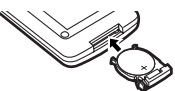

- ≥Ist die Knopfzelle verbraucht, muss sie durch eine neue vom Typ CR2025 ersetzt werden. (Die Lebensdauer einer Knopfzelle beträgt ca. 1 Jahr. Dies hängt jedoch von der Häufigkeit des Einsatzes ab.)
- ≥Achten Sie beim Einsetzen der Knopfzelle darauf, dass die Polarität stimmt.

#### **ACHTUNG**

Es besteht Explosionsgefahr, wenn die Knopfzelle nicht richtig ausgewechselt wird. Ersetzen Sie sie nur durch den gleichen oder einen gleichwertigen Typ, der vom Hersteller empfohlen wird. Entsorgen Sie Batterien entsprechend der vom Hersteller angegeben Vorgaben.

#### **WARNUNG**

Feuer-, Explosions- und Brandgefahr. Nicht aufladen, auseinander nehmen oder über 100°C erhitzen oder verbrennen. Halten Sie die Knopfzellen von Kindern fern. Stecken Sie die Knopfzelle nicht in den Mund. Suchen Sie, falls sie verschluckt wird, sofort einen Arzt auf.

Gebrauch der Fernbedienung **1 Richten Sie die Fernbedienung auf den Fernbedienungs-Sensor** (33) **des Camcorders und drücken Sie die entsprechende Taste.**

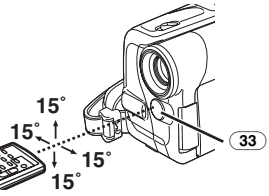

- ≥Entfernung zum Camcorder: ca. 5 m
- Winkel: etwa 15° in der Senkrechten und Waagerechten von der Mittelachse
- ≥Die oben beschriebenen Bedienungsbereiche gelten für die Benutzung in Räumen. Bei Benutzung im Freien oder bei starkem Licht kann die korrekte Funktion innerhalb der angegebenen Bereiche nicht gewährleistet werden.
- ≥Im Umkreis von 1 m können Sie auch die seitlich des LCD-Monitors befindliche Fernbedienung benutzen.

#### **Auswahl des Fernbedienungs-Modus**

Bei gleichzeitiger Benutzung von 2 Camcordern kann ein unterschiedlicher

Fernbedienungs-Modus benutzt werden, um beide Camcorder einzeln bedienen zu können.

≥Wenn der Fernbedienungs-Modus des Camcorders und der der Fernbedienung nicht übereinstimmen, erscheint die Anzeige [REMOTE].

#### **Einstellung des Camcorders:**

Stellen Sie die Funktion [REMOTE] im Untermenü [INITIAL] auf den gewünschten Fernbedienungs-Modus ein. (*-16-*)

*-8-*

### **Einstellung der Fernbedienung:**

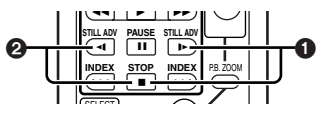

[VCR1]:

Drücken Sie gleichzeitig die Tasten [D-] und [∫]. 1

**T**

[VCR2]:

Drücken Sie gleichzeitig die Tasten [<1] und [∫]. 2

≥Beim Austauschen der Batterie in der Fernbedienung, wird der Modus automatisch auf [VCR1] zurückgesetzt.

# **Stromversorgung**

# ª **Gebrauch des Netzadapters**

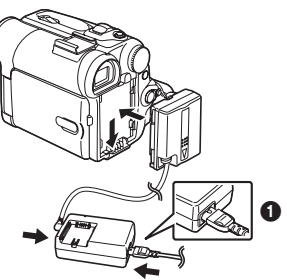

- **1 Schließen Sie das Gleichstrom-Eingangskabel an den Camcorder an.**
- **2 Schließen Sie das Gleichstrom-Eingangskabel an den Netzadapter an.**
- **3 Schließen Sie das Netzkabel an den Netzadapter und an eine Netzsteckdose an.**
	- ≥Der Ausgangsstecker des Netzkabels passt nicht vollständig in die Netzadapter-Buchse. Es bleibt, wie in der Abbildung @ gezeigt, eine Lücke.
- ≥**Stellen Sie vor dem Ein- oder Ausschalten der Stromzufuhr den Schalter [OFF/ON] am Camcorder auf [OFF] und überprüfen Sie, dass die Einschalt-Kontrollleuchte nicht eingeschaltet ist.**

# ª **Gebrauch des Akkus**

Laden Sie den Akku vor dem Gebrauch vollständig auf.

- ≥Wir empfehlen, einen Akku von Panasonic zu benutzen.
- ≥Die Qualität dieses Camcorders kann nicht gewährleistet werden, wenn Akkus anderer Marken genutzt werden.

**1 Setzen Sie den Akku in den Netzadapter ein und laden Sie ihn auf.** 

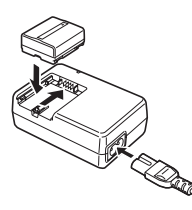

- ≥Trennen Sie das Gleichstrom-Eingangskabel vom Netzadapter, da sich der Akku so lange es daran angeschlossen ist, nicht aufladen lässt.
- ≥Die Kontrollleuchte [CHARGE] schaltet sich ein und der Ladevorgang beginnt.
- ≥Wenn die Kontrollleuchte [CHARGE] erlischt, ist das Aufladen beendet.
- ≥Beim Laden eines zu stark entladenen Akkus, blinkt zuerst die Kontrollleuchte [CHARGE], jedoch wird der Akku normal aufgeladen. Ist die Temperatur des Akkus zu hoch oder zu niedrig, blinkt die Kontrollleuchte [CHARGE] und die Aufladezeit ist länger als üblich.
- **2 Setzen Sie den aufgeladenen Akku in den Camcorder ein.**

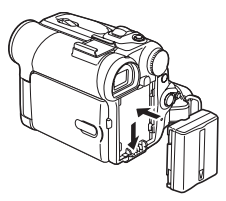

# **Abschalten der Stromquelle**

Stellen Sie den Schalter [OFF/ON] (46) auf [OFF] und schieben Sie, während Sie die Taste [PUSH BATT] (51) gedrückt halten, den Akku bzw. das Gleichstrom-Eingangskabel nach oben, um sie zu entfernen.

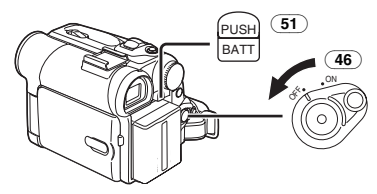

≥Für weitere Angaben zu diesem Punkt, siehe auf Seite *-53-*.

# **Aufladedauer und mögliche Aufnahmezeit**

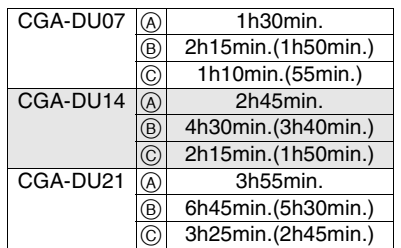

- (A) Aufladedauer
- $\overline{B}$  Maximale Daueraufnahmezeit
- C Aufnahmedauer bei Unterbrechungen

(Unter Aufnahmedauer mit Unterbrechungen wird mögliche Aufnahmedauer bei wiederholten Aufnahmeunterbrechungen verstanden.)

- "1h10min." bedeutet 1 Stunde und 10 Minuten. ≥Der Akku CGA-DU07 ist im Lieferumfang enthalten.
- ≥Die Zeitangaben in der Tabelle sind Näherungswerte. Die Zahlen geben die Aufnahmezeit bei Benutzung des Suchers an. Die Zahlen in Klammern geben die Aufnahmezeit bei Benutzung des LCD-Monitors an. In der Realität könnte die mögliche Aufnahmezeit jedoch geringer sein.
- ≥Die Zeitangaben in der Tabelle beziehen sich auf Daueraufnahmen bei einer Temperatur von 25°C sowie einer Luftfeuchtigkeit von 60%. Wird der Akku bei einer höheren oder niedrigeren Temperatur aufgeladen, könnte die Aufladezeit länger sein.
- ≥Die mögliche Aufnahmezeit wird kürzer, wenn Sie gleichzeitig sowohl den Sucher als den LCD-Monitor sowie die

0 Lux-Nachtsicht-Funktion benutzen. Drehen Sie den LCD-Monitor dann nach vorn um sich selbst aufzunehmen oder stellen Sie [EVF ON/AUTO] auf [ON].

# **Der One Touch-Free Style-Handgriffriemen**

#### **Benutzung als Handgriffriemen**

Stellen Sie die Länge des Handgriffriemens entsprechend der Größe Ihrer Hand ein. **1 Lösen Sie das Ende des Handgriffriemens.** 

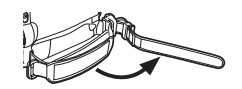

**2 Stellen Sie die Länge des Handgriffriemens entsprechend der Größe Ihrer Hand ein.**

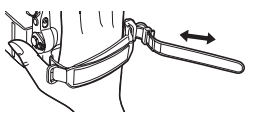

**3 Bringen Sie den Handgriffriemen wieder an.** 

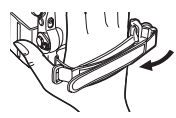

# **Benutzung als Trageriemen**

Die Verwendung des Handgriffriemens als Trageriemen erleichtert die Bedienung und den Transport des Camcorders. Zudem kann er dann bequemer mit der Free Style-Fernbedienung mit Mikrofon benutzt werden.

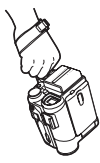

**1 Öffnen Sie die Sperrabdeckung** (24) **durch Drücken der Laschen auf beiden Seiten**  $\bullet$ **. betätigen Sie die Sperrtaste** (23) **und entfernen Sie den Handgriffriemen.** 

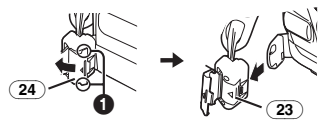

**2 Lösen Sie das Ende des Handgriffriemens.**

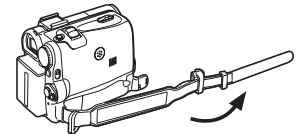

**3 Verschieben Sie** A **in Pfeilrichtung und bringen Sie den Handgriffriemen wieder an.** 

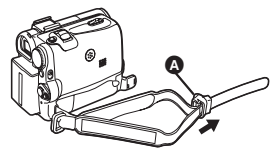

**4 Ziehen Sie die Schlaufe über Ihr Handgelenk.** 

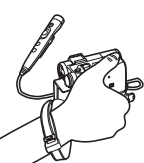

≥Betätigen Sie beim Wiederanbringen des Handgriffriemens an seiner Halterung die Sperrabdeckung **2**, um zu gewährleisten, das er richtig befestigt wurde.

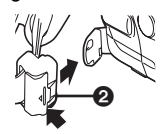

# **Anbringen des Objektivdeckels**

Bringen Sie, um die Oberfläche des Objektivs zu schützen, den Objektivdeckel an.

**1 Führen Sie ein Ende der Objektivdeckelschnur durch die am Objektivdeckel befindliche Öse. Stecken Sie dann das andere Ende durch die somit gebildete Schlaufe und ziehen Sie es fest.**

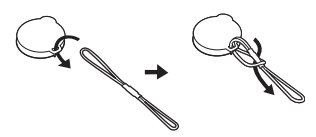

**2 Führen Sie das Ende der Objektivdeckelschnur durch die Öffnung in der Halterung für den Handgriffriemen und stecken Sie den Objektivdeckel durch die Objektivdeckelschnur.** 

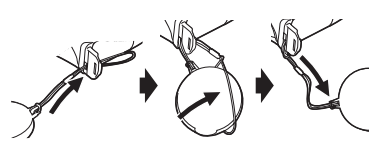

≥Der abgenommene Objektivdeckel kann am Handgriffriemen eingehangen werden. (Bei Verwendung als Trageriemen ist dies nicht möglich.)

≥Solange Sie nicht aufnehmen, achten Sie darauf, dass das Objektiv durch den Objektivdeckel geschützt wird.

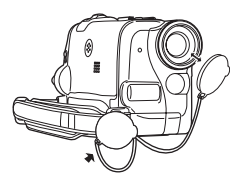

# **Anbringen des Schultertrageriemens**

Es wird empfohlen, bevor Sie sich zum Aufnehmen ins Freie begeben, den Schultertrageriemen anzubringen, um ein Herunterfallen des Camcorders zu vermeiden.

**1 Ziehen Sie das Ende des Schultertrageriemens durch dessen Halterung am Camcorder.** 

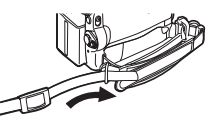

- **2 Falten Sie das Ende des Schultertrageriemens, schieben Sie es durch die Schnalle zur Längenverstellung und ziehen Sie es fest.**
	- Ziehen Sie ihn mehr als 2 cm ∩ aus der Schnalle, um zu vermeiden, dass er herausrutschen kann.

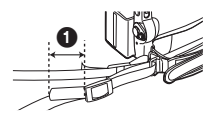

≥Bringen Sie das andere Ende des Schultertrageriemens auf die gleiche Weise an der anderen Halterung an.

# **Einlegen einer Kassette**

**1 Schieben Sie den Hebel [OPEN/EJECT]** (41) **nach vorne und drücken Sie ihn nach unten, um den Kassettenfachdeckel zu öffnen.** 

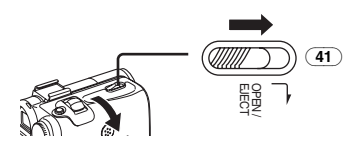

#### **2 Schieben Sie eine Kassette ein.**

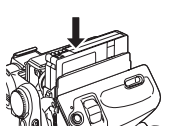

**3 Schließen Sie die Kassettenhalterung durch Drücken auf [PUSH]** 1**.**

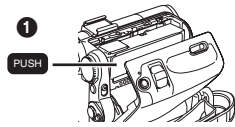

**4 Schließen Sie den Kassettenfachdeckel.**

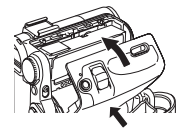

### **Schutz vor unbeabsichtigtem Löschen**

Das Öffnen des Löschschutzschiebers  $\bigcirc$  an der Kassette (durch Verschieben in der Pfeilrichtung [SAVE]) verhindert ein ungewolltes Aufnehmen. Schließen Sie den Löschschutzschieber (durch Verschieben in der Pfeilrichtung [REC]) um ein Aufnehmen zu ermöglichen.

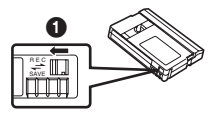

≥Für weitere Angaben zu diesem Punkt, siehe auf Seite *-53-*.

# **Gebrauch einer Karte**

Eine Karte kann zur Aufnahme von Bildern benutzt werden.

#### ª **Vorsicht vor dem Einlegen / Entfernen einer Karte**

Vergewissern Sie sich, dass der Camcorder ausgeschaltet ist.

● Anderenfalls funktioniert der Camcorder unter Umständen nicht richtig oder es kann zum Verlust der auf einer Karte aufgenommenen Daten kommen.

#### **Einsetzen einer Karte**

**1 Verschieben Sie den Hebel [OPEN]** (3) **zum Öffnen der Kartenschlitzabdeckung** (5)**.**

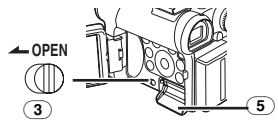

**2 Fassen Sie die Speicherkarte so an, dass ihre angeschnittenen Ecke nach rechts zeigt** 1**, und schieben Sie sie in den Kartenschlitz** (4)**.**

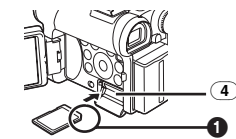

**3 Verschließen Sie die Kartenschlitzabdeckung** (5) **richtig.**

#### **Entfernen der Karte**

Öffnen Sie die Kartenschlitzabdeckung, drücken Sie auf die Mitte der Karte und ziehen Sie diese dann gerade heraus.

- ≥Schließen Sie nach dem Entnehmen der Karte die Kartenschlitzabdeckung.
- ≥Der Camcorder kann beschädigt werden, wenn die vollkommen eingesetzte Karte gewaltsam herausgezogen wird.

#### ª **Kartenzugriffs-Kontrollleuchte** (17)

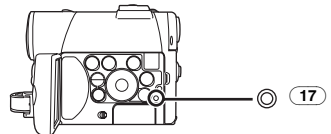

Während der Camcorder auf die Karte zugreift (Lesen, Aufnahme, Wiedergabe oder Löschen), leuchtet die Kartenzugriffs-Kontrollleuchte auf.

≥Versuchen Sie, während die

Kartenzugriffs-Kontrollleuchte eingeschaltet ist, niemals die Kartenschlitzabdeckung zu öffnen, die Karte herauszunehmen, den Camcorder auszuschalten oder den Schalter Mode Dial zu betätigen. Diese Vorgehensweisen können die Karte beschädigen, Aufnahmedaten löschen und Fehlfunktionen des Camcorders hervorrufen.

# **Einschalten des Camcorders**

**Einschalten der Stromversorgung 1 Stellen Sie den Schalter [OFF/ON]** (46) **auf [ON], während Sie die Taste betätigen**  $\bullet$ **.** ≥Die Kontrollleuchte [POWER] (47) leuchtet auf.

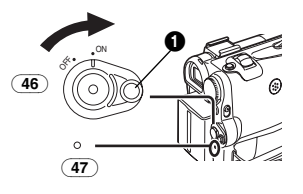

#### **Ausschalten der Stromversorgung 1 Stellen Sie den Schalter [OFF/ON]** (46) **auf [OFF], während Sie die Taste betätigen** 1**.**

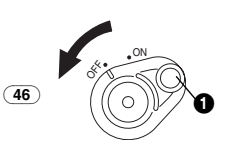

# **Moduswahl**

Sie können durch Drehen am Modus-Schalter eine bestimmte Betriebsart wählen.

**1 Drehen Sie dazu den Modus-Schalter** (43)**.**

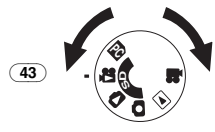

# **: Band-Aufnahme-Modus**

Verwenden Sie diese Betriebsart bei der Aufzeichnung von Bildern auf einem Band. Sie können zudem während der Aufnahme auf einem Band gleichzeitig Standbilder auf der Karte aufnehmen.

#### **: Band-Widergabe-Modus**

Verwenden Sie diese Betriebsart zur Wiedergabe der auf einem Band aufgenommenen Szene.

#### **: Karten-Aufnahme-Modus**

Verwenden Sie diese Betriebsart bei der Aufzeichnung von Stand- oder Laubildern auf einer Karte.

#### **: Bild-Wiedergabe-Modus**

Verwenden Sie diese Betriebsart zur Wiedergabe des auf einer Karte aufgezeichneten Standbildes.

# **: MPEG4-Wiedergabe-Modus**

Verwenden Sie diese Betriebsart zur Wiedergabe des auf einer Karte aufgezeichneten Laufbildes.

# **: PC-Modus PC**

Verwenden Sie diese Betriebsart, wenn Sie den Camcorder an Ihren Personal Computer anschließen wollen.

# **Gebrauch des Suchers/LCD-Monitors**

#### **Gebrauch des Suchers**

Stellen Sie vor Gebrauch des Suchers diesen auf Ihre Sichtschärfe ein, um die Anzeigen im Sucher klar und deutlich erkennen zu können.

#### **1 Ziehen Sie am Sucher.**

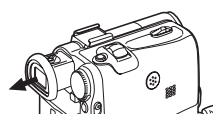

**2 Stellen Sie den Sucher durch Drehen am Okularkorrektur-Regler ein** (38)**.**

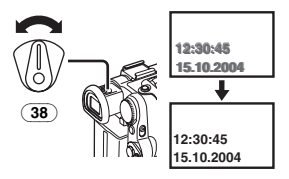

#### **Gebrauch des Suchers gleichzeitig mit dem LCD-Monitor**

Stellen Sie dazu auf [LCD/EVF] >> [EVF ON/AUTO] >> [ON].

- ≥Der Sucher schaltet sich auch wenn der LCD-Monitor geöffnet wird, nicht aus.
- ≥Beim Ausschalten des Camcorders wird diese Einstellung gelöscht.

# **Gebrauch des LCD-Monitors**

Bei geöffnetem LCD-Monitor, kann das betrachtete Objekt zugleich aufgenommen werden.

- **1 Drücken Sie mit einem Finger auf die Taste [OPEN**4**]** (1) **und ziehen Sie den LCD-Monitor** (2) **in Pfeilrichtung heraus.**
	- ≥Der Sucher wird somit ausgeschaltet.
	- Der LCD-Monitor kann maximal auf 120° geöffnet werden. Wenn Sie den LCD-Monitor auf 120° öffnen, ist es einfacher die Menüs zu bedienen oder Bilder wiederzugeben.

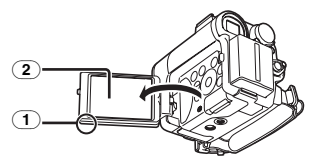

- **2 Stellen Sie den Winkel des LCD-Monitors entsprechend dem gewünschten Aufnahmewinkel ein.**
	- ≥Der LCD-Monitor kann aus seiner senkrechten Position um maximal  $180^\circ$   $\bullet$ nach oben bzw. um maximal  $90^\circ$   $\bullet$  nach unten gedreht werden. Ein gewaltsames Drehen des LCD-Monitors über diesen Bereich hinaus, kann den Camcorder beschädigen.

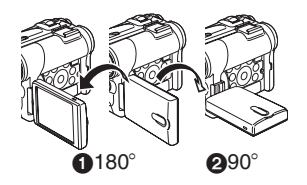

### **Schließen des LCD-Monitors**

Drücken Sie auf den LCD-Monitor, bis er sicher einrastet.

≥Vergewissern Sie sich, dass die Kartenschlitzabdeckung geschlossen ist.

### **Einstellen von Helligkeit und Farbpegel**

Wenn [LCD/EVF SET] im Untermenü [LCD/EVF] auf [YES] eingestellt ist, werden die folgenden Optionen angezeigt.

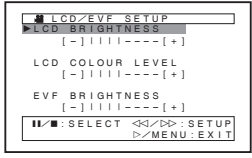

# **LCD-Helligkeit [LCD BRIGHTNESS]**

Diese Funktion dient zur Einstellung der Helligkeit des Bildes auf dem LCD-Monitor.

### **LCD-Farbpegel [LCD COLOUR LEVEL]**

Diese Funktion dient zur Einstellung der Farbsättigung des Bildes auf dem LCD-Monitor. **Helligkeit des Suchers [EVF BRIGHTNESS]** Diese Funktion dient zur Einstellung der Helligkeit des Bildes im Sucher.

#### **Einstellen**

Drücken Sie die Taste [;**/**∫] und wählen Sie die einzustellende Option, betätigen Sie dann die Taste [6**/**5], um die Anzahl senkrechter Streifen in der Balkenanzeige zu erhöhen oder zu verringern.

● Je mehr vertikale Balken angezeigt werden, desto höher sind Helligkeit bzw. Farbsättigung.

#### **Erhöhen der Helligkeit auf dem gesamten LCD-Monitor**

Drücken Sie die Taste [POWER LCD]. Beim Drücken der Taste [POWER LCD] wird der LCD-Monitor doppelt so hell, wie üblich.

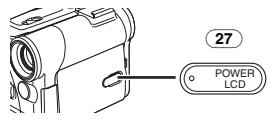

Die Kontrollleuchte [POWER LCD] (27) leuchtet auf.

● Beim Zuschalten der Stromversorgung unter Verwendung des Netzadapters wird die Funktion [POWER LCD] automatisch wirksam.

**Wiederherstellen der normalen Helligkeit** Drücken Sie erneut die Taste [POWER LCD].

≥Diese Einstellungen haben keine Auswirkung auf die aufgezeichneten Bilder.

≥Für weitere Angaben zu diesem Punkt, siehe auf Seite *-63-*.

# **Gebrauch des Menü-Bildschirms**

Zur Erleichterung der Auswahl einer gewünschten Funktion oder Einstellung, zeigt dieser Camcorder verschiedene Funktionseinstellungen in Menüs an.

- ≥Stellen Sie bei Bedienung des Menüs über den Sucher, [LCD/EVF] >> [EVF ON/AUTO] >> [ON] ein oder drehen Sie den LCD-Monitor um  $180^\circ$ .
- **1 Drücken Sie die Taste [MENU]** (18)**.**

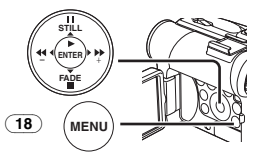

≥Es wird das der durch Betätigung des Modus-Schalters (43) gewählten Betriebsart entsprechende Menü angezeigt.

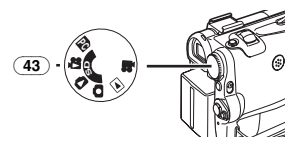

- **2 Drücken Sie die Taste [**;**/**∫**] zur Auswahl eines gewünschten Untermenüs.**
	- ●Drücken Sie die Taste [II/II] zum Aufrufen der markierten Option.
- **3 Drücken Sie die Taste [**5**] zur Anzeige des gewählten Untermenüs.**
- **4 Drücken Sie die Taste [**;**/**∫**], um die Option zu wählen.**
- **5 Drücken Sie die Taste [**5**] zur Anzeige der gewählten Option.**
- **6 Drücken Sie die Taste [**;**/**∫**] zur Auswahl der gewünschten Betriebsart und drücken Sie dann die Taste [ENTER] zur Festlegung der Einstellung.**
- ≥Während der Anzeige eines Menüs kann weder die Aufnahme noch die Wiedergabe erfolgen. Menüs können während der Wiedergabe, aber nicht während der Aufnahme aufgerufen werden. Die o.g. Arbeitsgänge können durch Drücken der Taste [MENU], sowie der Tasten  $[A, \blacktriangleleft, \blacktriangleright, \blacktriangledown]$  und [ENTER] auf der

Fernbedienung ausgeführt werden. (*-6-*)

**Rückkehr zum vorherigen Bildschirm** Drücken Sie die Taste [</a>

**Ausblenden des Menü-Bildschirms** Drücken Sie erneut die Taste [MENU].

#### **Einstellungen im Menü-Modus**

Die Menüeinstellungen werden auch dann beibehalten, wenn der Camcorder ausgeschaltet wird. Werden jedoch der Akku oder der Netzadapter vor dem Ausschalten des Camcorders entfernt, könnten die Einstellungen nicht beibehalten werden. (Die Einstellungen für [EFFECT2] (*-31-*) werden nicht beibehalten.)

≥Die Menü-Bedienreihenfolge ist in diesem Text durch gekennzeichnet >>.

# ■ Datei-Auswahl im **Bild-/MPEG4-Wiedergabe-Modus**

Während der Arbeitsgänge in den Menüs kann eine Dateiauswahl erforderlich sein. Gehen Sie in diesem Fall wie folgt vor.

- **1 Drücken Sie die Taste [**;**/**∫**/**6**/**5**] und wählen Sie eine Datei.**
	- ≥Die ausgewählte Datei wird durch einen Rahmen gekennzeichnet.

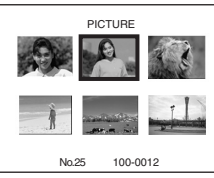

- **2 Drücken Sie die Taste [ENTER]** (14) **zur Bestätigung der erfolgten Dateiauswahl.**
- ≥Führen Sie nach dem vorstehenden Verfahren zur Dateiauswahl die verschiedenen Arbeitsgänge in den Menüs aus. (Das vorstehende Verfahren wird in den weiteren Anleitungen nicht wiederholt.)

# **Menü-Übersicht**

Die Abbildungen der Menüs dienen nur zur Erläuterung der Funktionen und unterscheiden sich von den eigentlichen.

# **E SE** ITAPE RECORDING MENUI

Band-Aufnahme-Modus

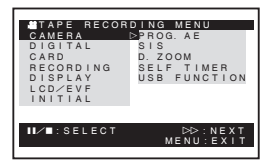

#### **1) [CAMERA]**

Untermenü Kamera-Setup **[PROG.AE]** Automatikbelichtungs-Modus *-27-* **[SIS]** Bild-Stabilisator *-25-* **[D.ZOOM]** Digital-Zoom *-24-*

# **[SELF TIMER]**

Autotimer-Aufnahme *-23-*

#### **[USB FUNCTION]**

USB-Funktions-Modus *-47-*

●Beim Drücken der Taste [<< il schaltet das Menü zur vorherigen Anzeige zurück.

**2) [DIGITAL]** Untermenü Digital-Setup **[EFFECT1]** Digitale Effekte 1 *-31-* **[EFFECT2]** Digitale Effekte 2 *-31-* **[MULTI MODE]** Multi-Bild-Modus *-32-* **[TITLE IN]** Hinzufügen eines Titels *-40-* **3) [CARD]** Untermenü Karten-Setup

**[PICT QUALITY]** Bildqualität *-22-*

**[CREATE TITLE]** Titelerstellung *-39-*

**4) [RECORDING]** Untermenü Aufnahme-Setup

**[REC SPEED]**

Aufnahmegeschwindigkeits-Modus *-19-* **[AUDIO REC]**

Ton-Aufnahme-Modus *-19-*

**[SCENE INDEX]**

Szenen-Index-Modus *-36-* **[WIND CUT]**

Windschutzfilter-Funktion *-27-* **[ZOOM MIC]**

Zoom-Mikrofon *-24-*

**[CINEMA]** Kinoformat-Aufnahme *-27-*

**5) [DISPLAY]** Untermenü Anzeige-Setup **[DISPLAY]**

Anzeige-Modus *-51-* **[DATE/TIME]**

Datum-/Uhrzeit-Anzeige *-51-*

# **[C.DISPLAY]**

Zählwerkanzeige-Modus *-51-* **[C.RESET]**

Zählwerk-Rückstellung *-66-*

≥Diese Funktion setzt das Zählwerk auf Null zurück. Der Zeitcode kann jedoch nicht zurückgestellt werden.

**6) [LCD/EVF]** Untermenü LCD-/EVF-Setup

**[LCD/EVF SET]**

Einstellung von LCD und Sucher *-14-* **[SELF REC]** Selbstaufnahme *-23-*

**[EVF ON/AUTO]**

Gebrauch des Suchers *-13-*

### **7) [INITIAL]**

Untermenü Anfangs-Setup **[BLANK SEARCH]** Leerstellen-Suchlauf *-21-* **[DEMO MODE]**

Demo-Modus

≥Werden innerhalb von 10 Minuten nach dem Anschluss des Netzadapters an den Camcorder und Einstellen des Schalters [OFF/ON] auf [ON] ohne eine Kassette oder Karte einzulegen, keine Arbeitsgänge ausgeführt, schaltet der Camcorder automatisch in den Demo-Modus, um seine Funktionen vorzuführen. Beim Drücken einer beliebigen Taste, wird der Demo-Modus unterbrochen. Der Demo-Modus kann durch Einstellen der Funktion [DEMO MODE] auf [ON] und Verlassen des Menüs gestartet werden. Legen Sie, um den Demo-Modus zu beenden, eine Kassette ein oder stellen Sie [DEMO MODE] auf [OFF].

# **[AV JACK]**

AV-Buchse *-64-*

**[REMOTE]**

Fernbedienungs-Modus *-8-*

#### **[REC LAMP]**

Aufnahme-Kontrollleuchte *-20-*

#### **[BEEP SOUND]**

Piepton *-53-*

#### **[CLOCK SET]**

Einstellen von Datum und Uhrzeit *-18-* **[INITIAL SET]**

### Anfangseinstellungs-Modus *-51-*

**F [TAPE PLAYBACK MENU]** 

Band-Wiedergabe-Modus

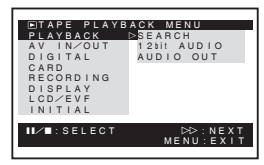

#### **1) [PLAYBACK]**

Untermenü Wiedergabe-Funktionen **[SEARCH]** Index-Suchlauf-Modus *-36-* **[12bit AUDIO]** Audio-Wahlschalter *-45-* **[AUDIO OUT]** Audio-Ausgabe-Modus *-56-* **2) [AV IN/OUT]**

Untermenü Audio-Video-Eingangs-/-Ausgangs-Setup (Nur bei NV-GS55)

#### **[AV JACK]**

AV-Buchse *-44-* **[A.DUB INPUT]**

Nachvertonungs-Eingang *-44-*

#### **[DV OUT]**

Analog/Digital-Umwandlungs-Ausgang *-59-* **3) [DIGITAL]** Untermenü Wiedergabe-Digital-Setup **[EFFECT ON]** Digitaler Effekt Ein/Aus *-37-* **[EFFECT SEL]** Auswahl Digitaler Effekt *-37-* **[TITLE IN]** Hinzufügen eines Titels *-40-* **4) [CARD]** Untermenü Karten-Setup **[PICT QUALITY]** Bildqualität *-22-* **[MPEG4 MODE]** MPEG4-Bildqualität *-23-* **[CREATE TITLE]** Titelerstellung *-39-* **5) [RECORDING]** Untermenü Aufnahme-Setup **[REC SPEED]** Aufnahmegeschwindigkeits-Modus *-19-* **[AUDIO REC]** Ton-Aufnahme-Modus *-19-* **6) [DISPLAY]** Untermenü Anzeige-Setup ≥Alle anderen Optionen im Untermenü [DISPLAY] stimmen mit denen im Untermenü [DISPLAY] des Hauptmenüs [TAPE RECORDING MENU] überein. **7) [LCD/EVF]** Einstellen von Helligkeit und Farbpegel **[LCD/EVF SET]** Einstellung von LCD und Sucher *-14-* **[EVF ON/AUTO]** Gebrauch des Suchers *-13-* **8) [INITIAL]** Untermenü Anfangs-Setup **[BLANK SEARCH]** Leerstellen-Suchlauf *-21-* **[AV JACK]** (Nur bei NV-GS44) AV-Buchse *-64-* **[REMOTE]** Fernbedienungs-Modus *-8-* **[REC LAMP]** Aufnahme-Kontrollleuchte *-20-* **[BEEP SOUND]** Piepton *-53-* **T CARD RECORDING MENUL** 

Karten-Aufnahme-Modus

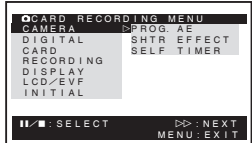

**1) [CAMERA]** Untermenü Kamera-Setup **[PROG.AE]** Automatikbelichtungs-Modus *-27-* **[SHTR EFFECT]** Verschlusseffekt *-53-* ≥Sie können einen Ton, ähnlich wie beim Loslassen des Auslösers hinzufügen. **[SELF TIMER]** Autotimer-Aufnahme *-23-* **2) [DIGITAL]** Untermenü Digital-Setup **[TITLE IN]** Hinzufügen eines Titels *-40-* **3) [CARD]** Untermenü Karten-Setup **[PICT QUALITY]** Bildqualität *-22-* **[MPEG4 MODE]** MPEG4-Bildqualität *-23-* **[CREATE TITLE]** Titelerstellung *-39-* **[BURST MODE]** Dauer-Einzelbildaufnahme *-22-* **4) [RECORDING]** Untermenü Aufnahme-Setup **[WIND CUT]** Windschutzfilter-Funktion *-27-* **5) [DISPLAY]** Untermenü Anzeige-Setup **[DISPLAY]** Anzeige-Modus *-51-* **[DATE/TIME]** Datum-/Uhrzeit-Anzeige *-51-* **6) [LCD/EVF]** Einstellen von Helligkeit und Farbpegel ≥Alle anderen Optionen im Untermenü [LCD/EVF] stimmen mit denen im Untermenü [LCD/EVF] von überein[TAPE RECORDING MENU]. **7) [INITIAL]** Untermenü Anfangs-Setup **[AV JACK]** AV-Buchse *-64-* **[REMOTE]** Fernbedienungs-Modus *-8-* **[REC LAMP]** Aufnahme-Kontrollleuchte *-20-* **[BEEP SOUND]** Piepton *-53-* **[CLOCK SET]** Einstellen von Datum und Uhrzeit *-18-* **[INITIAL SET]** Anfangseinstellungs-Modus *-51-*

#### **E C**IPICTURE PLAYBACK MENUL Bild-Wiedergabe-Modus

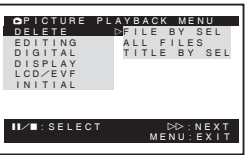

**1) [DELETE]** Untermenü zum Löschen einer Datei **[FILE BY SEL]** Auswahl und Löschen einer Datei *-41-* **[ALL FILES]** Löschen aller Dateien *-42-* **[TITLE BY SEL]** Auswahl und Löschen eines Titels *-41-* **2) [EDITING]** Untermenü zum Bearbeiten einer Datei **[FILE LOCK]** Einrichten der Löschschutzsperre *-41-* **[DPOF SET]** DPOF-Einstellung *-41-* **[CARD FORMAT]** Formatieren einer Karte *-42-* **3) [DIGITAL]** Untermenü Wiedergabe-Digital-Setup **[TITLE IN]** Hinzufügen eines Titels *-40-* **4) [DISPLAY]** Untermenü Anzeige-Setup ≥Alle anderen Optionen im Untermenü [DISPLAY] stimmen mit denen im Untermenü [DISPLAY] von überein[TAPE RECORDING MENU]. **5) [LCD/EVF]** Einstellen von Helligkeit und Farbpegel **[LCD/EVF SET]** Einstellung von LCD und Sucher *-14-* **[EVF ON/AUTO]** Gebrauch des Suchers *-13-* **6) [INITIAL]** Untermenü Anfangs-Setup **[AV JACK]** AV-Buchse *-64-* **[REMOTE]** Fernbedienungs-Modus *-8-* **<sup>1</sup> PE MPEG4 PLAYBACK MENU]** MPEG4–Wiedergabe-Modus

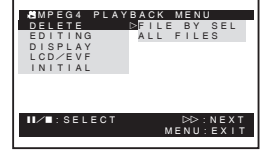

Untermenü zum Löschen einer Datei **[FILE BY SEL]**

Auswahl und Löschen einer Datei *-41-* **[ALL FILES]**

Löschen aller Dateien *-42-*

**2) [EDITING]** Untermenü zum Bearbeiten einer Datei

#### **[FILE LOCK]**

Einrichten der Löschschutzsperre *-41-* **[CARD FORMAT]**

Formatieren einer Karte *-42-*

### **3) [DISPLAY]**

Untermenü Anzeige-Setup

**[SCREEN]** Bildschirm-Einstellungen *-42-*

**[DISPLAY]**

Anzeige-Modus *-51-*

# **[DATE/TIME]**

Datum-/Uhrzeit-Anzeige *-51-*

# **4) [LCD/EVF]**

Einstellen von Helligkeit und Farbpegel **[LCD/EVF SET]**

### Einstellung von LCD und Sucher *-14-*

### **[EVF ON/AUTO]**

- Gebrauch des Suchers *-13-*
- **5) [INITIAL]**

Untermenü Anfangs-Setup

### **[AV JACK]**

AV-Buchse *-64-*

# **[REMOTE]**

Fernbedienungs-Modus *-8-*

# **Einstellen von Datum und Uhrzeit**

Überprüfen Sie die Uhrzeit vor der Aufnahme, da die innere Uhr des Camcorders befindliche Uhr nicht vollkommen präzise ist.

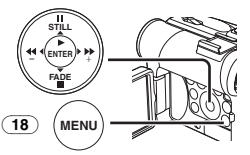

**1 Stellen Sie [INITIAL] >> [CLOCK SET] >> [YES] ein.** 

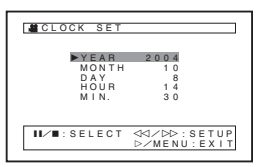

**2 Drücken Sie die Taste [**;**/**∫**] zur Auswahl von [YEAR], [MONTH], [DAY], [HOUR] oder [MIN.] sowie danach die Taste [**6**/**5**], um den gewünschten Wert einzugeben.**

- ≥Die Jahreszahl verändert sich wie folgt. 2000, 2001, ..., 2089, 2000, ...
- **3 Drücken Sie die Taste [MENU]** (18) **zum Beenden der Einstellung von Datum und Uhrzeit.**

≥Der Uhrbetrieb beginnt bei [00] Sekunden.

- ≥Ist die eingebaute Batterie schwach, blinkt die Anzeige [ $\otimes$ ]. Laden Sie die eingebaute Batterie in diesem Fall auf.
- ≥Die Uhr funktioniert mit dem 24-Stunden-System.

# **Aufladen der internen Lithium-Batterie**

Die interne Lithium-Batterie gewährleistet den Uhrbetrieb. Blinkt die Anzeige [ $\otimes$ ], bedeutet dies, dass die interne Lithium-Batterie fast leer ist.

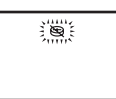

**1 Schließen Sie den Netzadapter an den ausgeschalteten Camcorder sowie danach an die Netzsteckdose an.** 

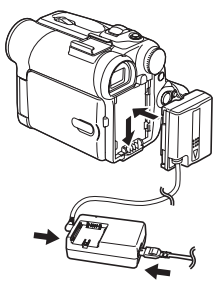

≥Nach einem Ladevorgang von 4 Stunden, kann die eingebaute Lithium-Batterie die Uhr für ca. 3 Monate versorgen.

# **LP-Modus**

Die gewünschte Aufnahmegeschwindigkeit kann mit [REC SPEED] im Untermenü [RECORDING] gewählt werden.

#### **Bei Auswahl des LP-Modus wird die Aufnahmezeit um das 1,5-fache länger als im SP-Modus.**

Auch wenn das Aufnehmen im LP-Modus die Bildqualität nicht beeinträchtigt, können mosaikartige Muster im wiedergegebenen Bild erscheinen oder einige übliche Funktionen nur beschränkt nutzbar sein.

- ≥Die im LP-Modus aufgenommenen Bilder sind zu anderen Geräten nicht vollständig kompatibel.
- ≥Eine Nachvertonung ist im LP-Modus nicht möglich. (*-44-*)

# **Audio-Aufnahme-Modus**

Die Qualität des aufgenommenen Tons kann mit der Funktion [AUDIO REC] im Untermenü [RECORDING] eingestellt werden. Eine Aufnahme mit hoher Tonqualität ist mit dem Modus "16 Bit 48 kHz 2 Spuren" möglich. Mit dem Modus "12 Bit 32 kHz 4 Spuren" kann der Originalton auf 2 Spuren in Stereo aufgenommen werden, während die anderen 2 Spuren für eine Nachvertonung benutzt werden können.

# **Aufnahme-Modus**

# **Aufnehmen**

Stellen Sie bei der Aufzeichnung von Bildern auf einem Band den Modus-Schalter auf den Band-Aufnahme-Modus [ 21].

Stellen Sie bei der Aufnahme von Stand- oder Laufbildern auf einer Karte den Modus-Schalter auf den Karten-Aufnahme-Modus [10]. Während der Aufnahme bei auf [AUTO/MANUAL/FOCUS] (48) gestelltem Schalter [AUTO], stellt der Camcorder automatisch die Schärfe und den Weißabgleich ein. In einigen Fällen ist die automatische Einstellung nicht möglich und muss manuell vorgenommen werden. (*-28-*, *-30-*)

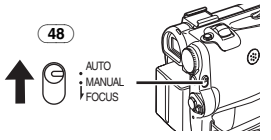

- ≥**Entfernen Sie vor dem Einschalten des Geräts den Objektivdeckel. Befindet sich der Objektivdeckel beim Einschalten noch auf dem Objektiv, funktioniert die Automatische Weißabgleich-Einstellung (***-28-***) u.U. nicht richtig.**
- ≥Bleibt der Aufnahmepause-Modus über mehr als 6 min aktiv, wird die Stromversorgung zum Schutz des Bandes und zur Energieeinsparung automatisch ausgeschaltet. (Bei Verwendung des Netzadapters wird die Stromversorgung nur ausgeschaltet, wenn das Band im Band-Aufnahme-Modus eingelegt ist.) Ist das Band im Band-Aufnahme-Modus eingelegt und ist der Aufnahmepause-Modus über mehr als 6 min aktiv, wird die Stromversorgung automatisch ausgeschaltet.

Schalten Sie, um die Aufnahme an dieser Stelle fortzusetzen, die Stromversorgung aus und wieder ein.

# ª **Aufnahme-Kontrollleuchte**

Die Aufnahme-Kontrollleuchte (20) leuchtet während der Aufnahme auf, so dass die aufgenommenen Personen wissen, dass eine Aufnahme läuft.

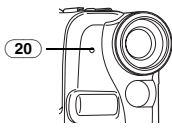

≥Die Aufnahme-Kontrollleuchte leuchtet nicht auf, wenn [REC LAMP] im Untermenü [INITIAL] auf [OFF] gestellt ist.

# **Aufnehmen auf einem Band**

- **1 Stellen Sie den Schalter [OFF/ON]** (46) **auf [ON].**
	- ≥Die Kontrollleuchte [POWER] (47) leuchtet auf.

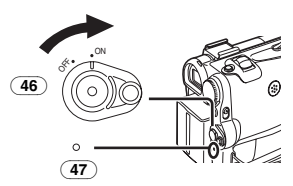

**2 Stellen Sie den Modus-Schalter** (43) **auf den Band-Aufnahme-Modus.** 

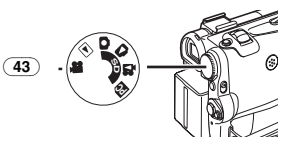

- **3 Drücken Sie die Aufnahme-Start-/-Stopp-Taste** (45)**.**
	- ≥Die Aufnahme beginnt.
	- ≥Nachdem [RECORD] angezeigt wurde, wechselt die Anzeige zu [REC].

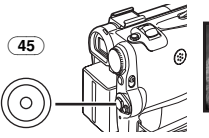

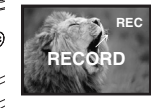

**4 Drücken Sie erneut die Aufnahme-Start-/-Stopp-Taste** (45)**, um die Aufnahme zu unterbrechen.**

≥Es erscheint die Anzeige [PAUSE].

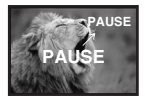

≥Auch wenn der Modus-Schalter auf den Band-Aufnahme-Modus gestellt wurde und die Aufnahme auf einem Band läuft, können Sie durch Drücken der Taste [PHOTO SHOT] auch ein Standbild auf einer Karte aufnehmen.

# ª **Prüfen der Aufnahme**

Durch kurzzeitiges Drücken der Taste [G]] im Aufnahmepause-Modus (10), werden die letzten Sekunden der aufgenommenen Szene wiedergegeben.

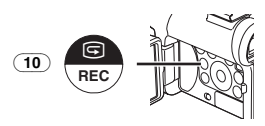

≥Die Anzeige [CHK] erscheint. Nach dem Prüfen schaltet der Camcorder wieder in den Aufnahmepause-Modus.

#### **Auffinden des Endes der Aufnahme (Leerstellen-Suchlauf-Funktion)**

Die Leerstellen-Suchlauf-Funktion ermöglicht ein schnelles Auffinden des Endes eines Aufnahme auf einer Kassette.

**1 Stellen Sie [TAPE RECORDING MENU] oder auf [TAPE PLAYBACK MENU] >> [INITIAL] >> [BLANK SEARCH] >> [YES].** 

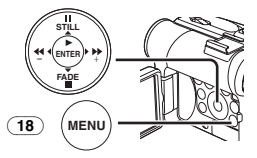

- ≥Die Anzeige [BLANK] erscheint während des Leerstellen-Suchlaufs.
- ≥Etwa 1 Sekunde vor dem Ende der letzten aufgezeichneten Szene schaltet der Camcorder in den Aufnahmepause- oder Standbild-Wiedergabe-Modus.
- ≥Falls sich auf der Kassette keine weitere Leerstelle befindet, stoppt der Camcorder am Bandende.

#### **Abbruch des Leerstellen-Suchlaufs vor der Beendigung**

Drücken Sie die Taste [■].

#### ª **Hinzufügen von Ton während der Aufnahme**

Durch Anschließen der beiliegenden Free Style-Fernbedienung mit Mikrofon an die Buchse [REMOTE] (34), können Sie Sprechtext während der laufenden Aufnahme hinzufügen. Während die Taste [TALK] (84) gedrückt wird,

scheint die Anzeige  $[\n\mathcal{P}]$  und der Ton wird über aufgenommen [MIC] (80).

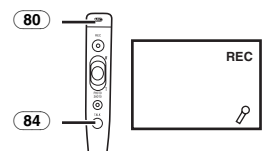

≥Während die Taste [TALK] gedrückt wird, funktioniert das eingebaute Mikrofon nicht.

# **Digitales Standbild**

Beim Drücken der Taste [STILL] (12), werden die Aufnahmen zu Standbildern. Mit dem erneuten

Drücken der Taste endet der Digitale Standbild-Modus.

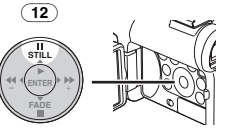

≥Wir empfehlen Ihnen, die Taste [STILL] zum Aufrufen des Digitalen Standbild-Modus erst an der Stelle zu drücke, an der Sie das Standbild aufnehmen wollen, und dann die Taste [PHOTO SHOT] zu drücken.

# ª **Progressive Einzelbildaufnahme**

 $\overline{W}$ enn die Anzeige [ $\overline{P}$ ] erscheint, ist die Funktion Progressive Einzelbildaufnahme aktiv. Mit dieser Funktion können Sie Standbilder als Vollstandbilder mit einer höheren Qualität aufnehmen.

- ≥Die Funktion progressive Einzelbildaufnahme kann je nach der benutzten Funktion u.U. jedoch nicht eingeschaltet werden. (*-51-*)
- ≥Zur Aufnahme von Standbildern mit höherer Qualität empfehlen wir, auf den Karten-Aufnahme-Modus umzuschalten (um die progressive Funktion unabhängig von der benutzten Funktion einzuschalten.)
- ≥Bei gleichzeitiger Aufnahme auf Band und Karte ist die progressive Funktion nicht aktiv.

# **Aufnehmen eines Standbildes auf einer Karte (Einzelbildaufnahme)**

Standbilder können vom Camcorder auf der Speicherkarte aufgenommen werden.

**1 Stellen Sie den Modus-Schalter** (43) **auf den Karten-Aufnahme-Modus.**

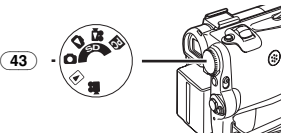

**2 Drücken Sie die Taste [PHOTO SHOT]** (39)**.**

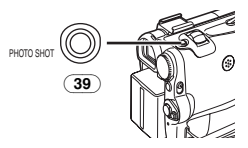

● Die Anzeige [PICTURE]] leuchtet rot auf.

#### **Auswahl der Qualität von Einzelbildaufnahmen**

**1 Richten Sie mit [CARD RECORDING MENU] >> [CARD] >> [PICT QUALITY] >> die gewünschte Bildqualität ein.** 

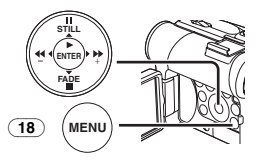

#### **Maximale Anzahl der auf der beiliegenden Karte (8MB) aufnehmbaren Bilder.**

[FINE] (hohe Bildqualität):

ca. 44 Bilder

[NORMAL] (normale Bildqualität):

ca. 85 Bilder

[ECONOMY] (niedrige Bildqualität):

ca. 180 Bilder

≥Diese Werte variieren in Abhängigkeit vom fotografierten Objekt.

# ª **Dauer-Einzelbildaufnahme**

Die Standbilder können in regelmäßigen Abständen auf einer Karte aufgenommen werden.

**1 Stellen Sie [CARD RECORDING MENU] >> [CARD] >> [BURST MODE] >> auf [ON].**

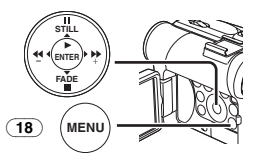

● Es erscheint die Anzeige [  $\Box$  ].

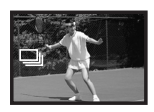

**2 Drücken Sie die Taste [PHOTO SHOT]** (39)**.**

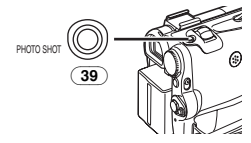

≥Bei Auswahl von [ON] können die Standbilder in Abständen von etwa 0,5 s aufgenommen werden, bis die Taste [PHOTO SHOT] losgelassen oder 10 Bilder aufgezeichnet wurden.

# **Aufnehmen eines Laufbildes auf einer Karte (MPEG4)**

Sie können Laufbilder auf einer Karte aufnehmen. Die aufgenommenen Daten können aber auch mit dem Windows Media Player wiedergegeben werden (Version 6.4 und neuere).

- ≥Wird der Modus-Schalter (43) auf den Karten-Aufnahme-Modus gestellt, können Sie keine Aufnahmen auf Band machen.
- **1 Stellen Sie den Modus-Schalter** (43) **auf den Karten-Aufnahme-Modus.**

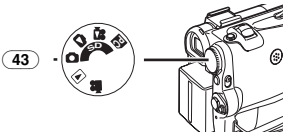

**2 Drücken Sie die Aufnahme-Start-/-Stopp-Taste** (45)**.**

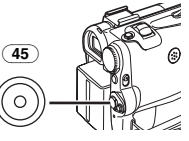

- ≥Es dauert 1 bis 2 s bis die Aufnahme beginnt.
- ≥Während der Aufnahme leuchtet die Anzeige
- $[MEG4]$  rot. **3 Drücken Sie erneut die Aufnahme-Start-/-Stopp-Taste** (45)**, um die Aufnahme zu unterbrechen.**
- ≥Die maximalen Dauer-Aufnahmezeiten betragen etwa 120 min.

Der Camcorder unterbricht automatisch die Aufnahme, wenn die oben aufgeführten Zeiten abgelaufen sind.

- ≥Lautet die Restzeitanzeige [R:0h00m], blinkt diese Anzeige rot und eine Aufnahme kann nicht gestartet werden.
- ≥Die Bildgröße der Laufbilder (MPEG4) wird eingestellt auf:  $[SUPERFINE]:  $320 \times 240$$ [FINE]: 320×240 [NORMAL]: 176×144 [ECONOMY]: 176×144
- ≥Zum Anfügen an eine E-Mail wird empfohlen, die Dateigröße auf weniger als 1 MB zu beschränken. [SUPERFINE]: ca. 8 s [FINE]: ca. 15 s [NORMAL]: ca. 20 s [ECONOMY]: ca. 1 Minute
- ≥Für weitere Angaben zu diesem Punkt, siehe auf Seite *-53-*.

#### **Auswahl der Aufnahmequalität von MPEG4-Bildern**

**1 Richten Sie mit [CARD RECORDING MENU] >> [CARD] >> [MPEG4 MODE] >> die gewünschte Bildqualität ein.** 

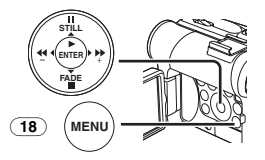

#### **Maximale Aufnahmezeit auf der beiliegenden Karte (8MB)**

[SUPERFINE]: ca. 1 Minute

[FINE]: ca. 2 Minuten

[NORMAL]: ca. 3 Minuten [ECONOMY]: ca. 8 Minuten

- 
- ≥Diese Werte variieren in Abhängigkeit von der Szene.

# ª **Selbstaufnahme**

Wird der LCD-Monitor geöffnet und nach vorn (zur Objektivseite) gedreht, kann die Person vor dem Camcorder das Bild auf dem Monitor während der Aufnahme überwachen.

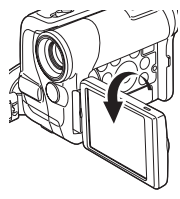

- Beim Öffnen des LCD-Monitors, schaltet sich der Sucher automatisch aus. Wird der LCD-Monitor jedoch nach vorne gedreht, erscheint das Bild auch auf dem Sucher.
- ≥Wenn das Bild auf dem LCD-Monitor wie ein Spiegelbild wirken soll, stellen Sie [SELF REC] im Untermenü [LCD/EVF] auf [MIRROR]. Die Aufnahme der Bilder erfolgt seitenrichtig und es kommt zu keinem Vertauschen von Rechts und Links.

# **Schnell-Start**

Beim Drücken der Taste [QUICK START] (44) ist der Camcorder in etwa 1,3 s nach dem Einschalten aufnahmebereit.

**1 Drücken Sie die Taste [QUICK START]** (44)**.**

≥Die Schnellstart-Aufnahme-Kontrollleuchte (44) leuchtet auf.

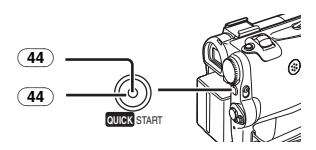

- **2 Stellen Sie den Schalter [OFF/ON]** (46) **auf [OFF].**
	- ≥Die Schnellstart-Aufnahme-Kontrollleuchte bleibt eingeschaltet.

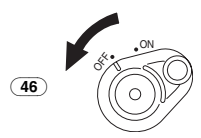

- **3 Stellen Sie den Schalter [OFF/ON]** (46) **auf [ON].**
	- ≥Der Camcorder ist in etwa 1,3 s aufnahmebereit.

#### **Beenden des Schnell-Start**

Halten Sie die Taste [QUICK START] für etwa 2 s gedrückt und prüfen Sie, dass die Schnell-Start-Aufnahme-Kontrollleuchte nicht eingeschaltet ist.

≥Für weitere Angaben zu diesem Punkt, siehe auf Seite *-54-*.

# **Autotimer-Aufnahme**

Beim Einstellen des Autotimers beginnt die Aufnahme automatisch nach 10 s auf der Karte.

**1 Stellen Sie [TAPE RECORDING MENU] oder [CARD RECORDING MENU] >> [CAMERA] >> [SELF TIMER] >> auf [ON].** 

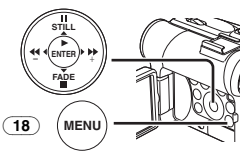

≥Es erscheint die Anzeige [ ]. **2 Drücken Sie die Taste [PHOTO SHOT]** (39)**.**

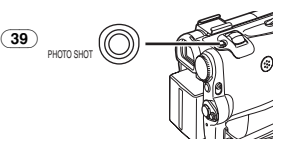

- ≥Die Aufnahme-Kontrollleuchte (20) sowie die Anzeige [  $\circ$  ] blinken und die Aufnahme beginnt nach 10 Sekunden.
- ≥Sie können auch die Dauer-Einzelbildaufnahme benutzen. (*-22-*)
- ≥Für weitere Angaben zu diesem Punkt, siehe auf Seite *-54-*.

# **Funktionen zum Heran- oder Wegzoomen**

Durch das Aufnehmen von Objekten aus der Nähe oder mit Weitwinkel wird den Bilden eine besondere Wirkung verliehen.

**1 Für Aufnahmen mit Weitwinkel (Wegzoomen): Schieben Sie den Hebel [W/T]** (40) **in** 

**Richtung von [W].**

**Für Nahaufnahmen (Heranzoomen):**

**Schieben Sie den Hebel [W/T] in Richtung von [T].** 

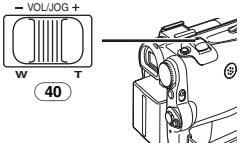

≥Die Zoomvergrößerungs-Anzeige erscheint für einige Sekunden.

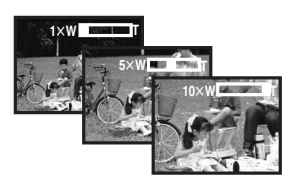

#### ª **Nahaufnahmen von kleinen Objekten (Makro-Nahaufnahme-Funktion)**

Bei einer Zoomvergrößerung von  $1 \times$ , kann der Camcorder ein Objekt scharf stellen, dass sich etwa 40 mm vom Objektiv entfernt befindet. Mit dieser Funktion können kleine Objekte, wie z. B. Insekten, aufgenommen werden.

**Gebrauch der Tele-Makro-Funktion** 

Bei einer Zoomvergrößerung von 10× kann der Camcorder ein Objekt scharf stellen, dass sich etwa 20 cm vom Objektiv entfernt befindet. Wird nur das Objekt scharfgestellt und bleibt der Hintergrund verschwommen, wird das Bild eindrucksvoller.

**1 Drücken Sie die Taste [TELE MACRO]** (8)**.**

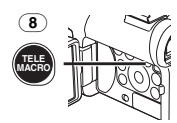

≥Bei einer Einstellung der Zoomvergrößerung auf 10k kann das Objekt in einer Nähe von 20 cm scharf gestellt werden.

● Es erscheint die Anzeige [ [T.MACRO].

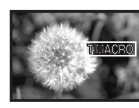

**2 Drücken Sie die Aufnahme-Start-/-Stopp-Taste** (45) **oder die Taste [PHOTO SHOT]** (39)**.**

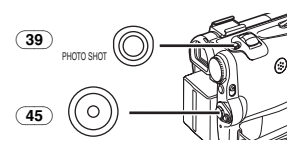

**Beenden der Tele-Makro-Funktion** Drücken Sie die Taste [TELE MACRO].

### ª **Gebrauch der Zoom-Mikrofon-Funktion**

Gleichzeitig mit dem Zoomvorgang können Richtungswinkel und Empfindlichkeit des Mikrofons zur Tonaufnahme verändert werden.

≥Stellen Sie [TAPE RECORDING MENU] >> [RECORDING] >> [ZOOM MIC] >> auf [ON]. (Es erscheint die Anzeige [Z.MIC].)

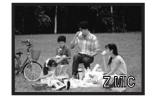

≥Für weitere Angaben zu diesem Punkt, siehe auf Seite *-54-*.

# **Digital-Zoom-Funktion**

Diese Funktion ist nützlich, wenn Nahaufnahmen von Objekten gemacht werden sollen, die sich außerhalb eines normalen Zoombereichs von  $1 \times$ bis 10× befinden. Mit der Digital-Zoom-Funktion können Sie eine Vergrößerung von 20× bis zu 500× auswählen.

**1 Stellen Sie [TAPE RECORDING MENU] >> [CAMERA] >> [D.ZOOM] >> [20**k**] oder auf [500**k**].**

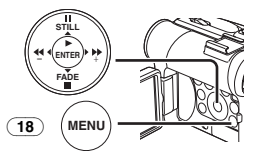

●20×: Digital-Zoom auf 20×

●500×: Digital-Zoom auf 500×

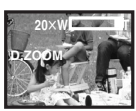

**2 Schieben Sie den Hebel [W/T]** (40) **in Richtung von [W] oder [T] um heran- bzw. wegzuzoomen.** 

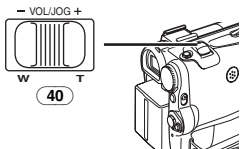

**Beenden der Digital-Zoom-Funktion** Stellen Sie [TAPE RECORDING MENU] >> [CAMERA] >> [D.ZOOM] >> auf [OFF].

≥Für weitere Angaben zu diesem Punkt, siehe auf Seite *-54-*.

# **Bild-Stabilisator-Funktion**

Wird der Camcorder während der Aufnahme erschüttert, kann dieses Wackeln im Bild korrigiert werden.

- ≥Bei einer starken Erschütterung des Camcorders ist jedoch keine Bildstabilisierung möglich.
- **1 Stellen Sie [TAPE RECORDING MENU] >> [CAMERA] >> [SIS] >> auf [ON].**

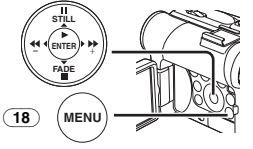

● Es erscheint die Anzeige [(1).

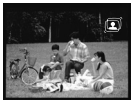

**2 Drücken Sie die** 

**Aufnahme-Start-/-Stopp-Taste** (45) **oder die Taste [PHOTO SHOT]** (39)**, um die Aufnahme zu beginnen.** 

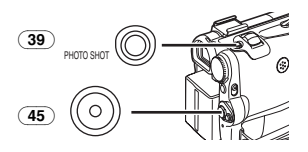

**Beenden der Bild-Stabilisator-Funktion** Stellen Sie [TAPE RECORDING MENU] >>  $ICAMERA$ ]  $>>$   $[SIS] >>$  auf  $[OFF]$ .

≥Für weitere Angaben zu diesem Punkt, siehe auf Seite *-54-*.

# **Funktionen zum Ein-/Ausblenden**

#### **Einblenden**

Beim Einblenden können Bilder und Tonaufnahmen ausgehend von einem schwarzen Bildschirm schrittweise am Anfang einer Szene eingeblendet werden.

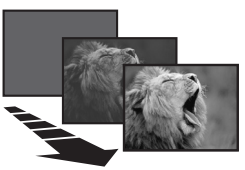

**1 Halten Sie die Taste [FADE]** (15) **während des Aufnahmepause-Modus gedrückt.** 

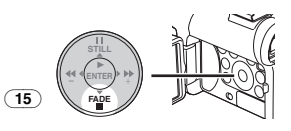

● Das Bild wird langsam ausgeblendet.

**2 Drücken Sie, sobald das Bild vollständig verschwunden ist, die Aufnahme Start-/-Stopp-Taste** (45)**, um mit dem Aufnehmen zu beginnen.** 

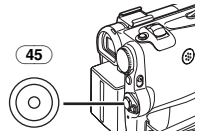

**3 Lassen Sie die Taste [FADE]** (15) **ca. 3 Sekunden nach dem Beginn der Aufnahme los.**

≥Das Bild wird langsam wieder eingeblendet.

### **Ausblenden**

Beim Ausblenden verschwinden Bilder und Tonaufnahmen schrittweise und hinterlassen am Ende einer Szene einen schwarzen Bildschirm.

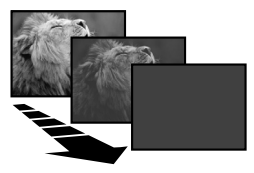

**1 Halten Sie die Taste [FADE]** (15) **während der Aufnahme gedrückt.** 

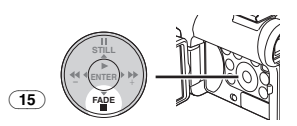

- Das Bild wird langsam ausgeblendet.
- **2 Drücken Sie, sobald das Bild vollständig verschwunden ist, die Aufnahme Start-/-Stopp-Taste** (45) **um die Aufnahme zu beenden.**

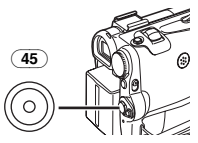

- **3 Lassen Sie die Taste [FADE] los** (15)**.**
- ≥Das Standbild lässt sich nicht ein- oder ausblenden.

# **Gegenlicht-Ausgleichs-Funktion**

Diese Funktion verhindert eine zu dunkle Aufnahme des Objektes bei Gegenlicht. (Gegenlicht ist ein Licht, das sich hinter dem aufgenommenen Objekt befindet.)

#### **1 Drücken Sie die Taste [BACK LIGHT]** (11)**.**

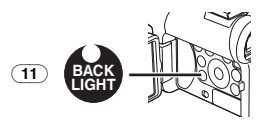

● Die Anzeige [FM] blinkt und erscheint. ≥Der gesamte Bildschirm wird heller.

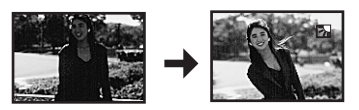

#### **Wiederherstellen der normalen Aufnahme** Drücken Sie die Taste [BACK LIGHT].

≥Für weitere Angaben zu diesem Punkt, siehe auf Seite *-54-*.

# **Nachtsicht-Funktion**

#### **Farb-Nachtsicht-Funktion**

Diese Funktion ermöglicht es Ihnen, Farbbilder hell an einem dunklen Ort aufzunehmen, ohne hierzu das Viedeo-Blitzlicht zu verwenden.

**1 Drücken Sie die Taste [COLOUR NIGHT VIEW]** (6) **bis die Anzeige [C.NIGHT VIEW] erscheint.** 

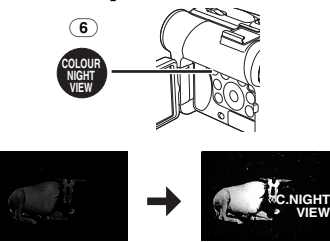

### **0 Lux-Nachtsicht-Funktion**

Bei Benutzung der Beleuchtung des LCD-Monitors kann eine dunkle Szene von etwa 0 Lux aufgenommen werden.

**1 Drücken Sie die Taste [COLOUR NIGHT VIEW]** (6) **bis die Anzeige [0LUX NIGHT VIEW] erscheint.** 

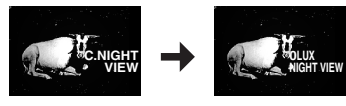

- ≥Es erscheint die Anzeige [REVERSE THE LCD MONITOR].
- **2 Drehen Sie den LCD-Monitor nach vorn (zur Objektivseite).**

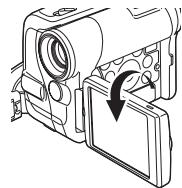

- ≥Der Bildschirm wird weiß und der Sucher schaltet sich ein.
- ≥Die mögliche Reichweite des LCD-Monitor-Lichts beträgt etwa 1,2 m.

#### **Beenden der Nachtsicht Funktionen**

Drücken Sie wiederholt die Taste [COLOUR NIGHT VIEW] bis weder die Anzeige [C.NIGHT VIEW] noch [0LUX NIGHT VIEW] erscheinen.

≥Für weitere Angaben zu diesem Punkt, siehe auf Seite *-54-*.

# **Soft Skin-Funktion**

Mit dieser Funktion ist eine Aufnahme der Hautfarben mit weicherem Farbton möglich. Um ein bestmögliches Ergebnis zu erzielen, sollten Sie der Hautfarbe der Person ähnelnde Hintergrundfarben vermeiden. Anderenfalls kann dies zu einem weicheren Hintergrund sowie mangelnder Schärfe führen.

### **1 Drücken Sie die Taste [SOFT SKIN]** (7)**.**

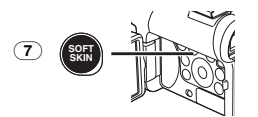

●Es erscheint die Anzeige [ <u>SOFT SKIN</u>].

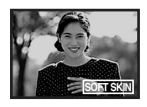

≥Zur Erzielung eines bestmöglichen Effektes empfehlen wir ein Brustbild empfohlen, bei dem obere Teil der Brust auf dem Bildschirm sichtbar ist.

# **Beenden der Soft Skin-Funktion**

Drücken Sie die Taste [SOFT SKIN].

# **Windschutzfilter-Funktion**

Diese Funktion verringert die das Mikrofon treffenden Windgeräusche bei der Aufnahme.

**1 Stellen Sie [TAPE RECORDING MENU] oder [CARD RECORDING MENU] >> [RECORDING] >> [WIND CUT] >> auf [ON].** 

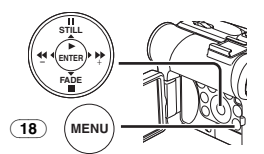

≥Es erscheint die Anzeige [WIND CUT].

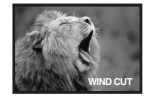

#### **Beenden der Windschutzfilter-Funktion**

Stellen Sie [TAPE RECORDING MENU] oder [CARD RECORDING MENU] >> [RECORDING] >> [WIND CUT] >> auf [OFF].

≥Für weitere Angaben zu diesem Punkt, siehe auf Seite *-55-*.

# **Kino-Funktion**

Diese Funktion dient zum Aufnehmen in einem kinoähnlichen Breitbildformat.

**1 Stellen Sie [TAPE RECORDING MENU] >> [RECORDING] >> [CINEMA] >> auf [ON].** 

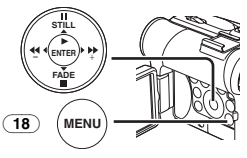

≥Schwarze Streifen erscheinen am oberen und unteren Rand des Bildschirms.

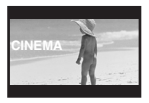

### **Beenden des Kino-Modus**

Stellen Sie [TAPE RECORDING MENU] >> [RECORDING] >> [CINEMA] >> auf [OFF].

≥Für weitere Angaben zu diesem Punkt, siehe auf Seite *-55-*.

# **Aufnehmen unter besonderen Bedingungen**

#### **(Programm AE)**

Unter bestimmten Aufnahmebedingungen kann eine optimale automatische Belichtung ausgewählt werden.

**1 Stellen Sie den Schalter [AUTO/MANUAL/FOCUS]** (48) **auf [MANUAL].**

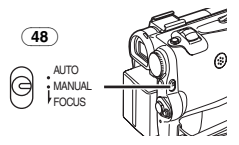

≥Es erscheint die Anzeige [MNL]. **2 Stellen Sie [TAPE RECORDING MENU] oder [CARD RECORDING MENU] >> [CAMERA]** 

**>> [PROG.AE] >> auf den gewünschten Modus ([**5**], [**7**], [**4**], [**Ω**] oder [**º**]).**

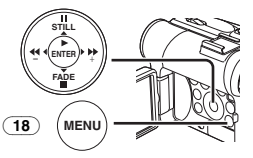

≥Es erscheint die Anzeige des ausgewählten Modus.

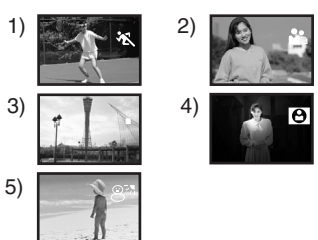

### **1) [**5**] Sport-Modus**

≥Diese Funktion dient zur Aufnahme von Szenen mit schnellen Bewegungen, wie z.B. Sport-Szenen.

#### **2) [**7**] Portrait-Modus**

≥Diese Funktion dient zum Hervorheben einer Person gegenüber dem Hintergrund.

#### **3) [**4**] Schwachlicht-Modus**

≥Diese Funktion dient zum helleren Aufnehmen einer dunklen Szene.

#### **4) [**Ω**] Spotlight-Modus**

- ≥Diese Funktion dient zur Aufnahme eines Objektes im Scheinwerferlicht auf einer Party, im Theater usw.
- **5) [**º**] Surf & Schnee-Modus**
	- ≥Diese Funktion dient zum Aufnehmen in einer blendenden Umgebung, wie auf Skipisten, Stränden usw.

#### **Beenden der Programm AE-Funktion**

Stellen Sie [PROG.AE] im Untermenü [CAMERA] auf [OFF] bzw. den Schalter [AUTO/MANUAL/FOCUS] auf [AUTO].

≥Für weitere Angaben zu diesem Punkt, siehe auf Seite *-55-*.

# **Aufnehmen mit natürlichen Farben**

#### **(Weißabgleich)**

Je nach Szene oder Lichtverhältnissen kann der Modus Automatische Weißabgleich-Einstellung u.U. nicht in der Lage sein, natürliche Farben wiederzugeben. In diesen Fällen muss die Einstellung des Weißabgleichs manuell erfolgen. Wird der Camcorder mit aufgesetztem Objektivdeckel eingeschaltet, könnte die Automatische Weißabgleich-Einstellung beeinträchtigt werden. Bitte schalten Sie den Camcorder ein, nachdem der Objektivdeckel entfernt wurde.

**1 Stellen Sie den Schalter [AUTO/MANUAL/FOCUS]** (48) **auf [MANUAL].**

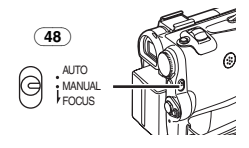

≥Es erscheint die Anzeige [MNL]. **2 Drücken Sie die Taste [ENTER]** (14)**.**

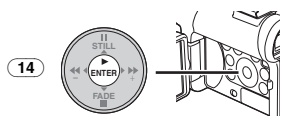

- ≥Es erscheint die Anzeige [AWB].
- **3 Drücken Sie die Taste [**5**]** (13) **oder [**6**]**  (16)**, zur Auswahl des gewünschten Weißabgleich-Modus.**

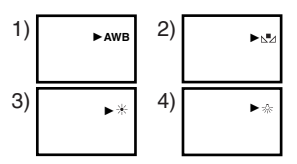

- 1) Automatische Weißabgleich-Einstellung [AWB]
- 2) Vorher manuell eingestellter Weißabgleich  $\lceil n \cdot \mathbf{I} \rceil$
- 3) Außenaufnahme-Modus [ $\neq$ ]
- 4) Innenaufnahme-Modus (Aufnahmen bei Glühlampenlicht) [=0=]

#### **Wiederherstellen der automatischen Einstellung**

Drücken Sie die Taste [ $\blacktriangleright$ ] (13) oder [44] (16) bis die Anzeige [AWB] erscheint, bzw. stellen Sie den Schalter [AUTO/MANUAL/FOCUS] auf [AUTO].

# **Manuelle Weißabgleich-Einstellung**

Bei der Weißabgleich-Einstellung wird die Lichtfarbe ermittelt und eingestellt, so dass die weiße Farbe zu purem Weiß wird. Der Camcorder bestimmt die Lichtmenge, die durch das Objektiv eindringt, der Weißabgleich-Sensor legt dabei die Aufnahmebedingungen fest und wählt die nächste Lichteinstellung aus. Diese Funktion wird Automatische Weißabgleich-Einstellung.

Benutzen Sie bei Lichtverhältnissen, die außerhalb des Bereichs zum Automatischen Weißabgleich liegen, den Modus zur manuellen Weißabgleich-Einstellung.

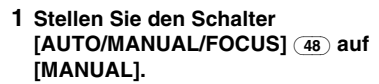

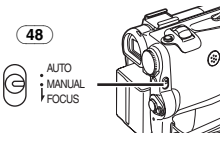

≥Es erscheint die Anzeige [MNL].

- **2 Richten Sie den Camcorder auf ein weißes Objekt, das den gesamten Bildschirm füllt.**
- **3 Drücken Sie die Taste [ENTER]** (14)**.**

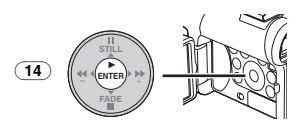

≥Es erscheint die Anzeige [AWB].

**4 Drücken Sie die Taste [**5**]** (13) **oder [**6**]**  (16) **bis die Anzeige [**1**] erscheint.** 

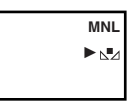

**5 Halten Sie die Taste [ENTER]** (14) **gedrückt, bis die Anzeige [**1**] nicht mehr blinkt.**

#### **Wiederherstellen der automatischen Einstellung**

Drücken Sie die Taste [ $\blacktriangleright$ ] (13) oder [<4] (16), bis die Anzeige [AWB] erscheint, bzw. stellen Sie den Schalter [AUTO/MANUAL/FOCUS] auf [AUTO].

#### **Der Weißabgleich-Sensor**

Der Weißabgleich-Sensor (33) bestimmt die Lichtquellenart während der Aufnahme.

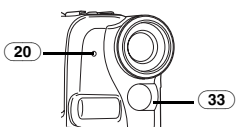

- ≥Verdecken Sie den Weißabgleich-Sensor während der Aufnahme nicht mit der Hand, anderenfalls funktioniert der Weißabgleich nicht richtig.
- ≥Das rote Licht der Aufnahme-Kontrollleuchte (20) wird von Ihrer Hand oder dem Objekt reflektiert und löst somit möglicherweise eine Fehlfunktion des Weißabgleich-Sensors aus, die eine Verfälschung der Farben zur Folge hat.

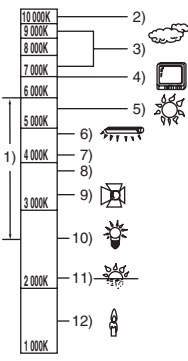

Außerhalb des effektiven Bereichs der Automatischen Weißabgleich-Einstellung, wird das Bild rötlich oder bläulich. Selbst innerhalb des effektiven Bereichs der Automatischen Weißabgleich-Einstellung ist es möglich, dass diese nicht richtig funktioniert, wenn mehr als eine Lichtquelle vorhanden ist. Nehmen Sie in diesem Falle eine Einstellung des Weißabgleichs vor.

- 1) Der effektive Bereich der Automatischen Weißabgleich-Einstellung auf diesem Camcorder
- 2) Blauer Himmel
- 3) Bewölkter Himmel (Regen)
- 4) Fernsehbildschirm
- 5) Sonnenlicht
- 6) Weißes Leuchtstofflampenlicht
- 7) 2 Stunden nach Sonnenaufgang oder vor Sonnenuntergang
- 8) 1 Stunde nach Sonnenaufgang oder vor Sonnenuntergang
- 9) Halogenlampenlicht
- 10) Glühlampenlicht
- 11) Sonnenauf- oder -untergang
- 12) Kerzenlicht
- ≥Für weitere Angaben zu diesem Punkt, siehe auf Seite *-55-*.

# **Manuelle Verschlusszeiteinstellung**

Diese Funktion dient zur Aufnahme von sich schnell bewegenden Objekten.

**1 Stellen Sie den Schalter [AUTO/MANUAL/FOCUS]** (48) **auf [MANUAL].**

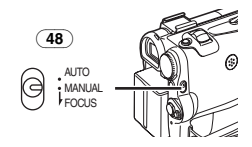

≥Es erscheint die Anzeige [MNL].

*-29-*

**2 Drücken Sie die Taste [ENTER]** (14) **bis die Verschlusszeit-Anzeige erscheint.** 

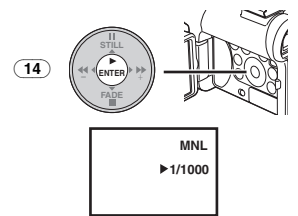

# **3 Drücken Sie die Taste [**5**]** (13) **oder [**6**]**  (16)**, zum Einstellen der Verschlusszeit.**

**Bereich zur Verschlusszeiteinstellung**

1/50–1/8000 s im Band-Aufnahme-Modus 1/50–1/500 s im Karten-Aufnahme-Modus Die normale Verschlusszeit beträgt 1/50 s. Je näher der ausgewählte Wert bei [1/8000] liegt, desto kürzer wird die Verschlusszeit.

#### **Wiederherstellen der automatischen Einstellung**

Stellen Sie den Schalter [AUTO/MANUAL/FOCUS] auf [AUTO].

≥Für weitere Angaben zu diesem Punkt, siehe auf Seite *-56-*.

# **Manuelle Blendeneinstellung**

#### **(F-Wert)**

Diese Funktion kann benutzt werden, wenn der Bildschirm zu hell oder zu dunkel ist.

**1 Stellen Sie den Schalter [AUTO/MANUAL/FOCUS]** (48) **auf [MANUAL].**

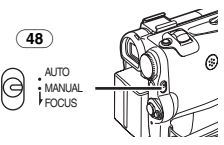

- ≥Es erscheint die Anzeige [MNL].
- **2 Drücken Sie die Taste [ENTER]** (14) **bis die Blenden-Anzeige erscheint.**

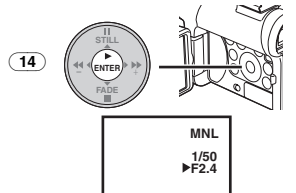

**3 Drücken Sie die Taste [**5**]** (13) **oder [**6**]**  (16) **zum Einstellen der Blende. Bereich zur Blendeneinstellung**

CLOSE (geschlossen), F16, ..., F2.0,  $OP$  (offen)  $+0dB$ , ...,  $OP+18dB$ 

Je näher der ausgewählte Wert bei [CLOSE] liegt, um so dunkler wird das Bild. Je näher der ausgewählte Wert bei [OP+18dB] liegt, um so heller wird das Bild. Der mit +dB angegebene Wert ist ein Aufhellungswert. Ist dieser Wert zu hoch, wird die Bildqualität beeinträchtigt.

#### **Wiederherstellen der automatischen Einstellung**

Stellen Sie den Schalter [AUTO/MANUAL/FOCUS] auf [AUTO].

≥Für weitere Angaben zu diesem Punkt, siehe auf Seite *-56-*.

# **Manuelle Scharfeinstellung**

Die Bildschärfe kann manuell eingestellt werden, um in Situationen aufnehmen zu können, in denen der Autofokus-Modus nicht genutzt werden kann.

#### **1 Stellen Sie den Schalter [AUTO/MANUAL/FOCUS]** (48) **auf [MANUAL].**

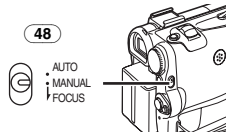

≥Es erscheint die Anzeige [MNL]. **2 Stellen Sie den Schalter** 

**[AUTO/MANUAL/FOCUS]** (48) **auf [FOCUS].** 

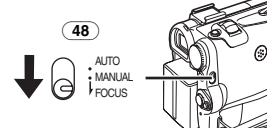

≥Es erscheint die Anzeige [1MF] (Manuelle Fokuseinstellung).

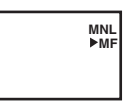

**3 Drücken Sie die Taste [**5**]** (13) **oder [**6**]**  (16)**, zum Einstellen der Bildschärfe.** 

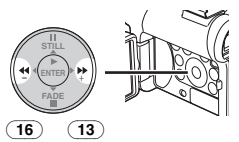

●Wenn die die Taste [▶▶] oder [<4] gedrückt halten, erhöht sich die Einstellgeschwindigkeit.

#### **Wiederherstellen der automatischen Einstellung**

Stellen Sie den Schalter [AUTO/MANUAL/FOCUS] auf [AUTO] oder [FOCUS].

# **Digital-Effekt-Funktionen**

Dieser Camcorder verfügt über Digital-Effekt-Funktionen, womit Spezialeffekte zur Szene hinzugefügt werden können.

### **Digitale Effekte 1 [EFFECT1]**

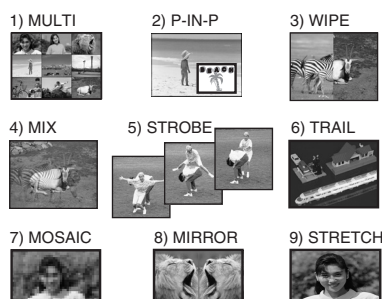

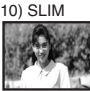

- 1) Multi-Modus [MULTI]
- 2) Bild-in-Bild-Modus [P-IN-P]
- 3) Wipe-Modus [WIPE]
- 4) Mix-Modus [MIX]
- 5) Stroboskop-Modus [STROBE]
	- ≥Diese Funktion ermöglicht die Aufnahme von Bildern mit einem stroboskopartigem Effekt.
- 6) Trailing-Effekt-Modus [TRAIL]
	- ≥Diese Funktion ermöglicht die Aufnahme von Bildern mit einem Nachzieh-Effekt.
- 7) Mosaik-Modus [MOSAIC] ≥Diese Funktion erzeugt ein mosaikartiges Bild.
- 8) Spiegel-Modus [MIRROR]
	- ≥Die rechte Bildhälfte wird zum Spiegelbild der linken Bildhälfte.
- 9) Stretch-Modus [STRETCH]
	- ≥Das Bild wird in der Waagerechten gedehnt.
- 10) Schrumpf-Modus [SLIM]
	- ≥Das Bild wird in der Senkrechten gedehnt.

# **Digitale Effekte 2 [EFFECT2]**

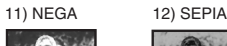

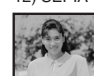

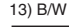

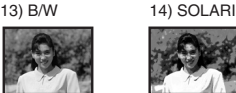

- 11) Negativ-Modus [NEGA]
	- ≥Die Farben des aufgenommenen Bildes werden umgekehrt und erscheinen wie auf einem Fotonegativ.
- 12) Sepia-Modus [SEPIA]
	- ≥Diese Funktion ermöglicht die Aufnahme einer Szene mit einem Braunstich, ähnlich der Farbe alter Fotos.
- 13) Schwarzweiß-Modus [B/W]
	- ≥Diese Funktion ermöglicht die Aufnahme eines Bildes in Schwarz und Weiß.
- 14) Solarisations-Modus [SOLARI]
	- ≥Diese Funktion ermöglicht die Aufnahme eines Bildes mit einem gemäldeähnlichen Effekt.

#### **Auswahl eines gewünschten Digitalen Effektes**

Richten Sie mit [TAPE RECORDING MENU] >> [DIGITAL] >> [EFFECT1] oder [EFFECT2] >> einen gewünschten Digitalen Effekt ein.

#### **Beenden des Digitalen Effektes**

Stellen Sie [TAPE RECORDING MENU] >> [DIGITAL] >> [EFFECT1] oder [EFFECT2] >> auf [OFF].

- ≥Beim Ausschalten des Camcorders werden die Einstellungen [EFFECT2] gelöscht.
- ≥Für weitere Angaben zu diesem Punkt, siehe auf Seite *-56-*.

#### ª **Multi-Bild-Modus Stroboskop-Multi-Bild-Modus:**

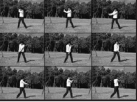

Mit dieser Funktion können Sie 9 aufeinanderfolgende, kleine Standbilder aufzeichnen und aufnehmen.

### **Manueller Multi-Bild-Modus:**

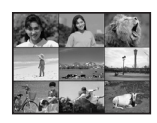

Mit dieser Funktion können Sie manuell 9 aufeinanderfolgende, kleine Standbilder aufzeichnen und aufnehmen.

**1 Richten Sie [TAPE RECORDING MENU] >> [DIGITAL] >> [EFFECT1] >> [MULTI] ein.** 

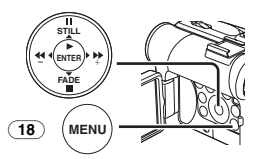

- **2 Stellen Sie [TAPE RECORDING MENU] >> [DIGITAL] >> [MULTI MODE] >> [STROBE] oder [MANUAL] ein.**
- **3 Drücken Sie die Taste [MULTI]** (9)**.**

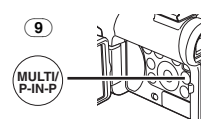

≥Drücken Sie, wenn [MANUAL] gewählt wurde, die Taste [MULTI] bei jeder Szene, die Sie aufnehmen möchten.

#### **Löschen aller aufgenommenen Multi-Bilder**

Drücken Sie während der Anzeige der 9 Multi-Bilder die Taste [MULTI].

≥Drücken Sie, wenn [MANUAL] gewählt wurde, die Taste [MULTI], nachdem 9 Bilder angezeigt wurden.

#### **Erneute Anzeige der Multi-Bilder**

Drücken Sie die Taste mindestens [MULTI] 1 Sekunde.

#### **Löschen einzelner Multi-Bilder (Wenn die Bilder mit [MANUAL] aufgenommen wurden)**

Wird die Taste [MULTI] während der Anzeige von Standbildern 1 s oder länger gedrückt, wird das jeweils zuletzt aufgenommene Bild gelöscht.

- ≥Nachdem die Standbilder einzeln gelöscht worden sind, können sie nicht mehr angezeigt werden.
- ≥Für weitere Angaben zu diesem Punkt, siehe auf Seite *-56-*.

# ª **Bild-in-Bild-Modus**

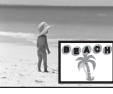

Mit dieser Funktion können Sie eine Hilfsanzeige (Standbild) innerhalb des Hauptbildschirms aufrufen.

**1 Richten Sie [TAPE RECORDING MENU] >> [DIGITAL] >> [EFFECT1] >> [P-IN-P] ein.** 

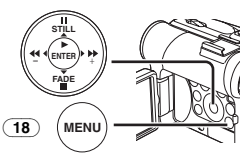

**2 Richten Sie den Camcorder auf die Szene, die Sie aufnehmen möchten und drücken Sie die Taste [P-IN-P]** (9)**, um ein kleines Standbild einzufügen.** 

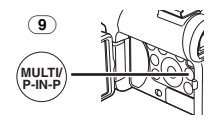

- ≥Ein kleines Standbild wird nun in einem normalgroßen Bild angezeigt.
- Bei erneutem Drücken der Taste [P-IN-P] wird das kleine Standbild gelöscht.
- ≥Für weitere Angaben zu diesem Punkt, siehe auf Seite *-56-*.

#### ª **Wipe-Modus und Mix-Modus Wipe-Modus:**

Das Standbild der zuletzt aufgenommenen Szene geht, wie als ob ein Vorhang gezogen würde, langsam in das Laufbildes einer neuen Szene über.

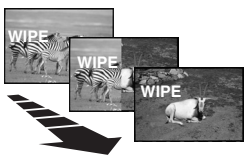

#### **Mix-Modus:**

Während das Laufbild der neuen Szene eingeblendet wird, wird das Standbild der zuletzt aufgenommenen Szene langsam ausgeblendet.

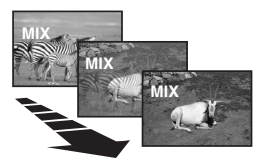

**1 Richten Sie [TAPE RECORDING MENU] >> [DIGITAL] >> [EFFECT1] >> [WIPE] oder [MIX] ein.** 

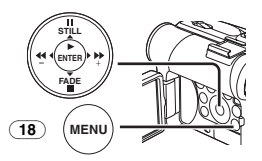

≥Es erscheint die Anzeige [WIPE] oder [MIX].

#### **2 Drücken Sie die**

**Aufnahme-Start-/-Stopp-Taste** (45)**, um die Aufnahme zu beginnen.** 

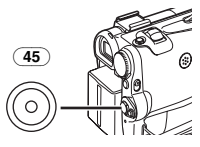

- **3 Drücken Sie die Aufnahme-Start-/-Stopp-Taste** (45)**, um die Aufnahme zu unterbrechen.**
	- ≥Die letzte Szene wird gespeichert. Die Anzeige [WIPE] oder [MIX] schaltet um auf  $\overline{\text{[WIP1]}}$  oder  $\overline{\text{[MIX]}}$ .
- **4 Drücken Sie erneut die Aufnahme-Start-/-Stopp-Taste** (45)**, um die Aufnahme fortzusetzen.**
	- ≥Das letzte Bild der vorherigen Szene wird langsam durch die neue Szene ersetzt.
- ≥Für weitere Angaben zu diesem Punkt, siehe auf Seite *-56-*.

# **Wiedergabe-Modus**

# **Wiedergabe eines Bandes**

Die aufgenommene Szene kann sofort nach der Aufnahme wiedergegeben werden.

- **1 Stellen Sie den Schalter [OFF/ON]** (46) **auf [ON].**
	- ≥Die Kontrollleuchte [POWER] (47) leuchtet auf.

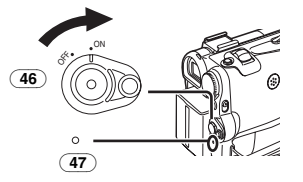

**2 Stellen Sie den Modus-Schalter** (43) **auf den Band-Wiedergabe-Modus.** 

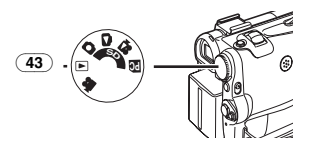

**3 Drücken Sie die Taste [**6**]** (16) **zum Zurückspulen des Bandes.** 

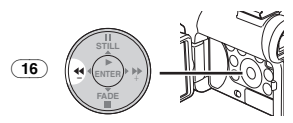

- ≥Spulen Sie das Band bis zu der Stelle zurück, an der mit der Wiedergabe begonnen werden soll.
- ≥Beim Erreichen des Bandanfangs wird das Zurückspulen automatisch gestoppt.
- **4 Drücken Sie die Taste [**1**]** (14)**, um die Wiedergabe zu starten.**
	- Es erscheint die Anzeige [ $\triangleright$ ].

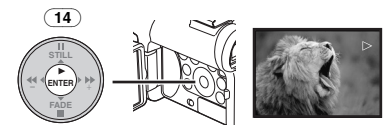

≥Bei der Wiedergabe einer mit Urheberschutzsignal aufgenommenen Kassette wird das Bild durch ein mosaikartiges Muster verzerrt.

# **Beenden der Wiedergabe**

Drücken Sie die Taste [■] (15).

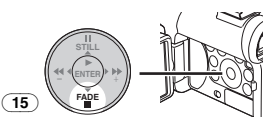

# ª **Einstellen der Lautstärke**

Bewegen Sie den Hebel [W/T] (40) zur Einstellung der Lautstärke, um die Anzeige [VOLUME] aufzurufen. Drücken Sie den Hebel [W/T] in Richtung von [T], um die Lautstärke zu erhöhen bzw. [W/T] in Richtung von [W], um sie zu verringern. Die Anzeige [VOLUME] verlischt nach Beendigung der Einstellung.

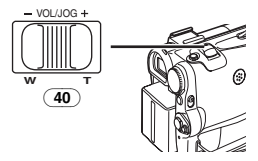

Drücken Sie zur Einstellung der Lautstärke mit der Fernbedienung die Taste [T] oder [W], bis die Anzeige [VOLUME] erscheint. Drücken Sie die Taste [T], um die Lautstärke zu erhöhen, bzw. [W], um sie zu verringern. Die Anzeige [VOLUME] erlicht nach Beendigung der Einstellung.

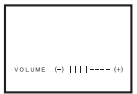

- ≥Die Lautstärke kann mit der Fernbedienung im Wiedergabe-Zoom-Modus nicht eingestellt werden. (*-37-*)
- ≥Für weitere Angaben zu diesem Punkt, siehe auf Seite *-56-*.

# **Auffinden einer Szene zur Wiedergabe**

ª **Wiedergabe Schnell Vorspulen/Vorlauf**

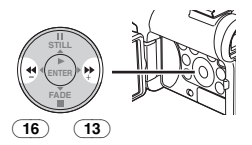

Werden die Tasten [ $\blacktriangleright$ ] (13) oder [<| während der Wiedergabe gedrückt, startet der

#### Wiedergabe-Vorlauf (A) bzw. der Wiedergabe-Rücklauf ®.

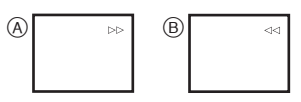

≥Beim Gedrückthalten der Taste startet der Wiedergabe-Vorlauf oder -Rücklauf, bis die Taste losgelassen wird.

#### ª **Funktion Variable Suchgeschwindigkeit**

Die Geschwindigkeit des Wiedergabe-Vorlaufs oder –Rücklaufs kann verändert werden.

- **1 Drücken Sie während der Wiedergabe die Taste [▶]** (14).
	- Es erscheint die Anzeige [1× $\triangleright$ ].

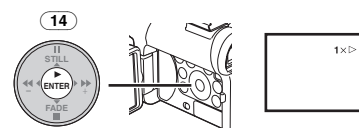

**2 Bewegen Sie den Hebel [W/T]** (40)**, um die gewünschte Suchgeschwindigkeit einzustellen.** 

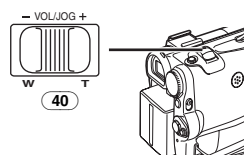

Die folgenden 6 Wiedergabegeschwindigkeiten stehen bei der Funktion Variable Suchgeschwindigkeit sowohl beim schnellen Vorlauf als beim Rücklauf zur Verfügung: 1/5k (langsame Wiedergabe nur im SP Modus), 1/3k (langsame Wiedergabe nur im LP Modus),  $1 \times 2 \times 5 \times 10 \times 10 \times 20 \times 1$ 

≥Diese Funktion kann durch Drücken von [VAR. SEARCH] und der Cursortasten ([Å,  $\blacktriangledown$ ]) an der Fernbedienung aufgerufen werden. (*-7-*)

**Wiederherstellen der normalen Wiedergabe** Drücken Sie die Taste [▶] (14).

- ≥Während des Wiedergabe-Vorlaufs und Rücklaufs können mosaikartige Effekte bei sich schnell bewegenden Bildern auftreten.
- ≥Der Ton wird während der Suchfunktion ausgeschaltet.

# **Wiedergabe in Zeitlupe**

Dieser Camcorder kann in Zeitlupe abspielen.

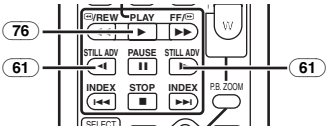

- **1 Drücken Sie die Taste [**1**]** (76)**.**
- **2 Drücken Sie die Taste [**E**] oder [**D**]** (61) **auf der Fernbedienung.**

### ● Es erscheint die Anzeige [<

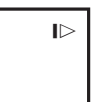

● Beim Drücken der Taste [<I] erfolgt die Zeitlupenwiedergabe im Rücklauf, beim Drücken der Taste [D-] dagegen im Vorlauf.

In Zeitlupe im SP-Modus aufgenommene Szenen werden in ca. 1/5 der Normalgeschwindigkeit wiedergegeben.

In Zeitlupe im LP-Modus aufgenommene Szenen werden in ca. 1/3 der Normalgeschwindigkeit wiedergegeben.

#### **Wiederherstellen der normalen Wiedergabe** Drücken Sie die Taste [▶] (76).

≥Bleibt der Camcorder länger als 12 Minuten im langsamen Wiedergabe-Modus, schaltet der Camcorder in den Stopp-Modus, um die Videoköpfe vor übermäßiger Abnutzung zu schützen.

# **Standbild-Wiedergabe /Standbild-Vorlauf-Wiedergabe**

Dieser Camcorder kann Standbilder und kontinuierliche Abfolgen von Einzelbildern wiedergeben.

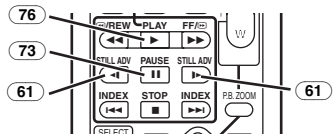

- **1** Drücken Sie die Taste [ $\blacktriangleright$ ]  $\frac{7}{76}$ .
- **2 Drücken Sie die Taste [**;**]** (73)**.** ≥Das wiedergegebene Bild wird im
	- Standbild-Wiedergabe-Modus gestoppt.
- **3 Drücken Sie die Taste [**E**] oder [**D**]** (61) **auf der Fernbedienung.**
	- ●Bei jedem Druck auf die Taste [<I] wird um ein Standbild zurückgeschaltet. Bei jedem Druck auf die Taste [D►] wird um ein Standbild vorwärtsgeschaltet. Wird eine der Tasten gedrückt gehalten, erfolgt ein Vorlauf der

Standbilder um jeweils 1 Bild bis die Taste losgelassen wird.

#### **Wiederherstellen der normalen Wiedergabe** Drücken Sie die Taste [▶] (76).

### **Wiedergabe mit Zoom-Hebel**

Durch Betätigung des Hebels [W/T] (40) am Camcorder im Standbild-Wiedergabe-Modus kann die Anzeige der Standbilder um jeweils ein Einzelbild vorwärts oder rückwärts geschaltet werden.

Wenn Sie den Hebel gedrückt halten, werden die Standbilder fortlaufend vorwärts geschaltet.

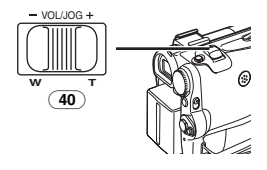

≥Bleibt der Camcorder mehr als 6 Minuten im Standbild-Wiedergabe-Modus, schaltet der Camcorder in den Stopp-Modus, um die Videoköpfe vor übermäßiger Abnutzung zu schützen.

# **Index-Such-Funktionen**

Zur Erleichterung der Suche nach bestimmten Szenen, nimmt der Camcorder, wie nachfolgend erläutert wird, während der Aufnahme automatisch Index-Signale auf.

#### **Index-Signal bei Einzelbildaufnahme**

Diese Signale werden beim Aufnehmen von Standbildern auf einer Karte auf ein Band automatisch aufgezeichnet.

#### **Szenen-Index-Signal**

Szenen-Index-Signale werden automatisch mit dem Beginn der Aufnahme nach dem Einlegen der Kassette aufgenommen.

≥Bei Einstellung von [SCENE INDEX] im Untermenü [RECORDING] von [TAPE RECORDING MENU] auf [2HOUR], wird ein Index-Signal aufgenommen, wenn die Aufnahme nach einer Unterbrechung von 2 Stunden oder mehr fortgesetzt wird. Bei Einstellung von [DAY] wird ein Index-Signal aufgenommen, wenn sich das Datum seit der letzten Aufnahme geändert hat. (Während der Aufnahme des Index-Signals blinkt die Anzeige [INDEX] einige Sekunden.)

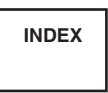

*-36-* Band-Aufnahme-Modus geschaltet oder werden ≥Wird der Camcorder vom Band-Wiedergabe-Modus auf den

Datum und Uhrzeit vor Start der Aufnahme eingestellt, werden keine Index-Signale aufgenommen.

- ª **Index-Suchlauf bei Einzelbildaufnahme**
- **1 Stellen Sie [TAPE PLAYBACK MENU] >> [PLAYBACK] >> [SEARCH] >> auf [PHOTO].**

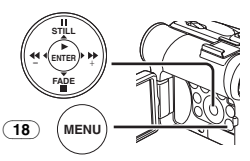

**2 Drücken Sie die Taste [**9**] oder [**:**]** (62) **auf der Fernbedienung.**

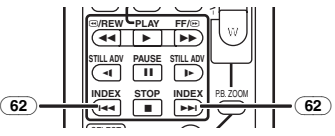

≥Bei jedem Drücken der entsprechenden Taste, werden im Einzelbildaufnahme-Modus aufgenommene Standbilder gesucht.

# **B** Szenen-Index-Suchlauf

- **1 Stellen Sie [TAPE PLAYBACK MENU] >> [PLAYBACK] >> [SEARCH] >> auf [SCENE].**
- **2 Drücken Sie die Taste [**9**] oder [**:**]** (62) **auf der Fernbedienung.**
- ≥Wird die entsprechende Taste einmal gedrückt, erscheint die Anzeige [S 1] und es startet der Suchlauf der nächsten mit Szenen-Index markierten Szene. Immer wenn die Taste nach Start des Szenen-Index-Suchlaufs gedrückt wird, wechselt die Anzeige von [S 2] zu [S 9], und es wird der Anfang der Szene gesucht, der der gewählten Nummer entspricht.

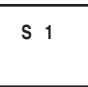

≥Bis zu 9 Szenen-Nummern können ausgewählt werden.

#### **Dauer-Index-Suchlauf**

Beim Drücken der Taste [ $\blacktriangleright$ ] oder [ $\blacktriangleleft$ ] (62) über mindestens 2 Sekunden kann der Suchlauf in Intervallen von mehreren Sekunden fortgesetzt werden. (Drücken Sie zum Beenden die Taste  $[\blacktriangleright]$  (76) oder  $[\blacksquare]$  (74).)

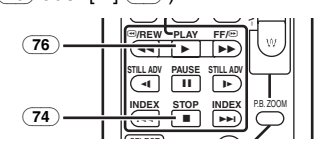

≥Für weitere Angaben zu diesem Punkt, siehe auf Seite *-56-*.

# **Wiedergabe-Zoom-Funktion**

Ein Teil des Bildes kann bis zum 10 -fachen während der Wiedergabe vergrößert werden.

**1 Drücken Sie während der Wiedergabe die Taste [P.B. ZOOM]** (78) **auf der Fernbedienung.**

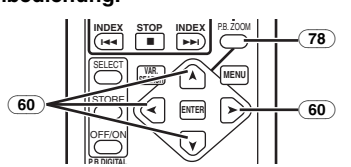

≥Die Bildmitte wird auf etwa das 2 -fache vergrößert.

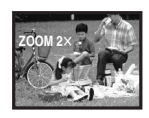

# **Ändern der Zoom-Vergrößerung**

**2 Ändern Sie die Vergrößerung kann durch Drücken der Taste [W] oder [T]** (66) **auf der Fernbedienung.**

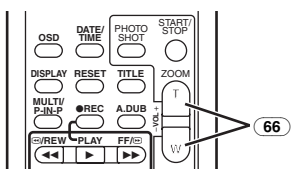

#### **Ändern des Vergrößerungsbereichs eines Bildes**

**3 Drücken Sie die Pfeiltaste (** $\blacktriangle, \blacktriangle, \blacktriangleright, \blacktriangledown$ **) <b>(60) auf der Fernbedienung, die auf den Bereich zeigt, der vergrößert werden soll.**

# **Beenden der Wiedergabe-Zoom-Funktion**

Drücken Sie die Taste [P.B. ZOOM] (78) auf der Fernbedienung.

≥Für weitere Angaben zu diesem Punkt, siehe auf Seite *-57-*.

# **Wiedergabe-Digital-Effekt-Funktionen**

Während der Wiedergabe können zu den aufgenommenen Bildern spezielle digitale Effekte hinzugefügt werden. Es handelt sich dabei um die gleichen Effekte, wie die der Digital Effekte 1 und 2, die während der Aufnahme benutzt werden.

**1 Drücken Sie die Taste [**1**]** (76)**.**

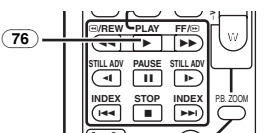

**2 Drücken Sie die Taste [SELECT]** 63 auf der **Fernbedienung zur Auswahl eines gewünschten Digitalen Effektes.**

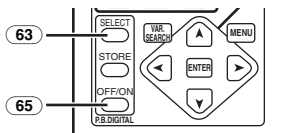

- ≥Wird die Taste [SELECT] wiederholt gedrückt, ändert sich die Auswahl der digitalen Effekte.
- ≥Die gleiche Einstellung kann im [EFFECT SEL] Untermenü von vorgenommen werden **ITAPE PLAYBACK MENUI.**

#### **Vorübergehendes Aufheben des Wiedergabe-Digital-Effektes**

Drücken Sie die Taste [OFF/ON] (65), um die Digitalen Effekte aufzuheben oder erneut zu starten. Wird der digitale Effekt vorübergehend aufgehoben, blinkt die Anzeige des gewählten Effektes.

# **Beenden des Digitalen Effektes**

Drücken Sie die Taste [SELECT] (63) auf der Fernbedienung und löschen Sie die Digital-Effekt-Anzeige.

#### ª **Wipe-Modus und Mix-Modus 1 Drücken Sie die Taste [**1**]** (76)**.**

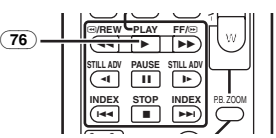

**2 Drücken Sie die Taste [SELECT]** 63 auf der **Fernbedienung und wählen Sie [WIPE] oder [MIX].**

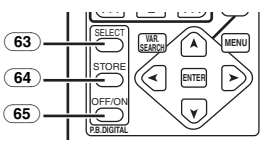

- **3 Drücken Sie die Taste [STORE]** (64) **zu dem Zeitpunkt, der als Standbild gespeichert werden soll.**
	- Es erscheint die Anzeige [MDE] oder [MIX] und das Bild wird gespeichert.
- **4 Drücken Sie die Taste [OFF/ON]** (65) **bei der Szene, in der der Wipe- oder Mix-Effekt benutzt werden soll.**
	- ≥Die Szene verändert sich in Folge des Wipeoder Mix-Effektes.
- ≥Die Wipe- und Mix-Funktion kann während der Wiedergabe nur mit der Fernbedienung ausgelöst werden.
- ≥Beim Drücken der Taste [OFF/ON] (65) während des Ausführend der Wipe- oder Mix-Funktion, wird der Effekt vorübergehend an dieser Stelle unterbrochen. Durch erneutes Drücken der Taste [OFF/ON] (65) kehrt der Effekt zurück.
- ≥Für weitere Angaben zu diesem Punkt, siehe auf Seite *-57-*.

# **Wiedergabe einer Karte**

Mit dieser Funktion werden auf einer Karte aufgenommenen Dateien wiedergegeben.

**1 Stellen Sie den Modus-Schalter** (43) **auf den Bild- oder MPEG4-Wiedergabe-Modus.** 

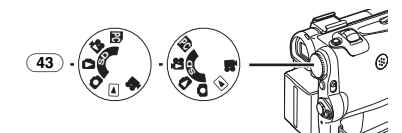

#### **2 Starten Sie die Wiedergabe [PICTURE]:**

- $\blacktriangleright$ : Start der Diavorführung
- $\blacktriangleright\blacktriangleright$ : Wiedergabe des nächsten Bildes
- 6: Wiedergabe des vorherigen Bildes
- ■: Stopp der Diavorführung
- **II:** Pause bei der Diavorführung

# **[MPEG4]**

- $\blacktriangleright$ : Wiedergabe der Datei
- 5: Auswählen der nächsten Datei (beim Berühren während der Wiedergabe können Sie die nächste Datei suchen, beim Gedrückthalten wird stattdessen der Wiedergabe-Vorlauf gestartet.)
- 6: Auswählen der vorherigen Datei (beim Berühren während der Wiedergabe können Sie den Anfang der Datei suchen, beim Gedrückthalten wird stattdessen der Wiedergabe-Rücklauf gestartet.)
- ■: Stopp der Wiedergabe
- **II:** Unterbrechen der Wiedergabe

#### **Bei Auswahl von MPEG4-Wiedergabe-Modus bei Schritt 1**

- ≥Die Datei ist im Hexadezimalcode geschrieben.
- ≥Wenn sich das Objekt schnell bewegt oder ein Zoomen erfolgt, kann das Bild u.U. als Standbild erscheinen oder mosaikartige Muster

aufweisen. Jedoch handelt es sich dabei nicht um eine Fehlfunktion.

≥Verschieben Sie, wenn Sieden MPEG4-Wiedergabe-Modus bei Schritt 1 während der Wiedergabe wählen, den Hebel [W/T] zum Aufrufen der Lautstärkenanzeige bis diese angezeigt wird, und nehmen Sie die entsprechenden Einstellungen vor. (*-34-*)

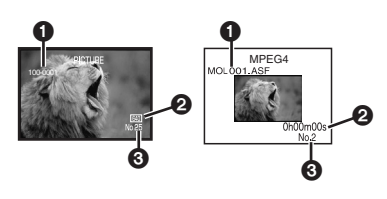

- **1** Verzeichnis-Datei-Nummer (Wenn das Bild wiedergegeben wird) Dateiname (Wenn die MPEG4-Daten wiedergegeben werden)
- 2 Bildgröße (Wenn das Bild wiedergegeben wird) (*-51-*)

Wiedergabezeit (Wenn MPEG4-Daten wiedergegeben werden)

**6** Dateinummer

### **Auswahl einer gewünschten Datei und deren Wiedergabe**

**1 Stellen Sie den Modus-Schalter** (43) **auf den Bild- oder MPEG4-Wiedergabe-Modus.** 

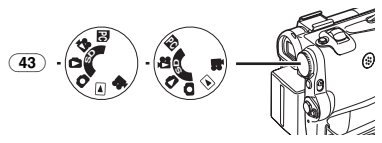

**2 Drücken Sie die Taste [MULTI]** (9)**.**

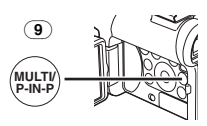

≥Die auf der Karte aufgenommenen Dateien werden im Multi-Bild-Modus wiedergegeben.

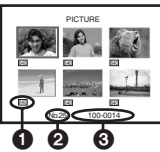

**1** Bildgröße (Wenn im Schrittder Bild-Wiedergabe-Modus gewählt wurde 1)

#### **2** Dateinummer

**6** Verzeichnis-Datei-Nummer (Wenn der Bild-Wiedergabe-Modus im Schrittgewählt wurde 1) Dateiname (Wenn der

MPEG4-Wiedergabe-Modus im Schritt 1 gewählt wurde)

**3 Drücken Sie die Taste [**;**/**∫**/**6**/**5**] zur Auswahl einer gewünschten Datei.** 

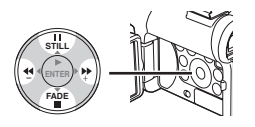

- ≥Die ausgewählte Datei wird durch einen Rahmen gekennzeichnet.
- **4 Drücken Sie entweder die Taste [ENTER]**  (14) **oder [MULTI]** (9)**.**
	- ≥Die ausgewählte Datei wird auf dem gesamten Bildschirm angezeigt.
- ≥Für weitere Angaben zu diesem Punkt, siehe auf Seite *-57-*.

# **Diavorführung**

Das auf Karte aufgenommen Standbilder können wie bei einer Diavorführung wiedergegeben werden.

**1 Stellen Sie den Modus-Schalter** (43) **auf den Bild-Wiedergabe-Modus.** 

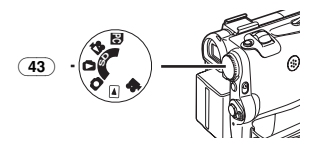

**2 Drücken Sie die Taste [**1**]** (14)**.**

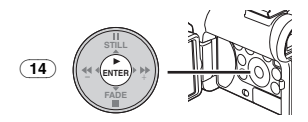

● Es erscheint die Anzeige [SLIDE $\triangleright$ ].

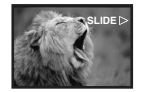

≥Jedes Bild wird für einige Sekunden wiedergegeben.

**Unterbrechen der Diavorführung** Drücken Sie die Taste [II].

● Es erscheint die Anzeige [SLIDEII].

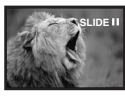

**Stoppen der Diavorführung** Drücken Sie die Taste [■].

≥Für weitere Angaben zu diesem Punkt, siehe auf Seite *-57-*.

# **Erstellen eines Titels**

Mit dieser Funktion können Sie einen Titel erstellen und auf einer Karte aufzeichnen.

**1 Aufnahme-Modus:**

**Stellen Sie den Modus-Schalter** (43) **auf den Band- oder Karten-Aufnahme-Modus. Richten Sie das Objektiv auf das Bild, das zur Erstellung eines Titels genutzt werden soll.**

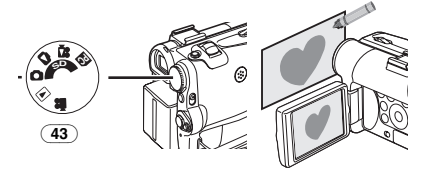

**1 Band-Wiedergabe-Modus: Suchen Sie das Bild, das zur Erstellung eines Titels genutzt werden soll und stellen Sie den Camcorder auf den Standbild-Wiedergabe-Modus.**

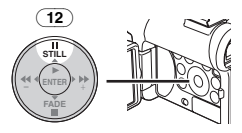

**2 Stellen Sie [CARD] >> [CREATE TITLE] >> auf [YES].** 

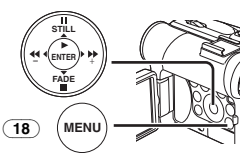

**3 Drücken Sie die Taste [PHOTO SHOT]** (39)**.**

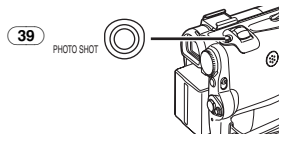

- Der Titel wird gespeichert.
- ≥Wählen Sie für eine weitere Einzelbildaufnahme [RETURN].
- **4 Wählen Sie [LUMINANCE] und drücken Sie die Taste [ENTER]** (14)**, drücken Sie dann die Taste [**5**]** (13) **oder [**6**]** (16) **zum Einstellen des Titelkontrasts und drücken Sie die Taste [ENTER]** (14)**.**
- **5 Drücken Sie die Taste [**5**]** (13) **oder [**6**]** (16) **zum Einstellen der Farbe und drücken Sie dann die Taste [ENTER]** (14)**.**

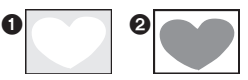

- ●Der dunkle Teil des Bildes fehlt ∩ und die Farben des hellen Bildteils wechseln in folgender Reihenfolge: schwarz, blau, grün, zyan, rot, pink, gelb und weiß. Danach fehlt der helle Bildteil @ und die Farben des dunklen Teils wechseln in der o.g. Reihenfolge.
- **6 Wählen Sie [RECORDING] und drücken Sie die Taste [ENTER]** (14)**.**

≥Der Titel wird auf der Karte aufgenommen.

≥Für weitere Angaben zu diesem Punkt, siehe auf Seite *-58-*.

# **Hinzufügen eines Titels**

Zum Bild kann ein Titel hinzugefügt werden. Er wird im Band-/Karten-Aufnahme-Modus und im Band-/Bild-Wiedergabe-Modus angezeigt.

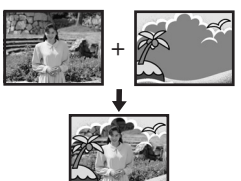

**1 Stellen Sie dazu auf [DIGITAL] >> [TITLE IN] >> [ON].**

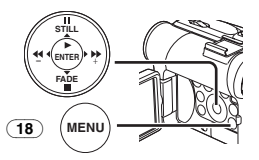

- **2 Drücken Sie die Taste [MENU]** (18)**.** ● Der Titel wird angezeigt.
- **3 Drücken Sie die Taste [MULTI]** (9)**.**

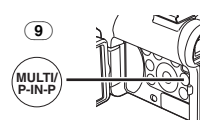

≥Es wird eine Titelübersicht angezeigt.

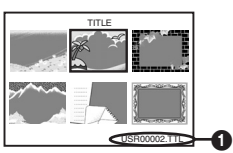

- ●Dateiname **∩**
- **4 Drücken Sie die Taste [**;**/**∫**/**6**/**5**] zur Auswahl eines gewünschten Titels.**

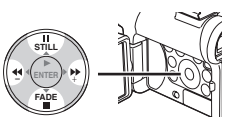

- ≥Der ausgewählte Titel wird durch einen Rahmen gekennzeichnet.
- **5 Drücken Sie die Taste [ENTER]** (14) **oder [MULTI]** (9)**.**
	- ≥Der ausgewählte Titel wird angezeigt.
	- ≥Das Aufnehmen und die Einzelbildaufnahme können mit betitelten Bildern ausgeführt werden.
- ≥Ein Titel kann auch durch Drücken der Taste [TITLE] auf der Fernbedienung angezeigt werden.

#### **Löschen der Titel-Anzeige**

Stellen Sie [DIGITAL] >> [TITLE IN] >> auf [OFF]. Oder drücken Sie die Taste [TITLE] (70) auf der Fernbedienung.

≥Für weitere Angaben zu diesem Punkt, siehe auf Seite *-58-*.

# **Schreiben von Druckdaten auf eine Karte**

#### **(DPOF-Einstellung)**

DPOF-Druckdaten (DPOF-Einstellungen), wie die Anzahl der zu druckenden Bilder, können auf der Karte gespeichert werden. "DPOF" bedeutet Digital Print Order Format (Format für digitale Druckbestellung).

**1 Stellen Sie den Modus-Schalter** (43) **auf den Bild-Wiedergabe-Modus.** 

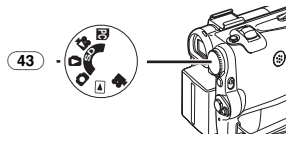

**2 Richten Sie [PICTURE PLAYBACK MENU] >> [EDITING] >> [DPOF SET] >> [YES] >> [VARIABLE] ein.** 

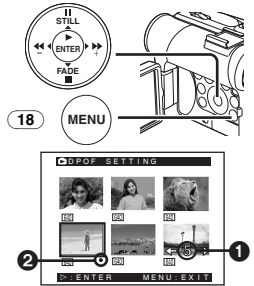

- ≥Wenn nicht alle Bilder gedruckt werden sollen, wählen Sie [ALL 0].
- **3 Wählen Sie ein gewünschtes Bild aus und drücken Sie die Taste [ENTER]** (14)**.**
	- ≥Das ausgewählte Bild wird durch einen Rahmen gekennzeichnet.
	- Die Anzahl der mit DPOF @ eingestellten Ausdrucke wird angezeigt.
- **4 Drücken Sie die Taste [**5**]** (13) **oder [**6**]**  (16) **zur Auswahl der zu druckenden Bildanzahl und drücken Sie die Taste [ENTER]** (14)**.**
	- Es erscheint die Anzeige [<sup>●</sup>] 2 im ausgewählten Bild. (*-51-*)
- **5 Wiederholen Sie die Schritte 3 und 4 und drücken Sie die Taste [MENU]** (18) **nach Beendigung der Einstellungen.**

#### **Überprüfen der DPOF-Einstellungen**

Wählen Sie [VERIFY] im Schritt 2. Die Bilder, für die 1 oder mehr Ausdrucke bei DPOF eingestellt wurden, werden kontinuierlich wiedergegeben.

≥Für weitere Angaben zu diesem Punkt, siehe auf Seite *-58-*.

# **Schützen der Dateien auf einer Karte**

#### **(Einrichten der Löschschutzsperre)**

Auf einer Karte aufgenommene, wertvolle Dateien können geschützt werden, um ein ungewolltes Löschen zu vermeiden. (Auch wenn die Dateien geschützt sind, werden sie beim Formatieren der Karte gelöscht.)

**1 Richten Sie [PICTURE/MPEG4 PLAYBACK MENU] >>** 

**[EDITING] >> [FILE LOCK] >> [YES] ein.** 

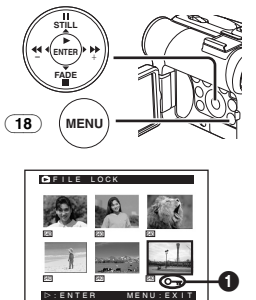

- **2 Wählen Sie die zu schützende Datei und drücken Sie die Taste [ENTER]** (14)**.**
	- ≥Die ausgewählte Datei wird geschützt und es erscheint die Anzeige [O-1] 1. Wiederholen Sie diesen Vorgang zum Schützen von 2 oder mehr Dateien.
	- ≥Drücken Sie erneut die Taste [ENTER] (14) um den Vorgang zu beenden.
- ≥Die SD-Speicherkarte hat einen Schreibschutz. (*-58-*)
- ≥Für weitere Angaben zu diesem Punkt, siehe auf Seite *-58-*.

# **Löschen der auf einer Karte gespeicherten Dateien**

Mit dem Camcorder können Dateien, die auf der Karte gespeichert wurden, gelöscht werden. Der Lòschvorgang kann nicht rückgängig gemacht werden.

#### **Auswahl und Löschen von Dateien oder Titeln 1 Richten Sie**

**[PICTURE/MPEG4 PLAYBACK MENU] >> [DELETE] >> [FILE BY SEL] >> [YES] ein.** 

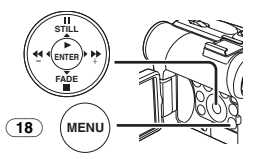

- ≥Wählen Sie [PICTURE PLAYBACK MENU] zum Löschen eines Titels unter **ITITLE BY SELI.**
- **2 Wählen Sie die Datei, die gelöscht werden soll, und drücken Sie die Taste [ENTER]**   $(14)$ 
	- ≥Das ausgewählte Bild wird durch einen Rahmen gekennzeichnet.
	- ≥Wiederholen Sie diesen Schritt, um 2 oder mehr Dateien zu löschen.

**3 Drücken Sie die Taste [PHOTO SHOT]** (39)**.**

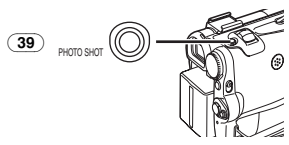

- ≥Es erscheint eine Prüfmeldung.
- **4 Wählen Sie [YES] und drücken Sie die Taste [ENTER]** (14)**.**
	- ≥Das ausgewählte Datei wird von der Karte gelöscht.
	- ≥Bei Auswahl von [NO] wird die Dateiauswahl rückgängig gemacht.

#### **Auswahl und Löschen aller Dateien 1 Richten Sie**

### **[PICTURE/MPEG4 PLAYBACK MENU] >> [DELETE] >> [ALL FILES] >> [YES] ein.**

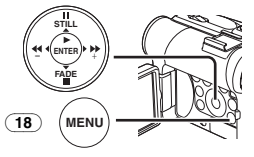

- ≥Es erscheint eine Prüfmeldung.
- **2 Wählen Sie [YES] und drücken Sie die Taste [ENTER]** (14)**.**
	- Alle Dateien im Bild-/MPEG4-Wiedergabe-Modus werden gelöscht.
	- ≥Eine geschütztes Datei kann nicht gelöscht werden.
	- ≥Befinden sich auf einer Karte viele Dateien, erfordert das Löschen eine gewisse Zeit.

# **Formatieren einer Karte**

Wird eine Karte für den Camcorder unlesbar, kann sie durch Formatieren wieder nutzbar gemacht werden. Das Formatieren einer Karte löscht alle auf ihr enthaltenen Daten.

#### **1 Richten Sie**

#### **[PICTURE/MPEG4 PLAYBACK MENU] >> [EDITING] >> [CARD FORMAT] >> [YES] ein.**

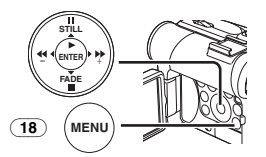

≥Es erscheint eine Bestätigungsmeldung, wählen Sie dann [YES] und die Formatierung wird ausgeführt.

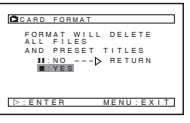

- ≥Nach Beendigung des Formatierens wird der Bildschirm weiß.
- ≥Unter Umständen ist es nicht möglich, die mit diesem Camcorder formatierte Karte auf einem anderen Gerät zu benutzen. Formatieren Sie die Karte in diesem Fall mit dem Gerät, in dem sie benutzt werden soll. Gewährleisten Sie, dass wertvolle Bilder zuvor auf einem PC gespeichert werden.
- ≥Eine Karte, die mit einem anderen Gerät (z.B. PC) formatiert wurde, kann u.U. nicht verwendbar sein oder mehr Zeit für die Aufnahme beanspruchen. Wir empfehlen, dieses Gerät zum Formatieren zu benutzen.

# **Vergrößern der Größe eines Laufbildes**

Sie können ein Laufbild auf volle Bildschirmgröße vergrößern.

**1 Richten Sie [MPEG4 PLAYBACK MENU] >> [DISPLAY] >> [SCREEN] >> [FULL].** 

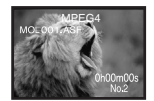

#### **Eigenschaften der Anzeige bei der Wiedergabe von MPEG4-Laufbildern Anzeige [NORMAL]**

- ≥Bilder, die gleich oder größer als QCIF (176k144) sind, werden auf die doppelte Größe des Originals vergrößert.
- ≥Bilder die größer als QCIF-Bilder (176k144) sind, werden in der Originalgröße angezeigt.

#### **Bildschirmanzeige [FULL]**

- ≥Bilder, die gleich oder größer als QCIF  $(176\times144)$  sind, werden auf dem ganzen Bildschirm angezeigt.
- ≥Bilder, die kleiner als QCIF-Bilder (176k144) sind, werden auf etwa das 3,6-fache ihrer ursprünglichen Größe vergrößert.
- ≥Beim Einstellen von [FULL] weisen die Bilder je nach Datei u.U. ein mosaikartiges Muster auf.

### **Wiederherstellen der normalen Laufbild-Größe**

Richten Sie [MPEG4 PLAYBACK MENU] >> [DISPLAY] >> [SCREEN] >> [NORMAL] ein.

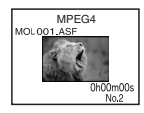

# **Wiedergabe auf einem Fernseher**

Das Anschließen des Camcorders an ein Fernsehgerät ermöglicht die Wiedergabe der aufgenommenen Szenen auf dem Fernsehbildschirm.

- ≥Schalten Sie vor dem Anschließen sowohl den Camcorder als auch das Fernsehgerät aus.
- **1 Verbinden Sie die Buchse [AV IN/OUT] am Camcorder mit den Video- und Audio-Eingangsbuchsen am Fernseher.**

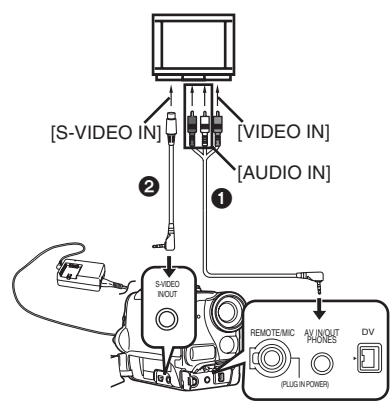

- Schließen Sie das AV-Kabel 1 an das Fernsehgerät an. Falls das Fernsehgerät über eine S-Video-Buchse verfügt, schließen Sie auch das S-Video-Kabel @ an.
- Schieben Sie beim Anschluss des Steckers des AV-Kabels in der Buchse [AV IN/OUT], diesen so weit wie möglich hinein.

#### **Einblenden der Anzeigen auf dem Fernsehbildschirm**

Drücken Sie die Taste [OSD] (55) auf der Fernbedienung.

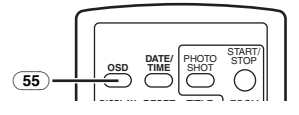

≥Für weitere Angaben zu diesem Punkt, siehe auf Seite *-58-*.

# **Editier-Modus**

# **Aufnehmen von einem Band auf eine Karte**

Stand- oder Laufbilder können auf der Speicherkarte aus Szenen aufgenommen werden, die bereits auf einer Kassette aufgezeichnet wurden.

**1 Stellen Sie den Modus-Schalter** (43) **auf den Band-Wiedergabe-Modus.** 

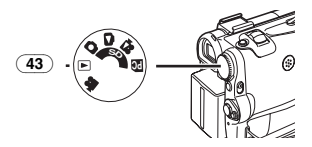

**2 Standbild:**

**Starten Sie die Wiedergabe, stellen Sie am Camcorder den** 

**Standbild-Wiedergabe-Modus an der Szene ein, die aufgenommen werden soll, und drücken Sie die Taste [PHOTO SHOT]** (39)**.**

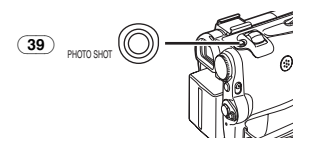

**Laufbild:**

**Starten Sie die Wiedergabe und drücken Sie die Aufnahme-Start-/-Stopp-Taste** (45) **an der gewünschten Szene.** 

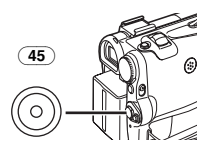

# **Aufnehmen von Bildern von einer Karte auf ein Band**

Karten-Bilder können auf einem Band aufgezeichnet werden.

**1 Stellen Sie den Modus-Schalter** (43) **auf den Bild-Wiedergabe-Modus.** 

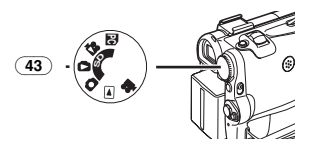

**2 Anzeige des ersten Bildes.**

**3 Drücken Sie die Taste [PHOTO SHOT]** (39)**.**

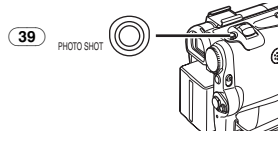

≥Während des Kopierens erscheint die folgende Anzeige.

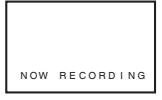

- ≥Es dauert einige Sekunden, um ein Bild auf dem Band aufzunehmen.
- ≥Wählen Sie vor dem Aufnahmen auf Band die Bandposition. Das Bild wird an der Bandposition aufgenommen, an der die Taste [PHOTO SHOT] in Schritt 3 gedrückt wird.
- ≥Index-Signale für Einzelbildaufnahmen werden automatisch aufgezeichnet.
- ≥Laufbilder (MPEG4) können nicht von einer Karte auf ein Band aufgenommen werden.
- ≥Für weitere Angaben zu diesem Punkt, siehe auf Seite *-58-*.

# **Nachvertonung**

Mit dieser Funktion können Sie Musik oder Sprechtext auf einer bespielten Kassette hinzufügen.

- ≥Wird ein im [16bit] Modus aufgenommenes Band mit der Nachvertonungs-Funktion nachvertont, wird der Originalton gelöscht. (Soll der Originalton beibehalten werden, muss bei der Aufnahme der [12bit]-Modus benutzt werden.)
- ≥Eine Nachvertonung ist bei einer im LP-Modus angefertigten Aufnahme nicht möglich. (*-19-*)
- **1 Richten Sie [TAPE PLAYBACK MENU] >> [AV IN/OUT] >> [AV JACK] >> [IN/OUT] ein. (Nur bei NV-GS55)**

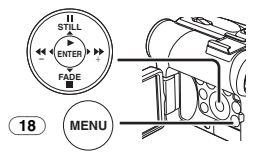

- **2 Wählen Sie zur Fortsetzung der vorstehend beschriebenen Einstellung [A.DUB INPUT] >> [MIC] oder [AV IN]. (Nur bei NV-GS55)** 
	- ≥Stellen Sie [AV IN] ein, wenn externe Geräte benutzt werden, bzw. [MIC], wenn ein externes oder eingebautes Mikrofon benutzt wird.

**3 Drücken Sie die Taste [**;**]** (73) **auf der Fernbedienung an der Stelle, an der der neue Ton hinzugefügt werden soll.** 

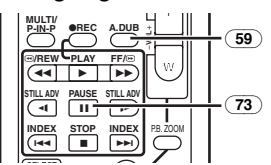

- **4 Drücken Sie die Taste [A.DUB] 59)** auf der **Fernbedienung.**
- **5 Drücken Sie zum Starten der Nachvertonung die Taste [**;**]** (73) **auf der Fernbedienung.**

#### **Beenden der Nachvertonung**

Drücken Sie die Taste [II] (73) auf der Fernbedienung. Der Camcorder schaltet auf den Standbild-Wiedergabe-Modus zurück.

#### **Wiedergabe des Tons, der bei der**

**12Bit-Nachvertonung aufgenommen wurde** Stellen Sie [TAPE PLAYBACK MENU] >> [PLAYBACK] >> [12bit AUDIO] >> [ST2] oder auf [MIX].

- ST1: Abspielen des Originaltons.
- ST2: Abspielen der Nachvertonung.
- MIX: Gleichzeitiges Abspielen sowohl des Originaltons als auch der Nachvertonung.

#### **Nachvertonung während des Abhörens eines zuvor aufgenommenen Tons**

Stellen Sie beim Unterbrechen der Nachvertonung [12bit AUDIO] im Untermenü [PLAYBACK] auf [ST2], um den zuvor aufgenommenen Ton zu überprüfen. Verwenden Sie Kopfhörer zum Abhören des zuvor aufgenommenen Tons, wenn ein Mikrofon zur Nachvertonung benutzt wird. (Stellen Sie dazu [AV JACK] in [AV IN/OUT] auf [OUT/PHONES].) Wird der Leitungseingang benutzt, kann Nachvertonung während des Abhörens des zuvor aufgenommenen Tons über den Lautsprecher erfolgen.

 (Die Einstellung [AV JACK] und der Leitungseingang gelten nur für das Modell NV-GS55.)

≥Für weitere Angaben zu diesem Punkt, siehe auf Seite *-58-*.

# **Kopieren auf eine S-VHS- (oder VHS-) Kassette**

# **(Kopieren)**

**Führen Sie nach dem Anschluss des Camcorders und des VCR gemäß der Abbildung die folgenden Arbeitsgänge aus.** 

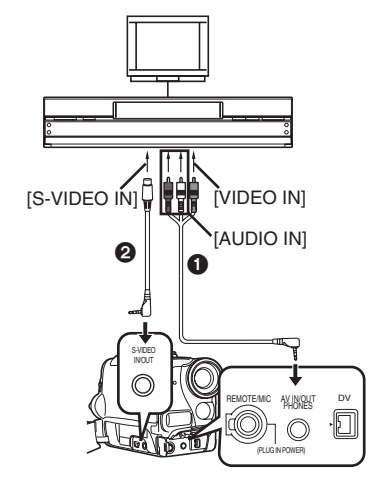

### **AV-Kabel**

 $\ddot{\textbf{a}}$  S-Video-Kabel

≥Vergewissern Sie sich, dass die Taste [OSD] (*-7-*) auf der Fernbedienung gedrückt ist, bevor aufgenommen wird, so dass keine Anzeigen sichtbar sind. Anderenfalls werden auch die Bandzählwerk-Anzeigen und andere Funktionsanzeigen mitkopiert.

#### **Camcorder:**

- **1 Legen Sie die bespielte Kassette ein. VCR:**
- **2 Legen Sie eine leere Kassette mit Löschschutzsperre ein.**
	- ≥Falls verschiedene Einstellungen (wie beispielsweise für den externen Eingang, die Bandgeschwindigkeit, usw.) nötig sind, lesen Sie bitte die Bedienungsanleitung zum Videorecorder sorgfältig durch.

#### **Camcorder:**

**3 Drücken Sie die Taste [**1**], um die Wiedergabe zu starten.**

#### **VCR:**

- **4 Starten Sie die Aufnahme.**
- **5 Drücken Sie die Pausen- oder Stopp-Taste drücken, um die Aufnahme zu unterbrechen.**

#### **Camcorder:**

**6 Drücken Sie die Taste [**∫**] zum Stoppen der Wiedergabe.**

# **Aufnahme des Inhalts anderer Geräte**

#### **(Nur bei NV-GS55)**

**Führen Sie nach dem Anschluss des Camcorders und der übrigen Geräte gemäß der Abbildung die folgenden Arbeitsgänge aus.**

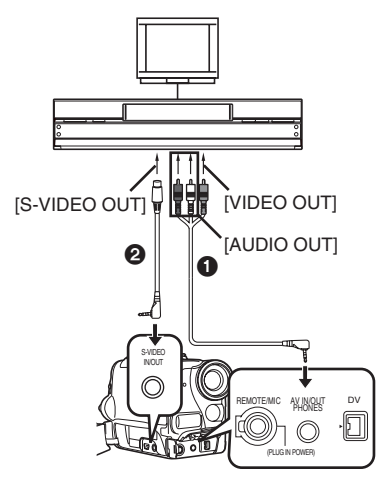

- $\bigcirc$  AV-Kabel
- **2** S-Video-Kabel
- **Camcorder:**
- **1 Stellen Sie [TAPE PLAYBACK MENU] >> [AV IN/OUT] >> [AV JACK] >> auf [IN/OUT].**

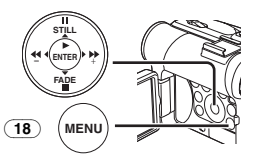

**2 Legen Sie eine unbespielte Kassette ein. Externes Gerät:**

**3 Legen Sie eine bespielte Kassette ein und starten Sie die Wiedergabe.**

**Camcorder:**

**4 Drücken Sie gleichzeitig die Tasten [REC]**  (58) **und [PLAY]** (76)**.**

**Oder drücken Sie, während die Taste [REC]**  (10) **gedrückt gehalten wird, die Taste [BACK LIGHT]** (11) **am Camcorder.** 

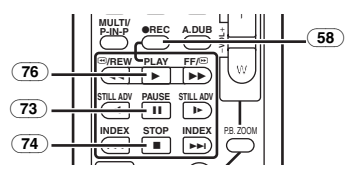

- ≥Drücken Sie beim Aufnehmen auf eine Karte die Taste [PHOTO SHOT] oder die Aufnahme-Start-/-Stopp-Taste.
- **5 Drücken Sie die Taste [**;**]** (73) **oder [**∫**]** (74)**, um die Aufnahme zu stoppen.**

#### **Externes Gerät:**

- **6 Drücken Sie die Stopp-Taste zum Stoppen der Wiedergabe.**
- ≥Für weitere Angaben zu diesem Punkt, siehe auf Seite *-59-*.

### **Gebrauch des DV-Kabels zum Aufnehmen**

#### **(Digitales Kopieren)**

Beim Anschluss des Camcorders über ein DV-Kabel VW-CD1E (Sonderzubehör) @ an andere digitale Videogeräte, die über einen DV-Eingangs-/-Ausgangsstecker verfügen, kann das Kopieren im Digitalformat erfolgen.

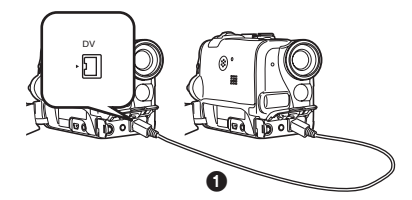

- ≥Nur der NV-GS55 kann als Aufnahmegerät benutzt werden.
- **Abspiel-/Aufnahmegerät:**
- **1 Legen Sie die Kassette ein und schalten Sie auf den Band-Wiedergabe-Modus.**

**Abspielgerät:**

**2 Drücken Sie die Taste [**1**]** (76)**, um die Wiedergabe zu starten.**

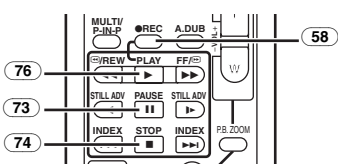

#### **Aufnahmegerät:**

**3 Drücken Sie gleichzeitig die Tasten [REC]**  (58) **und [PLAY]** (76)**. Oder drücken Sie, während die Taste [REC]**  (10) **gedrückt gehalten wird, die Taste [BACK LIGHT]** (11) **am Camcorder.**  ≥Die Aufnahme beginnt.

#### **Beenden des Kopierens**

Drücken Sie die Taste [II] (73) oder [■] (74).

≥Für weitere Angaben zu diesem Punkt, siehe auf Seite *-59-*.

# **PC-Verbindung**

# **USB-Anschlusskit**

Bei Verwendung des beiliegenden USB-Anschlusskits können Sie Standbilder auf Ihren Personal Computer übertragen.

- ≥Schließen Sie das USB-Kabel erst an, wenn der USB-Treiber installiert wurde.
- **1 Installieren Sie den mitgelieferten USB-Treiber.**
- **2 Stellen Sie den Modus-Schalter** (43) **auf den PC-Modus.**

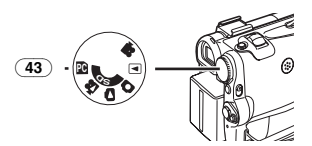

**3 Schließen Sie das beiliegende USB-Kabel an die Buchse [......] an**  $\overline{31}$ **.** 

≥Der PC-Anschluss-Modus wird aufgerufen.

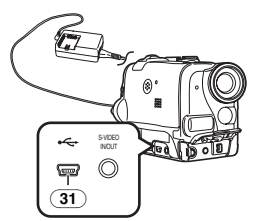

- ≥Das USB-Anschlusskit kann unter Windows98 Second Edition/Me/XP benutzt werden.
- ≥Benutzen Sie den Netzadapter als Stromquelle für den Camcorder. (Die Karte oder deren Inhalt kann durch einen Ausfall der Stromversorgung während der Datenübertragung zerstört werden.)
- ≥Der Modus kann im PC-Anschluss-Modus durch das Betätigen des Modus-Schalters nicht geändert werden.
- ≥Für weitere Informationen hinsichtlich der Betriebsumgebung, Installation, Verbindungen und Vorgehensweisen lesen Sie bitte in den Bedienungsanleitungen zum USB-Anschlusskit nach.
- ≥Klicken Sie zweimal auf das Ikon [ ] in der Funktionsleiste und beachten Sie die Anweisungen auf dem Bildschirm, um das USB-Kabel sicher zu lösen.

# **Gebrauch als Web-Kamera oder mit DV STUDIO**

Ist der Camcorder mit Ihrem Personal Computer verbunden, können Sie Videos vom Camcorder an andere Personen über das Netzwerk versenden.

- ≥Schließen Sie das USB-Kabel erst an, wenn der USB-Treiber oder der
	- Webkamera-Treiberinstalliert wurden.
- **1 Installieren Sie den mitgelieferten USBoder Webkamera-Treiber.**
- **2 Stellen Sie den Modus-Schalter auf den Band-Aufnahme-Modus (bzw. Band-Wiedergabe-Modus bei Verwendung mit DV STUDIO).**
- **3 Beim Gebrauch als Web-Kamera: Richten Sie [CAMERA] >> [USB FUNCTION] >> [WEB CAMERA] ein.**

**Beim Gebrauch mit DV STUDIO: Richten Sie [CAMERA] >> [USB FUNCTION]** 

**>> [DV STUDIO] ein.** 

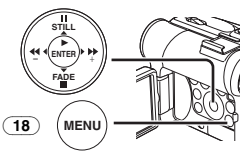

- ≥Der WEB-KAMERA-Modus oder der DV STUDIO-Modus wird aufgerufen.
- **4 Schließen Sie das beiliegende USB-Kabel an die Buchse [** $\leq$ **]an**  $\overline{31}$ .

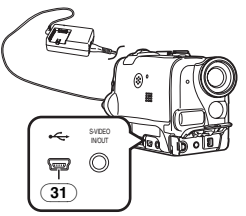

- **5 Rufen Sie Windows Messenger oder DV STUDIO auf.**
- ≥Bei der Benutzung als Web-Kamera ist es nicht möglich, Aufnahmen auf einem Band oder einer Karte vorzunehmen, bzw. einen Titel anzuzeigen.
- ≥Für weitere Informationen hinsichtlich der Betriebsumgebung, Installation, Verbindungen und Vorgehensweisen lesen Sie bitte in den Bedienungsanleitungen zum USB-Anschlusskit nach.

# **Gebrauch einer Karte in einem Personal Computer**

Bitte beachten Sie bei der Benutzung von mit diesem Camcorder aufgenommenen Kartendaten die folgenden Einzelheiten.

≥Vergewissern Sie sich beim Löschen von Bildern, die auf einer Karte mit dem Camcorder aufgenommen wurden, dass diese auf dem Camcorder und nicht auf dem Computer gelöscht werden.

- ●Bei Verwendung der optionalen DV-Editier-Software (Motion DV STUDIO) für Windows (VW-DTM40/41) können eine Vielzahl von optischen Effekten hinzugefügt und Titel erstellt werden.
- ≥Es ist u.U. nicht möglich, die Bilder auf dem Camcorder richtig wiederzugeben oder zu suchen, nachdem die aufgenommen Daten bearbeitet oder die Bilddaten mit einem Computer verändert wurden.
- ≥Die Bilddatendateien, die mit diesem Camcorder auf der Karte aufgenommen wurden, entsprechen den DCF (Design rule for Camera File system) Normen, die von der JEITA (Japan Electronics and Information Technology Industries Association) festgelegt wurden.
- ≥Laufbild-Formate (MPEG4), die auf diesem Gerät wiedergegeben werden können, haben das ASF-Format. (Je nach Datei kann es u.U. nicht möglich sein, diese Daten wiederzugeben, auch wenn sie das ASF-Format aufweisen.)

#### **Verzeichnis-Konfiguration bei Benutzung der Karte mit einem PC**

≥Wird eine Karte mit aufgenommenen Daten in einen Computer eingesetzt, werden die Verzeichnisse wie in der Abbildung dargestellt. SD-Speicherkarte:

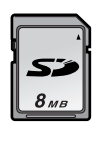

**FI-CT** DOIM 100CDPFP I MISC **A-CI PRIVATE**  $\overline{\oplus}$   $\bigcirc$  vTF  $\Box$  TITLE  $\Box$  SD\_VIDEO  $\Box$  PRL001

MultiMediaCard:

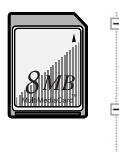

**DOIM** 100CDPFP IM01CDPF T MISC SD VIDEO **PRL001**  $\Box$  TITLE

[100CDPFP]: Die Bilder (IMGA0001.JPG, usw.) in diesem Verzeichnis, werden im JPEG-Format aufgenommen. [MISC]: Dateien, in denen DPOF-Daten zum Bild hinzugefügt wurden, sind hier zu finden. [TITLE]: Enthält die Daten der voreingestellten Titel (PRE00001.TTL) und Originaltitel (USR00001.TTL, usw.). [PRL001]: MPEG4-Laufbilder werden im ASF-Format aufgenommen

(MOL001.ASF usw.). Sie können mit dem Windows Media Player wiedergegeben werden (Vers. 6.4 und nachfolgende). Aufgrund der geringen Größe kann diese Datei gut für das Übertragen von Daten über Telefonverbindungen usw. genutzt werden. Wählen Sie zur Wiedergabe von Laufbildern mit dem Windows Media Player eine Datei aus und klicken Sie sie zweimal schnell an. Die notwendige Software wird automatisch geladen und die Wiedergabe startet. (Es wird eine Internetverbindung benötigt.) Zur Wiedergabe mit Mac OS ist der Windows Media Player for Macintosh erforderlich.

- ≥[DCIM], [IM01CDPF], [PRIVATE], [VTF], [SD\_VIDEO], usw. sind notwendige Elemente in der Verzeichnisstruktur. Sie haben nichts mit den eigentlichen Arbeitsgängen zu tun.
- ≥Im Karten-Aufnahme-Modus speichert der Camcorder automatisch die Dateinummern (IMGA0001.JPG, usw.) zusammen mit den Bildern. Die Dateinummern werden mit jedem Bild als laufende Nummer gespeichert.
- ●Bei Benutzung der Software ohne Anzeigefunktion werden Anzeigedaten, wie das Datum, nicht angezeigt. Je nach der verwendeten Software werden Datum und Uhrzeit u.U. nicht richtig angezeigt.
- ≥Die Speicherkapazität, die auf dem Etikett der SD-Speicherkarte angegeben ist, entspricht der Gesamtkapazität zum Schutz und zur Verwaltung der Urheberrechte und der zur Verfügung stehenden Kapazität als konventioneller Speichers für einen Camcorder, Personal Computer usw.

Speicherkapazität, die als konventioneller Speicher benutzt werden kann:

8MB Karte: ca. 6.800.000 Bytes Die mitgelieferte SD-Speicherkarte enthält voreingestellte Titel, so dass die tatsächliche Speicherkapazität geringer sein kann.

●Bei der Wiedergabe von MPEG4-Laufbild-Dateien (ASF-Format), die über 3 oder mehr Minuten auf diesem Camcorder mit dem Windows Media Player aufgenommen wurden, können diese Dateien u.U. unterbrochen werden. Klicken Sie in diesem Fall auf [Windows Media Update] auf dem Installations-Bildschirm oder auf [WMP9QFEInst.exe] im Verzeichnis [WMP9QFE] auf der CD-ROM und folgen Sie den Hinweisen zum Update des Windows

Media Player. (Dieses Update ist wirksam, wenn Sie diese Dateien mit dem Windows Media Player wiedergeben und die Wiedergabe etwa 3 oder 4 Minuten später stoppt.)

Ė

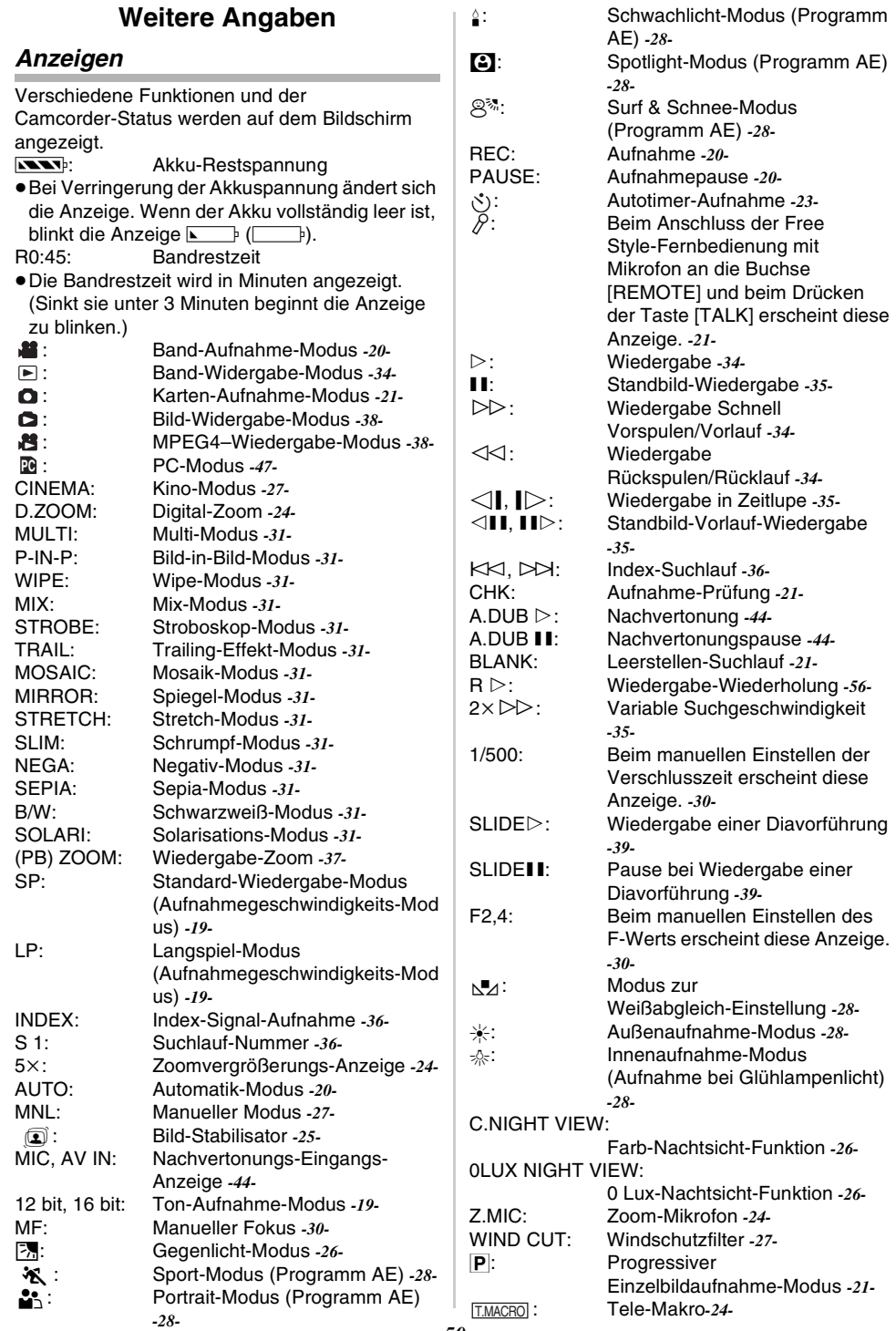

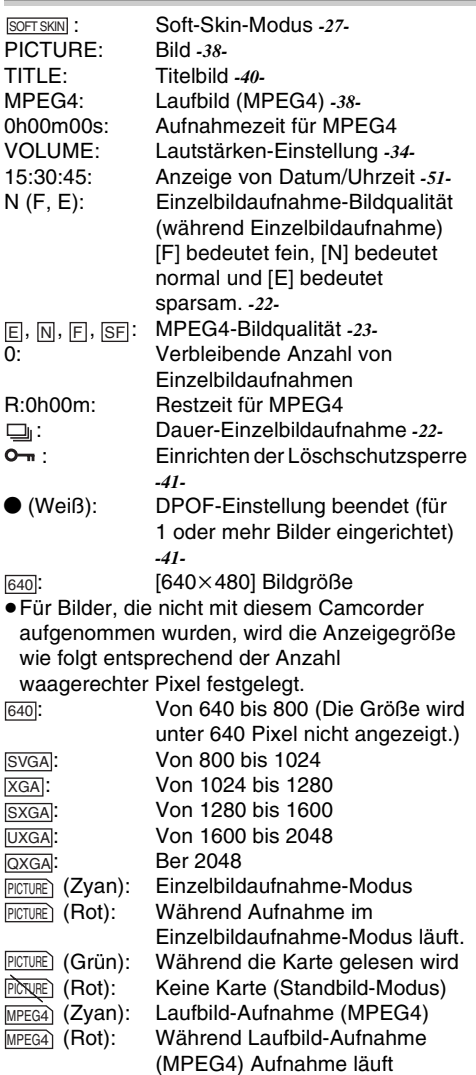

# ª **Änderung des Zählwerkanzeige-Modus**

Bei Änderung von [C.DISPLAY] im Untermenü [DISPLAY] kann der Zählwerkanzeige-Modus für die Bandzählwerk-Anzeige [COUNTER] (0:00.00), die Speicherzählwerk-Anzeige [MEMORY] (M0:00.00) und die Zeitcode-Anzeige [TIMECODE] (0h00m00s00f) geändert werden. (*-15-*) Durch wiederholtes Drücken der Taste [DISPLAY] auf der Fernbedienung wird der Anzeigemodus umgeschaltet.

# **Anzeige von Datum/Uhrzeit**

Richten Sie zum Aufrufen der Datum-/Uhrzeit-Anzeige die entsprechenden Werte [DATE/TIME] im Untermenü [DISPLAY] ein. (*-15-*)

Wiederholtes Drücken der Taste [DATE/TIME] auf der Fernbedienung ermöglicht das Anzeigen und Ändern der Datum-/Uhrzeit-Anzeige.

# ª **Änderung des Anzeigemodus**

Durch Veränderung der Einstellung von [DISPLAY] im Untermenü [DISPLAY] kann der Anzeigemodus auf Anzeige aller Funktionen [ALL] und Minimale Anzeige [OFF] geschaltet werden. (*-15-*)

ª **Progressive Einzelbildaufnahme** Die Progressive Einzelbildaufnahme-Funktion kann in folgenden Fällen nicht benutzt werden. **Bei Gebrauch des Band-Aufnahme-Modus**

- ≥Bei eingeschalteten Digital-Effekt-Modi [EFFECT1]
- ≥Digital-Zoom [D.ZOOM]
- ≥1/750 s oder schnellerer Verschlusszeit
- ≥Bei unzureichender Helligkeit
- ≥Bei eingeschalteter Nachtsicht-Funktion
- ≥Bei Verwendung des Portrait-Modus

**Bei Gebrauch des Karten-Aufnahme-Modus**

- ≥Bei unzureichender Helligkeit
- ≥Bei eingeschalteter Nachtsicht-Funktion

# **Initialisierung der Betriebsarten**

Sie können die Menü-Einstellungen auf die Versandeinstellungen zurücksetzen.

- **1 Stellen Sie [INITIAL] >> [INITIAL SET] >> auf [YES].**
	- ≥Die Initialisierung erfordert eine gewisse Zeit.
	- ≥Nach dem Ende der Initialisierung erscheint die Anzeige [COMPLETED] mit einem Piepton.
- ≥Bei einer Initialisierung werden die korrigierten Einstellungen für die Uhrzeit (*-18-*) nicht gelöscht.

# **Warn- /Alarmanzeigen**

Bitte prüfen Sie den Zustand des Camcorders, sollte eine der folgenden Anzeigen blinken oder aufleuchten.

- **DEW (DEW DETECT/EJECT TAPE):** Kondenswasserbildung. *-60-*
- **M** (CHECK REC TAB/TAPE NOT INSERTED): Sie versuchen, Bilder auf ein Band aufzunehmen, während der Löschschutzschieber auf [SAVE] steht. Sie Versuchen eine Nachvertonung oder ein Digitales Kopieren an einem Band vorzunehmen, während der Löschschutzschieber auf [SAVE] steht. Es ist keine Kassette eingelegt. *-11-*

**NOW BATTERY**): Die Batterie leer. Ein Aufladen ist erforderlich. *-9-* 0: Die eingebaute Batterie ist leer. *-18-*  $\odot$  **(NEED HEAD CLEANING):** Die Videoköpfe sind verschmutzt. *-61-* 2END (TAPE END): Während der Aufnahme wurde das Bandende erreicht. REMOTE (CHECK REMOTE MODE): Ein falscher Fernbedienungs-Modus wurde ausgewählt. *-8-* UNPLAYABLE TAPE (OTHER FORMAT): Sie sind dabei, einen Bandabschnitt wiederzugeben, der mit einem anderen Fernsehgerätesystem aufgenommen wurde. UNABLE TO A. DUB (LP RECORDED): Da die Originalaufnahme im LP-Modus erfolgt ist, ist eine Nachvertonung nicht möglich. INCOMPATIBLE TAPE: Diese Kassette ist nicht kompatibel. PUSH THE RESET SWITCH: Es wurde ein Fehler im Mechanismus festgestellt. Drücken Sie die Taste [RESET] (*-6-*). Dies könnte das Problem lösen. CARD FULL: Auf der Karte ist nicht mehr genügend Speicherplatz vorhanden. Wählen Sie den Bild-/MPEG4-Wiedergabe-Modus und löschen Sie überflüssige Dateien. NO CARD: Es wurde keine Karte eingesetzt. NO DATA: Auf der Karte befinden sich keine aufgenommenen Dateien. UNPLAYABLE CARD: Sie versuchen, Daten wiederzugeben, die zu diesem Camcorder nicht kompatibel sind. CARD ERROR: Karte und Camcorder sind nicht kompatibel. COPY INHIBITED: Das Medium ist durch einen Kopierschutz geschützt, weshalb die Bilder nicht korrekt aufgenommen werden können. INCORRECT OPERATION: Die Aufnahme-Start-/-Stopp-Taste wird im Bild-Wiedergabe-Modus gedrückt, ohne dass das USB-Kabel an PC angeschlossen wurde. CHECK CARD: Sie versuchen mit [SUPERFINE] auf einer MultiMediaCard aufgenommene MPEG4-Laufbilder aufzuzeichnen.

Verwenden Sie dazu eine SD-Speicherkarte. CAN NOT USE USB CHANGE MODE: Das USB-Kabel ist im Karten-Aufnahme-Modus oder im Bild-/MPEG4-Wiedergabe-Modus an den Camcorder angeschlossen. CAN NOT OPERATE: Sie versuchen, bei am Camcorder angeschlossenem USB-Kabel im Band-Aufnahme- / -Wiedergabe-Modus Bilder auf eine Karte aufzunehmen. UNABLE TO WRITE (MULTI RECORDING): Die Taste [PHOTO SHOT] wurde gedrückt, während Sie Bilder auf ein Band aufnehmen und die Digitaleffekte [MULTI] in [EFFECT1] eingestellt wurden. UNABLE TO WRITE (MPEG4 RECORDING): Die Taste [PHOTO SHOT] wurde gedrückt, während Sie MPEG4-Laufbilder aufnehmen. Sie versuchen, auf ein Band aufzunehmen, während eine MPEG4-Aufnahme von externen Eingangssignalen läuft. UNABLE TO WRITE: Die Aufnahme-Start-/-Stopp-Taste wurde gedrückt, während Sie Standbilder auf die Karte aufnehmen. CASSETTE DOOR OPENED: Schließen Sie vor dem Aufnehmen den Kassettenfachdeckel. NO TITLE: Es werden keine Titel aufgezeichnet. UNABLE TO INSERT TITLE: Sie versuchen, die Funktion Titel Hinzufügen zu benutzen, während eine MPEG4-Aufnahme läuft oder die Dauer-Einzelbildaufnahme-Funktion eingerichtet ist. UNABLE TO WRITE (WIDE MODE): Sie versuchen Bilder mit S1-Signal (mit Anzeigeverhältnis 16:9) durch Drücken der Taste [PHOTO SHOT] aufzunehmen. FILE LOCKED: Sie versuchen, schreibgeschützte Bilder zu löschen. CARD LOCKED: Der Schreibschutz-Schalter an der SD-Speicherkarte steht auf [LOCK]. DISCONNECT USB CABLE: Sie versuchen, bei am Camcorder

angeschlossenem USB-Kabel den

*-52-*

Modus-Schalter zu drehen oder den Camcorder im PC-Modus auszuschalten.

# **Anmerkungen und Hinweise**

### **Zur Stromversorgung**

- ≥Wird der Camcorder mehrere Stunden lang benutzt, erwärmt sich das Gehäuse. Jedoch handelt es dabei nicht um eine Störung.
- ≥Entfernen Sie den Akku und schließen Sie ihn erneut an, wenn die Kontrollleuchte [CHARGE] nicht aufleuchtet, obwohl der Akku am Netzadapter angeschlossen ist.

### **Einlegen/Entnehmen der Kassette**

- ≥Bei Verwendung einer bereits bespielten Kassette kann die Leerstellen-Suchlauf-Funktion benutzt werden, um die Bandstelle zu finden, von der aus weiter aufgenommen werden soll.
- ≥Wird eine neue Kassette benutzt, muss diese vor der Aufnahme bis zum Anfang zurückgespult werden.
- ≥Vergewissern Sie sich beim Einlegen einer Kassette, dass sie sich in der richtigen Richtung befindet und schieben Sie sie bis zum Einrasten hinein.
- ≥Bei Benutzung der Kassettenhalterung dürfen keine Tasten außer der Markierung [PUSH] gedrückt werden.
- ≥Achten Sie beim Schließen des Kassettenfachdeckels darauf, dass sich nichts darin verklemmt, wie z.B. das Kabel eines optionalen Stereomikrofons.

# ª **Alarmtöne**

Wenn [BEEP SOUND] im Untermenü [INITIAL] von [TAPE RECORDING MENU] auf [ON] gestellt wird, werden folgende Bestätigungs-/Alarmtöne erzeugt.

1 Piepton

- ≥Beim Beginn der Aufnahme
- ≥Bei Umschalten des Schalters [OFF/ON] von [OFF] auf [ON]
- 2 Pieptöne
- ≥Bei einer Unterbrechung der Aufnahme
- 2 Pieptöne 4 mal
- ≥Bei einem falschen Arbeitsgang vor oder während der Aufnahme

# ª **Überprüfen der Aufnahme**

≥Zum Überprüfen der Aufnahme, muss die Aufnahmegeschwindigkeit (SP/LP) dem Modus entsprechen, der zur Aufnahme eingestellt war. Ist dies nicht der Fall, werden die Wiedergabebilder verzerrt.

# **Aufnehmen auf einer Karte**

●Auch wenn [SHTR EFFECT] auf [ON] gestellt wurde, kann der Verschlusseffekt nicht im Bild aufgenommen werden.

- ≥Bilder mit Signalen im Breitbildformat können nicht kopiert werden.
- ≥Stellen Sie die Verschlusszeit manuell auf 1/50 oder 1/100 ein, wenn sich die Farbe auf dem Bildschirm ändert oder unscharf wird.

#### **Einzelbildaufnahme**

- ≥Der Ton kann nicht aufgezeichnet werden.
- ≥Das von diesem Camcorder unterstützte Dateiformat ist JPEG. (Nicht alle im JPEG-Format befindliche Dateien können wiedergegeben werden.)
- ≥Wird [NORMAL] oder [ECONOMY] zum Aufnehmen gewählt, können je nach dem Bildinhalt mosaikartige Muster auf einem Wiedergabebild erscheinen.

### **Dauer-Einzelbildaufnahme**

- ≥Ein weiteres Standbild kann nach dem Loslassen der Taste [PHOTO SHOT] aufgenommen werden.
- ≥Die Dauer-Einzelbildaufnahme und die Titel-Funktion können nicht gleichzeitig benutzt werden.
- ≥Wird [SELF TIMER] auf [ON] gestellt, nimmt der Camcorder die von der Einstellung [BURST MODE] abhängige maximale Bildanzahl auf.
- ≥Bei Verwendung einer mit einem anderen Gerät formatierten Karte können die Abstände zwischen aufgenommenen Bildern groß werden.
- ≥Wird das Aufnehmen oder Löschen von Bildern oft wiederholt, können die Abstände zwischen den aufgenommenen Bildern groß werden. Fertigen Sie in diesem Fall eine Sicherheitskopie der wichtigen Daten auf dem PC an und formatieren Sie Ihre Karte mit diesem Camcorder.
- ≥Der Zeitraum zwischen den einzelnen Bildaufnahmen kann in Abhängigkeit von der Karte groß werden. Wir empfehlen, eine SD-Speicherkarte von Panasonic zu verwenden.

#### **Aufnehmen von Laufbildern (MPEG4)**

- ≥Die folgenden Funktionen sind ausgeschaltet: ≥Autotimer *-23-*
- ≥Der Ton wird im Monaural aufgenommen, das [L] und [R] vom Stereoton gemischt wird.
- ≥Bei der Wiedergabe von mit diesem Camcorder aufgenommenen MPEG4-Laufbildern mit einem anderen Gerät können schwarze Streifen oben und unten auf dem Bildschirm erscheinen.
- ≥Mit [SUPERFINE] aufgenommene MPEG4-Laufbilder können nicht auf der MultiMediaCard aufgezeichnet werden.
- Beim Aufnehmen von Weitwinkel-Bildern als MPEG4-Laufbilder unter Verwendung des Leitungs- oder DV-Eingangs, werden die

Weitwinkel-Bilder in Längsrichtung aufgezeichnet.

≥MPEG4-Laufbilder können unter Umständen nicht auf einer mit einem anderen Gerät (z.B. PC) formatierten Karte aufgenommen werden.

# ª **Schnell-Start**

≥Während des Schnellstart-Standby-Modus wird eine geringfügige Strommenge verbraucht.

- ≥Bleibt der Camcorder für 6 min im der Aufnahmepausen-Modus, schaltet er wieder in den Schnellstart-Standby-Modus um. Um den Camcorder wieder einzuschalten, muss der Schalter [OFF/ON] auf [OFF] und dann wieder auf [ON] gestellt werden. (Der Schnellstart-Modus wird fortgesetzt.)
- ≥Diese Funktion ist in den folgenden Fällen nicht aktiv:
	- ≥Es wurde kein Band und keine Karte eingelegt, obwohl der Band-Aufnahme-Modus eingerichtet wurde.
	- Es wurde keine Karte eingesetzt, obwohl der Karten-Aufnahme-Modus eingerichtet wurde.
- ≥In den folgenden Fällen wird Quick Start während des Quick Start-Standby-Modus beendet.
	- ≥Beim Betätigen des Modus-Schalters
	- ≥Die Batterie wird ausgewechselt
- ≥Wird die Taste [QUICK START] gedrückt und für etwa 2 Sekunden während des Schnellstart-Standby-Modus gedrückt gehalten, verlischt die Kontrollleuchte und der Camcorder wird vollständig ausgeschaltet.
- ≥Wird der Camcorder für etwa 30 min bei eingeschalteter Schnellstart-Aufnahme-Kontrollleuchte nicht benutzt, verlischt die Kontrollleuchte und der Camcorder wird vollständig ausgeschaltet.
- ≥Im Automatischen Weißabgleich-Modus wird die Farbe am Anfang der Aufnahme u.U. unnatürlich aufgenommen.
- ≥Die Zoomvergrößerung ist im Schnellstart-Standby-Modus und am Anfang der Aufnahme unterschiedlich.

# **Autotimer-Aufnahme**

- ≥Wird [BEEP SOUND] im Untermenü [INITIAL] von auf [ON] gestellt, wird während des Blinkens der Aufnahme-Kontrollleuchte im Autotimer-Standby-Modus ein Piepton ausgegeben.
- ≥Durch Betätigen des Schalters [OFF/ON], der Start-/Stopp-Taste oder des Modus-Schalters, wird der Selbstauslöser-Standby-Modus beendet.

### **E** Funktionen zum Heran- oder **Wegzoomen**

≥Wenn Sie auf ein weit entfernt liegendes Objekt zoomen, wird eine schärfere Einstellung erreicht, wenn sich das aufzunehmende Objekt 1,2 m oder mehr vom Camcorder entfernt befindet.

# **Tele-Makro-Funktion**

- ≥Die Tele-Makro-Funktion kann während der Aufnahme nicht gestartet werden.
- ≥Beim Einstellen von [D.ZOOM] auf [20k] oder [500×], ist die Tele-Makro-Funktion mit einer Vergrößerung von mehr als 10× möglich.
- ≥Stellen Sie den Fokus manuell ein, wenn eine bessere Scharfstellung nicht erzielt werden kann.

# **In den folgenden Fällen wird die**

### **Tele-Makro-Funktion ausgeschaltet:**

- ≥Die Zoomvergrößerung wird geringer als 10k.
- ≥Schalten Sie den Schalter [OFF/ON] auf [OFF].

### ª **Zoom-Mikrofon-Funktion**

- ≥Die Zoom-Mikrofon-Funktion kann durch zu laute Umgebungsgeräusche beeinträchtigt werden.
- ≥Sie funktioniert nicht bei einem externen Mikrofon.

# **Digital-Zoom-Funktion**

- ≥Erhöht sich die Vergrößerung des Digital-Zoom kann die Bildqualität beeinträchtigt werden.
- ≥Der Weißabgleich kann nicht im Digital-Zoom-Bereich eingestellt werden.

# **Bild-Stabilisator-Funktion**

- ≥Die Bild-Stabilisator-Funktion funktioniert nicht an schlecht beleuchteten Orten. In diesem Fall blinkt die Anzeige [[1].
- ≥Bei Beleuchtung mit Leuchtstofflampen können sich die Bildhelligkeit ändern oder die Farben unnatürlich wirken.
- ≥Nachbilder können erscheinen.
- ≥Bei Benutzung eines Stativs ist es empfehlenswert, den Bild-Stabilisator auszuschalten.
- ≥Innerhalb des Digital-Zoom-Bereichs oder bei einer Aufnahme mit angebrachtem Objektiv funktioniert die Bild-Stabilisator-Funktion u.U. nicht richtig.

# **Gegenlicht-Ausgleichs-Funktion**

- ≥Bei einem manuellen Einstellen der Blende funktioniert die Gegenlicht-Ausgleichs-Funktion nicht.
- ≥Durch Drücken des Schalters [OFF/ON] wird die Gegenlicht-Ausgleichs-Funktion beendet.

# ª **Nachtsicht-Funktion**

≥An einem hellen Ort, wie im Freien, kann das aufgenommene Bild weißlich werden.

- ≥In einer dunklen Umgebung wird das aufgenommene Bild zeitverzögert angezeigt.
- ≥Stellen Sie die Schärfe manuell ein.
- ≥Die Progressive Einzelbildaufnahme-Funktion wird automatisch ausgeschaltet.
- ≥Die Dauer-Einzelbildaufnahme-Funktion kann nicht benutzt werden.
- ≥Der Weißabgleich kann nicht erfolgen.
- ≥Die Verschlusszeit kann nicht eingestellt werden.
- ≥Der Bild-Stabilisator-, Programm AE- oder Digital-Effekt-Modus kann unter [EFFECT1] nicht eingerichtet werden.
- ≥Bei einer Aufnahme mit der Nachtsicht-Funktion wird empfohlen, das Stativ zu benutzen.
- ≥Die Nachtsicht-Funktion lässt die Signalladezeit des CCD bis um das 25-fache länger werden als üblich, so dass dunkle und für das nackte Auge unsichtbare Szenen klar aufgenommen werden können. Aus diesem Grund können helle Punkte zu sehen sein, wobei es sich aber nicht um eine Funktionsstörung handelt.
- ≥Die Bild-Stabilisator-Funktion funktioniert nicht. In diesem Fall blinkt die Anzeige [ $\textcircled{1}$ ].
- ≥Die Soft Skin- und die Gegenlicht-Ausgleichs-Funktion können nicht verändert werden.

### ª **Windschutzfilter-Funktion**

- ≥Diese Funktion ist nicht bei einem an die Free Style-Fernbedienung mit Mikrofon angeschlossenem oder einem externen Mikrofon möglich.
- ≥Ist die Funktion auf [ON] gestellt, wird die Richtwirkung des Mikrofons nach der Windstärke geregelt, um die Stärke des Windgeräusches zu mindern.

# **Kino-Funktion**

- ≥Die Benutzung des Kino-Modus bewirkt keine Vergrößerung des Aufnahmewinkels.
- ≥Wird ein im Kino-Modus aufgenommenes Band auf einem Breitband-Fernsehbildschirm (16:9) abgespielt, wird die Wiedergabegröße automatisch dem Bildschirmformat des Fernsehgeräts angepasst. Für weitere Informationen siehe in der Bedienungsanleitung zum Fernsehgerät.
- ≥Bei der Anzeige von Bildern auf dem Bildschirm eines Fernsehgeräts wird in einigen Fällen die Datum-/Uhrzeit-Anzeige gelöscht.
- ≥In Abhängigkeit vom Fernsehgerät kann die Bildqualität beeinträchtigt werden.
- ≥Der Kino-Modus wird beendet, wenn ein Titel angezeigt wird.
- ≥Der Kino-Modus und die Funktion zur Titelerstellung können nicht gleichzeitig benutzt werden.
- ≥Bei Benutzung des Kino-Modus werden [MULTI] und [P-IN-P] in ausgeschaltet [EFFECT1].
- ≥In Abhängigkeit von benutzten Software kann das importierte Kino-Bild u.U. nicht richtig angezeigt werden.

# **Programm AE**

- ≥Bei Auswahl eines Programm AE-Modus kann weder die Verschlusszeit (*-29-*) noch die Blende (*-30-*) eingestellt werden.
- ≥Die Benutzung der Nichtsicht-Funktion beendet den Programm AE-Modus.

#### **Sport-Modus**

- ≥Während der normalen Wiedergabe erscheint die Bildbewegung u.U. nicht gleichmäßig.
- ≥Da sich die Farben und die Helligkeit bei der Bildwiedergabe verändern können, sollte eine Aufnahme unter Leuchtstofflampen, Quecksilber- oder Natriumlicht vermieden werden.
- ≥Bei der Aufnahme eines mit hellem Licht beleuchteten oder stark reflektierenden Objektes können sennkrechte Lichtlinien erscheinen.
- ≥Ist das Licht nicht ausreichend blinkt die Anzeige [  $\frac{1}{2}$ ].

### **Sport-Modus / Portrait-Modus**

- ≥Bei der Aufnahme eines Standbildes im Progressiven Einzelbildaufnahme-Modus können sowohl die Helligkeit als die Tiefenschärfe des aufgenommen Bildes instabil werden.
- ≥Wird dieser Modus bei Innenaufnahmen benutzt, kann das Wiedergabebild flackern.

#### **Schwachlicht-Modus**

≥Besonders dunkle Szenen können nicht auf befriedigende Weise erhellt werden.

#### **Spotlight-Modus**

- ≥Mit diesem Modus künnten die aufgenommenen Bilder besonders dunkel sein.
- ≥Ist das aufgenommene Objekt besonders hell, könnte das aufgezeichnete Bild weißlich erscheinen.

#### **Surf & Schnee-Modus**

≥Ist das aufgenommene Objekt besonders hell, könnte das aufgezeichnete Bild weißlich erscheinen.

# ª **Weißabgleich**

#### **In den folgenden Fällen kann der Weißabgleich nicht geändert werden:**

- ●Beim Einstellen von [EFFECT2] auf [SEPIA] oder [B/W].
- ●Beim Einstellen des Zooms auf 10× oder mehr
- ≥Während des Digital-Standbild-Modus
- *-55-* ≥Wenn ein Menü angezeigt wird

#### ≥Bei Benutzung des Nachtsicht-Modus **In den folgenden Fällen blinkt die Anzeige [**1**]:**

- ≥Das Blinken zeigt an, dass der vorher eingestellte Weißabgleich beibehalten wird. Diese Einstellung wird solange beibehalten, bis der Weißabgleich erneut eingestellt wird.
- ≥Unter Umständen ist eine korrekte manuelle Einstellung des Weißabgleichs bei schwachem Licht nicht möglich.

### ª **Manuelle Verschlusszeiteinstellung**

- ≥Es könnten vertikale helle Lichtlinien im Wiedergabebild von hell leuchtenden oder stark reflektierenden Objekten erscheinen.
- ≥Während der normalen Wiedergabe erscheint die Bildbewegung u.U nicht gleichmäßig.
- ≥Da sich die Farben und die Helligkeit bei der Bildwiedergabe verändern können, sollte eine Aufnahme unter Leuchtstofflampen, Quecksilber- oder Natriumlicht vermieden werden.
- ≥Bei Benutzung des Nachtsicht- (*-26-*) oder Programm AE-Modus (*-27-*) kann die Verschlusszeit nicht eingestellt werden.

### ª **Manuelle Blendeneinstellung**

- ≥In Abhängigkeit von der Zoomvergrößerung werden einige Blendenwerte nicht angezeigt.
- ≥Bei Benutzung des Nachtsicht- (*-26-*) oder Programm AE-Modus (*-27-*) kann die Blende nicht eingestellt werden.
- ≥Sollten Sie versuchen, die Verschlusszeit einzustellen, nachdem Sie die Blende eingestellt haben, werden die Einstellwerte der Blende gelöscht.

# ª **Digital-Effekt-Funktionen**

- ≥Bei Einstellung von [EFFECT2] auf [B/W] oder [SEPIA] ist es nicht möglich, den ausgewählten Weißabgleich-Modus zu ändern. (*-28-*)
- ≥Das Einrichten des Kino-Modus beendet den Bild-in-Bild- und den Multi-Bild-Modus.
- ≥Während des Digitalen Standbild-Modus können die Effekt-Funktionen nicht eingerichtet werden.

#### **In den folgenden Fällen ist die Benutzung von [EFFECT1] im Untermenü [DIGITAL] nicht möglich.**

≥Beim Einrichten des Nachtsicht-Modus (*-26-*) **In den folgenden Fällen kann die Digital-Effekt-Funktion nicht verwendet werden.**

● Titel Fin

#### **Wipe-Modus und Mix-Modus**

Beim Ausführen eines der folgenden Arbeitsgänge werden gespeicherte Bilder gelöscht und können Wipe- und Mix- Funktionen nicht benutzt werden.

- ≥Einrichten einer anderen Option der **Digitaleffekte**
- ≥Betätigen Sie den Schalter [OFF/ON] oder den Modus-Schalter
- ≥Legen Sie eine Kassette ein oder entriegeln Sie sie

#### **Bild-in-Bild-Modus**

- ≥Wird der Modus-Schalter betätigt, verschwindet das kleinere Bild.
- ≥Es können keine Titel in das kleinere Bild eingefügt werden.

#### **Multi-Bild-Modus**

- ≥Beim Drücken der Taste [MULTI] während der Benutzung des Selbstaufnahme-Spiegel-Modus (*-23-*), wird das Standbild in der oberen rechten Bildschirmecke dargestellt. Eigentlich wird das Bild allerdings, wie gewöhnlich, von der oberen linken Ecke aufgenommen.
- ≥Die Qualität von Multi-Bildern wird geringfügig beeinträchtigt.
- ≥Multi-Bilder werden am unteren und oberen Rand geringfügig beschnitten.

# ª **Wiedergabe**

### **Wiederholen der Wiedergabe**

Wird die Taste [▶] mindestens 5 Sekunden gedrückt gehalten, schaltet der Camcorder auf den Wiedergabe-Wiederhol-Modus um und die Anzeige [R  $\triangleright$ ] erscheint. (Stellen Sie, um den Wiedergabe-Wiederhol-Modus zu beenden, den Schalter [OFF/ON] auf [OFF].)

**Abhören des Wiedergabetons über Kopfhörer** Stellen Sie, wenn Sie Kopfhörer zum Abhören des Wiedergabetons verwenden, [AV JACK] auf [OUT/PHONES] und schließen Sie die Kopfhörer an die Buchse [PHONES] (*-6-*) am Camcorder an. In diesem Fall wird kein Ton (einschließlich Warnsignalen und des Schließgeräuschen) über die eingebauten Lautsprecher des in Camcorders abgespielt.

#### **Tonwahl während der Wiedergabe**

Der Ton kann durch Einstellen von [AUDIO OUT] im Untermenü [PLAYBACK] ausgewählt werden. STEREO: Stereo-Ton (Hauptton und Unterton)

- L: Ton des linken Kanals (Hauptton)
- R: Ton des rechten Kanals (Unter Ton)
- ●Bei der Nachvertonung eines mit der Einstellung [12bit] als [AUDIO REC] im Untermenü [RECORDING] aufgenommenen Bandes, wird der Wiedergabeton unabhängig von der Einstellung bei [AUDIO OUT] zu Stereoton, wenn [12bit AUDIO] auf [MIX] gestellt wurde.

# **Index-Such-Funktionen**

- ≥Der Index-Suchlauf ist u.U. am Anfang des Bandes nicht möglich.
- ≥Die Szenen-Index-Suchlauf kann u.U. nicht
- *-56-* richtig funktionieren, wenn die Pause zwischen

2 Szenen-Index-Signalen geringer als 1 Minute ist.

# ª **Wiedergabe-Zoom-Funktion**

- ≥Die Lautstärke kann mit der Fernbedienung im Wiedergabe-Modus nicht eingestellt werden.
- Beim Ausschalten der Stromversorgung des Camcorders oder bei Benutzung des Modus-Schalters, wird der Wiedergabe-Zoom-Modus automatisch beendet.
- ≥Auch wenn die Wiedergabe Zoom Funktion benutzt worden sind, können Bilder, die vom DV-Stecker (*-6-*) abgespielt werden, nicht vergrößert werden.
- ≥Beim Vergrößern eines Bildes wird die Bildqualität beeinträchtigt.
- ≥Während eines Wiedergabe-Zoom-Vorgangs kann die Funktion mit Variabler Suchgeschwindigkeit nicht mit der Fernbedienung geändert werden.

#### ª **Wiedergabe-Digital-Effekt-Funktionen**

- ≥Bildsignale, zu denen Digitale Effekte während der Wiedergabe hinzugefügt wurden, können nicht über den DV-Stecker (*-6-*) abgespielt werden.
- ≥Die Wipe- oder Mix-Funktion kann nicht verwendet werden, während der nicht bespielte Teil des Bandes wiedergegeben wird.

# ª **Wiedergabe einer Karte**

- ≥Wird eine leere (unbespielte) Karte wiedergegeben, wird der Bildschirm weiß.
- ≥Wenn Sie versuchen, eine Datei, die in einem anderen Format aufgenommen wurde oder ein Bild, dessen Bildwerte defekt sind, abzuspielen, wird die Anzeige bläulich und die Anzeige [UNPLAYABLE CARD] erscheint als Warnung.
- ≥Bei der Wiedergabe eines mit einem anderen Gerät aufgenommenen Bildes könnte dessen Größe dort und auf diesem Camcorder verschieden angezeigt werden.
- ≥Bei der Wiedergabe eines mit einem anderen Gerät aufgenommenen Bildes kann dieses u.U. nicht wiedergegeben werden oder die Bildqualität ist verschlechtert.
- ≥Bei der Wiedergabe einer nicht standardisierten Datei wird die Nummer des Dateiverzeichnisses u.U. nicht angezeigt.
- ≥In den folgenden Fällen können in Abhängigkeit vom Wiedergabegerät schwarze Streifen erscheinen.
	- ≥Bei der Wiedergabe eines Megapixel-Standbildes mit diesem Camcorder und dessen Aufzeichnung auf einem Band
	- ≥Beim Ändern der Bildgröße mit DV STUDIO auf  $640\times480$
- ≥Das von diesem Camcorder unterstützte Dateiformat ist ASF. (Nicht alle im ASF-Format befindliche Dateien können wiedergegeben werden.)
- ●Beim Einstellen von [SCREEN] im Untermenü [DISPLAY] während der Wiedergabe von MPEG4-Laufbildern auf [NORMAL], werden diese kleiner angezeigt. Dabei handelt es sich jedoch nicht um eine Funktionsstörung.
- ≥Laufbilder bleiben während dem Wiedergabe-Vorlauf/-Rücklauf unbeweglich. Nur die Zählernummer erhöht oder verringert sich.
- ≥Bei MPEG4-Daten ist die Zeitlupen-Wiedergabe (vorwärts und rückwärts), die Standbild-Vorlauf-Wiedergabe (vorwärts und rückwärts) oder die Wiedergabe mit Zoom-Hebel nicht möglich.
- ≥Wenn Sie versuchen, ein mit einem anderen Camcorder von Panasonic aufgenommenes MPEG4-Bild wiederzugeben, bei dem [MPEG4 MODE] auf eine andere Betriebsart als [ECONOMY] eingerichtet wurde, kann dies nicht erfolgen und es erscheint u.U. die Anzeige **IPI FASE RE-OPERATE AFTER PUSHING** RESET BUTTON] usw. Dabei handelt es sich jedoch nicht um eine Funktionsstörung.
- ≥Bei MPEG4-Laufbildern, die mit einem anderen Gerät aufgenommen wurden, kann es bei der Wiedergabe zur Anzeige [UNPLAYABLE CARD] kommen. Wird in diesem Falle die Taste [▶] gedrückt, erscheint für einige Sekunden die Anzeige  $[$   $\triangleright$ ] und das
- nächste Bild wird abgebildet. ≥MPEG4-Daten können nicht über den DV-Stecker ausgegeben werden.
- ≥Bei der Wiedergabe von auf einem anderen Gerät aufgenommenen MPEG4-Daten kann ein Teil der abgelaufenen Wiedergabezeit als [--] angezeigt werden oder die Anzeige von Datum und Uhrzeit unterscheidenen sich von denen der Aufnahme.
- ≥Wenn Sie versuchen, eine mit einem anderen Gerät aufgenommene Datei wiederzugeben, können die Anzeige [UNPLAYABLE CARD] erscheinen und die Wiedergabe nicht möglich sein. Während der Wiedergabe kann auch die Anzeige [UNPLAYABLE CARD] erscheinen, wobei das wiedergegebene Bild in einer zeitverzögerten Weise dargestellt wird bzw. Bild und Ton nicht übereinstimmen.

#### ª **Diavorführung**

≥In Abhängigkeit vom Bild kann eine längere Wiedergabezeit erforderlich sein, als gewöhnlich.

# **Erstellen eines Titels**

- ≥Bei der Einstellung des MPEG4-Wiedergabe-Modus, ist die Funktion zur Titel-Erstellung nicht möglich.
- ≥Auch wenn der Titelkontrast eingestellt wurde, könnten die Teile, in denen geringfügige Unterschiede zwischen Licht und Dunkel bestehen und die Grenze zwischen Hell und Dunkel unscharf ist, u.U. nicht sichtbar sein.
- ≥Der Titel kann u.U. nicht sichtbar sein, wenn ein sehr kleines Format benutzt wurde.
- ≥Werden Titel erstellt, verringert sich die Anzahl der Bilder, die auf einer Karte aufgenommen werden können.
- ≥Ist die Anzahl der Bilder, die auf einer Karte aufgenommen werden können gering, kann es u.U. nicht möglich sein, einen Titel zu erstellen.

# **Hinzufügen eines Titels**

- ≥Beim Einstellen des MPEG4-Wiedergabe-Modus ist die Funktion Titel-Ein icht möglich.
- ≥Originaltitel werden nach den voreingestellten Titeln hinzugefügt.
- ≥Die Funktionen Titel Hinzufügen und Digitale Effekte können nicht gleichzeitig benutzt werden.
- ≥Die Funktionen Titel Hinzufügen und Dauer-Einzelbildaufnahme können nicht gleichzeitig benutzt werden.
- ≥Bei Anzeige eines Titels im Band-Wiedergabe-Modus wird dieser nicht vom DV-Stecker übertragen.
- ≥Der Multi-Bild-Modus kann nach dem Einfügen eines Titels nicht mehr verwendet werden.
- ≥Ein mit einem anderen Gerät erstellter Farbtitel kann mit diesem Camcorder nicht wiedergegeben oder zum Bild hinzugefügt werden.
- ≥Ein Titel mit einer anderen Größe als 640k480 kann nicht angezeigt werden.
- ≥Während der Aufnahme von MPEG4-Laufbildern kann die Funktion Titel Hinzufügen nicht benutzt werden.
- ≥Bei Anzeige des Titels mit der Multianzeige ist das Aufnehmen und die Wiedergabe nicht möglich.
- ≥Während der Benutzung des externen oder DV-Eingangs können Sie die Funktion Titel hinzufügen nicht verwenden bzw. keine Titel auf der Multianzeige darstellen. Wählen Sie die gewünschten Titel, um Sie vor dem Anschließen des Kabels am Camcorder auf dem Bildschirm anzuzeigen.

# ª **DPOF**

- ≥Nehmen Sie die DPOF-Einstellungen mit dem von Ihnen benutzten Camcorder vor.
- ≥Das Überprüfen der DPOF-Einstellungen kann einige Zeit beanspruchen. Warten Sie ab, bis die Kartenzugriffs-Kontrollleuchte verlischt.

# ª **Einrichten der Löschschutzsperre**

- ≥Die mit diesem Camcorder eingerichtete Löschschutzsperre ist nur für diesen Camcorder wirksam.
- ≥Die SD-Speicherkarte verfügt über einen Schreibschutz. Wird der Schalter auf [LOCK] gestellt, kann auf die Karte weder aufgenommen noch kann sie formatiert werden. Wird der Schalter zurückgestellt, ist dies möglich.
- ≥Unter Umständen ist es nicht möglich, die Löschschutzsperre für mit einem anderen Camcorder aufgezeichneten MPEG4-Daten zu löschen.

### ■ Wiedergabe auf einem Fernseher

- ≥In Abhängigkeit von Ihrem Fernseher erfolgt u.U. keine Anzeige, auch wenn Sie den Camcorder richtig angeschlossen haben. Stellen Sie in diesem Fall [AV JACK] im Untermenü [AV IN/OUT] oder [INITIAL] auf [OUT].
- ≥Wird [AV JACK] im Untermenü [AV IN/OUT] auf [IN/OUT] gestellt, erfolgt außer während der Wiedergabe keinerlei Anzeige auf dem Fernsehbildschirm. (Nur bei NV-GS55)
- ≥Die Bildgröße kann bei der Wiedergabe eines Kino-Bildes mit Digitalem Effekt auf einem Breitband-Fernsehbildschirm unterschiedlich angezeigt werden.
- ≥Wir empfehlen, [SCREEN] im Untermenü [DISPLAY] bei der Wiedergabe von MPEG4 auf einem Fernseher auf [NORMAL] zu stellen.

#### ª **Aufnehmen von Bildern von einer Karte auf ein Band**

- ≥Bei Aufnahme des Kartenbildes auf einem Band wird dessen Größe gemäß dem DV-Format auf  $720\times576$  umgewandelt.
- ≥Wenn Sie versuchen, ein Standbild mit großer Bildgröße auf einem Band aufzunehmen, könnte es dabei zu einer Verringerung der Bildqualität kommen.
- ≥Die MPEG4-Daten können nicht auf einem Band aufgenommen werden.

# ª **Nachvertonung**

- ≥Die Leerstelle auf einem Band kann nicht kopiert werden.
- ≥Über den DV-Stecker übertragene Töne können nicht kopiert werden.
- ≥Ist auf dem Band beim Kopieren ein unbespielter Abschnitt vorhanden, können Bilder und Ton gestört werden, wenn dieser Teil des Bandes wiedergegeben wird.
- ≥Wenn Sie das Bandzählwerk auf 0 in der Position zurückstellen, an der die Nachvertonung stoppen soll, damit die Speicher-Stopp-Funktion (*-66-*) benutzen zu können, wird die Nachvertonung automatisch beendet, wenn das Band diese Stelle erreicht.
- *-58-* aufgenommenen Daten mittels der Software auf ≥Beim Übertragen von mit Nachvertonung

einen PC wird in Abhängigkeit von der Software u.U. nur der Originalton (ST1) überspielt.

# **Aufnahme des Inhalts anderer Geräte**

≥Sie können nicht auf ein Band aufnehmen, wenn eine MPEG4-Aufnahme von externen Eingangssignalen läuft.

Sie können nicht auf eine Karte aufnehmen, wenn die Aufnahme von externen

Eingangssignalen auf ein Band läuft.

#### **Aufnehmen auf eine Karte**

Wenn Sie den Modus-Schalter auf den Karten-Aufnahme-Modus stellen, können Sie die Einzelbildaufnahme-Funktion für externe Eingangssignale benutzen.

≥An den 4 Bildecken können schwarze Streifen erscheinen.

### **Analog-Digital-Umwandlung**

- ≥Wird der Camcorder mit einem anderen digitalen Videogerät über seinen DV-Stecker verbunden, können im Analogformat von anderen Geräten aufgenommene Bilder über den DV-Stecker auf die digitalen Videogeräte übertragen werden.
- ≥Stellen Sie, um von einem anderen Gerät übertragene analoge Videosignale über den DV-Anschluss auszugeben, [DV OUT] im Untermenü [AV IN/OUT] auf [ON]. (Normalerweise bleibt [DV OUT] dabei auf [OFF]. Beim Umschalten auf [ON] könnte die Bildqualität beeinträchtigt werden.) (Nur bei NV-GS55)
- ≥Lösen Sie bei gleichzeitiger Verwendung von AV- und DV-Kabel (optional) den Handgriffriemen, um den Anschluss einfacher herstellen zu können.

### **Gebrauch des DV-Kabels zum Aufnehmen (Digitales Kopieren)**

- ≥Ungeachtet der Einstellungen wird das digitale Kopieren automatisch im gleichen Audio-Aufnahme-Modus ausgeführt, wie die Wiedergabe einer Kassette.
- ≥Die aufgezeichneten Bilder können auf dem Monitor gestört sein, jedoch sind davon die Aufzeichnungen nicht betroffen.
- Auch wenn Wiedergabe-Digital-Effekte, Wiedergabe-Zoom oder Wiedergabe-Titel hinzufügen verwendet wurden, werden diese Effekte nicht vom DV-Stecker übertragen.
- ≥Auch wenn Sie ein mit DV-Steckern versehenes Gerät benutzen (wie IEEE1394), kann ein digitales Kopieren in bestimmten Fällen nicht möglich sein.
- ≥Daten oder andere anzuzeigende Informationen können nicht angezeigt werden, wenn die Software des angeschlossenen Geräts nicht die Anzeige-Funktion unterstützt.

≥Sie können nicht auf ein Band aufnehmen, wenn eine MPEG4-Aufnahme von externen Eingangssignalen läuft. Sie können nicht auf eine Karte aufnehmen, wenn die Aufnahme von externen Eingangssignalen auf ein Band läuft.

# **Hinweise zur Benutzung**

### ª **Nach dem Gebrauch**

- **1 Nehmen Sie die Kassette heraus. (***-11-***) 2 Stellen Sie den Schalter [OFF/ON] auf**
- **[OFF].**
- **3 Nehmen Sie die Karte heraus. (***-12-***)**
- **4 Lösen Sie die Stromzufuhr und schieben Sie den Sucher oder den LCD-Monitor in das Gerät. (***-9-***,** *-13-***)**
- **5 Bringen Sie, um das Objektiv zu schützen, den Objektivdeckel an.**

# ª **Hinweise zur Benutzung**

**Achten Sie bei der Benutzung Ihres Camcorders bei Regen, Schnee bzw. am Strand darauf, dass kein Wasser in den Camcorder eindringt.**

- ≥Wasser kann Funktionsstörungen am Camcorder oder an der Kassette hervorrufen (es kann dabei zu nicht wiederherstellbaren Schäden kommen).
- ≥Feuchten Sie, sollte Meerwasser auf den Camcorder spritzen, ein Tuch mit Trinkwasser an, wringen Sie es gut aus und wischen Sie das Gehäuse vorsichtig damit ab. Wischen Sie es dann mit einem sauberen trockenen Tuch ab.

**Halten Sie den Camcorder von Geräten fern, die starke elektromagnetische Felder erzeugen (wie beispielsweise Mikrowellenherd, Fernsehgerät, Videospielgeräte usw.).**

- ≥Wenn Sie den Camcorder auf oder sehr nahe bei einem Fernsehgerät benutzten, können Bild und Ton durch die Ausstrahlung elektromagnetischer Wellen gestört werden.
- ≥Benutzen Sie den Camcorder nicht in der Nähe eines Handys, da Interferenzen das Bild und den Ton stören könnten.
- ≥Auf Grund von starken Magnetfeldern, die durch Lautsprecher und große Motoren erzeugt werden, können die Aufzeichnungen auf dem Band negativ beeinträchtigt oder die Bilder verzerrt werden.
- ≥Die Ausstrahlung elektromagnetischer Wellen durch einen Mikroprozessor können den Camcorder negativ beeinflussen sowie und Bild- und Tonstörungen verursachen.
- Schalten Sie, wenn der Camcorder durch magnetisch aufgeladene Geräte gestört wird und nicht korrekt funktioniert, den Camcorder

aus, nehmen Sie den Akku ab oder trennen Sie den Netzadapter vom Camcorder. Bringen Sie danach den Akku wieder an bzw. schließen Sie den Netzadapter an und schalten Sie den Camcorder wieder ein.

#### **Verwenden Sie Ihren Camcorder nicht in der Nähe von Funkgeräten oder einer Hochspannungsleitung.**

● Beim Aufnehmen von Bildern nahe einer Radio-Sendestation oder einer Hochspannungsleitung können Störungen im aufgezeichneten Bild und Ton auftreten.

#### **Verwenden Sie diesen Camcorder nicht für den Überwachungszwecke oder andere geschäftliche Zwecke.**

- ≥Wenn Sie den Camcorder über einen langen Zeitraum nutzen, steigt die Temperatur in seinem Innern, wodurch Funktionsstörungen verursacht werden können.
- ≥Dieser Camcorder ist nicht für den gewerblichen Einsatz vorgesehen.

#### **Achten Sie bei der Benutzung Ihres Camcorders am Strand oder an ähnlichen Orten darauf, dass kein Sand oder feiner Staub in den Camcorder eindringen.**

≥Sand und Staub können den Camcorder oder die Kassette beschädigen. (Vorsichtig muss auch beim Einlegen und Entnehmen der Kassette vorgegangen werden.)

#### **Sprühen Sie kein Insektenschutzmittel oder flüchtige Chemikalien auf den Camcorder.**

- ≥Wird der Camcorder mit solchen Chemikalien besprüht, kann sich das Gehäuse verformen und es kann zu einem Abblättern der Oberflächenbeschichtung kommen.
- ≥Bringen Sie den Camcorder nicht über längere Zeit mit Gegenständen aus Gummi oder Kunststoff in Kontakt.

#### **Verwenden Sie zur Reinigung des Camcorder kein Benzin, keine Verdünnung und keinen Alkohol.**

≥Das Gehäuse könnte sich verformen oder es kann zum Abblättern der

Oberflächenbeschichtung kommen.

- ≥Nehmen Sie vor dem Reinigen den Akku ab oder ziehen Sie das Netzkabel aus der Steckdose.
- ≥Wischen Sie den Camcorder mit einem weichen, trockenen Tuch ab. Hartnäckige Flecken können mit einem leicht mit mildem Reinigungsmittel und Wasser angefeuchtetem Tuch entfernt werden, wonach sofort mit einem trockenen Tuch nachgewischt werden sollte.
- ≥Verwenden Sie zur Aufbewahrung und zum Transport des Camcorders eine mit weichen Tüchern ausgelegte Tasche oder Kiste, um diesen vor Beschädigungen zu schützen.

#### **Entnehmen Sie nach der Benutzung immer die Kassette, entfernen Sie den Akku oder ziehen Sie das Netzkabel aus der Netzsteckdose.**

- ≥Bleibt die Kassette im Camcorder kann sich die Bandwicklung lockern und das Band dadurch beschädigt werden.
- ≥Bleibt der Akku lange Zeit am Camcorder angeschlossen entlädt er sich übermäßig, so dass er selbst nach dem Aufladen nicht mehr funktioniert.

### ª **Der Netzadapter**

- ≥Ist die Akkutemperatur extrem hoch oder niedrig, kann die Kontrollleuchte [CHARGE] fortlaufend blinken und der Akku nicht aufgeladen werden. Nachdem die Akkutemperatur ausreichend gesunken bzw. gestiegen ist, beginnt das Aufladen automatisch. Wenn die Kontrollleuchte [CHARGE] auch nachdem die Temperatur gesunken bzw. gestiegen ist, blinkt könnte der Akku oder der Netzadapter defekt sein. Verständigen Sie in diesem Fall bitte den Händler.
- ≥Ist der Akku warm, nimmt das Aufladen mehr Zeit in Anspruch.
- ≥Wird der Netzadapter in der Nähe eines Radiogerätes benutzt, könnte der Empfang gestört werden. Halten Sie einen Abstand von mindestens 1 m zwischen Netzadapter und Radio ein.
- ≥Bei Benutzung des Netzadapters kann es zum Entstehen von Surrgeräusche n kommen. Dies ist völlig normal.
- ≥Vergewissern Sie sich nach dem Gebrauch, dass das Netzkabel aus der Steckdose gezogen wird. (Bleibt es angeschlossen, wird eine geringe Strommenge verbraucht.)
- ≥Halten Sie die Kontaktstellen des Netzadapters und des Akkus immer sauber.

#### ª **Kondenswasserbildung**

Sollten Sie den Camcorder einschalten, wenn es am Videokopf oder Band zur Bildung von Kondensation gekommen ist, blinkt die Kondenswasseranzeige [3DEW] (gelb oder rot) am Sucher oder LCD-Monitor und die Meldungen [DEW DETECT] oder [EJECT TAPE] (Nur bei eingelegtem Band) erscheint. Gehen Sie in diesem Fall wie folgt vor.

#### **Anzeige blinkt gelb:**

Es haften Tropfen leicht am Videokopf oder **Band** 

#### **Anzeige blinkt rot:**

Es haften Tropfen am Videokopf oder Band. **1 Entnehmen Sie das eingelegte Band.**

- ≥Es dauert etwa 20 s bis die Kassettenhalterung geöffnet werden kann. Dabei handelt es sich nicht um eine Funktionsstörung.
- **2 Lassen Sie den Kassettenfachdeckel des Camcorders geschlossen, um diesen auf die Umgebungstemperatur anzuwärmen oder abzukühlen.**

# **Wenn die Anzeige [**3**DEW] gelb blinkt**

- ≥Der Band-Aufnahme-/ -Wiedergabe-Modus kann nicht benutzt werden. Benutzen Sie den Camcorder für etwa 30 min nicht.
- ≥Sie können jedoch, wenn die Kassette nicht eingelegt wurde, den Karten-Aufnahme-Modus oder den Bild-/MPEG4-Wiedergabe-Modus verwenden.

#### **Wenn die Anzeige [**3**DEW] rot blinkt**

- ≥Die Einschalt-Kontrollleuchte blinkt für etwa 1 min und der Camcorder schaltet sich danach automatisch aus. Benutzen Sie ihn erst nach etwa 2 bis 3 Stunden wieder.
- **3 Schalten Sie den Camcorder wieder ein, richten Sie den Band-Aufnahme-/-Wiedergabe-Modus ein und prüfen Sie, ob die**

#### **Kondenswasseranzeige verlischt.**

Besonders in kalter Umgebung kann der Tau gefroren sein. In diesem Fall kann es länger dauern bis die Kondenswasseranzeige verlischt. **Achten Sie auch auf die Bildung von** 

# **Kondenswasser, wenn die**

- **Kondenswasseranzeige nicht erscheint.**
- ≥Unter Umständen erscheint die Kondenswasseranzeige nicht. Kommt es zu einer Kondenswasserbildung am Objektiv oder am Camcorder, kann dies auch am Band oder am Videokopf der Fall sein. Öffnen Sie den Kassettenfachdeckel nicht.

#### **Beim Beschlagen des Objektivs:**

Stellen Sie den Schalter [OFF/ON] auf [OFF] und lassen Sie den Camcorder ca. 1 Stunde in diesem Zustand. Sobald die Temperatur des Objektivs die Umgebungstemperatur erreicht hat, wird das Objektiv von selbst wieder wieder klar.

#### ª **Abhilfe bei verschmutzten Videoköpfen**

Wenn die Videoköpfe (d.h. die mit dem Band in Berührung kommenden Teile) verschmutzt sind, treten bei der Wiedergabe mosaikartige Bildstörungen auf oder der Bildschirm wird gänzlich schwarz. Wenn die Köpfe sehr stark verschmutzt sind, verschlechtert sich die Aufnahmeleistung noch weiter und im Extremfall ist kein Aufnehmen mehr möglich.

#### **Ursachen für verschmutzte Videoköpfe**

- Stark staubhaltige Luft
- Hohe Temperatur und Luftfeuchtigkeit der **Umgebung**
- ≥Beschädigtes Band
- ≥Extrem lange Benutzung

**Gebrauch der Reinigungs-Kassette für digitale Videoköpfe im Mini-DV-Format**

- **1 Legen Sie die Reinigungskassette genauso in den Camcorder ein, wie eine gewöhnliche Videokassette.**
- **2 Drücken Sie die Taste [**1**] und etwa 20 Sekunden später die Taste [**∫**]. (Das Band nicht zurückspulen.)**
- **3 Nehmen Sie die Reinigungskassette heraus, legen Sie eine Videokassette ein und starten Sie die Aufnahme. Geben Sie dann das Band wieder, um das aufgenommene Bild zu prüfen.**
- **4 Wiederholen Sie, falls das Bild immer noch nicht sauber ist, die obigen Schritte 1–3. (Benutzen Sie Reinigungskassette jedoch nicht mehr als 3 Mal nacheinander.)**

### **Hinweise:**

- ≥Spulen Sie die Reinigungskassette nicht nach jeder Benutzung zurück, sondern erst, wenn das Bandende erreicht ist. Benutzen Sie es danach auf die gleiche Weise, wie oben beschrieben.
- ≥Wenn die Videoköpfe bald nach der Reinigung erneut verschmutzen, könnte die Ursache in einem beschädigten Band liegen. Verwenden Sie in diesem Fall die betreffende Kassette nicht länger.
- ≥Vermeiden Sie ein zu häufiges Reinigen der Videoköpfe. (Ein zu häufiges Reinigen kann u.U. eine übermäßige Abnutzung der Videoköpfe verursachen. Sind die Videoköpfe abgenutzt, ist eine Wiedergabe auch nach erfolgter Reinigung nicht möglich.)
- ≥Falls sich die Verschmutzung der Videoköpfe durch den Einsatz der Reinigungskassette nicht beheben lässt, muss der Camcorder in einer Servicewerkstatt gereinigt werden. Wenden Sie sich dazu bitte an den Fachhändler.
- ≥Videokopf-Reinigungskassetten sind in den Service-Centern erhältlich.
- ≥Die Reinigung von Videoköpfen aufgrund von Verschmutzung ist keine Fehlfunktion des Gerätes und deshalb nicht durch die Garantie gedeckt.

#### **Regelmäßige Kontrolle**

Um eine optimale Bildqualität zu gewährleisten, empfehlen wir das Auswechseln von abgenutzten Teilen, wie beispielsweise Videoköpfen usw., nach ca. 1000 Betriebsstunden. (Dies ist jedoch stark von den Einsatzbedingungen wie

Temperatur, Luftfeuchtigkeit und Staub usw. abhängig.)

#### **Optimaler Gebrauch des Akkus Akkueigenschaften**

Bei diesem Akku handelt es sich um eine aufladbare Lithium-Ionen Batterie. Ihr Stromerzeugungsprinzip beruht auf einer chemischen Reaktion im Innern. Diese Reaktion wird von der Umgebungstemperatur und Luftfeuchtigkeit beeinflusst. Bei zu hoher oder zu niedriger Temperatur verkürzt sich die Betriebsdauer des Akkus. Beim Einsatz in extrem kalter Umgebung, kann daher der Akku u.U. nur eine Betriebsdauer von ca. 5 Minuten haben. Wenn sich der Akku übermäßig erhitzt, wird er durch eine Schutzfunktion vorübergehend außer Betrieb gesetzt.

#### **Nehmen Sie nach der Benutzung unbedingt immer den Akku ab.**

Achten Sie darauf, nach dem Gebrauch unbedingt den Akku vom Camcorder zu entfernen (Wenn er am Camcorder bleibt, wird auch bei ausgeschaltetem Gerät eine geringe Strommenge verbraucht). Wenn der Akku lange Zeit am Camcorder angeschlossen bleibt, kommt es zu einer übermäßigen Entladung, so dass ein erneuter Einsatz selbst nach dem Aufladen nicht möglich ist.

#### **Entsorgung eines unbrauchbaren Akkus**

- ≥Der Akku besitzt eine begrenzte Lebensdauer.
- ≥Verbrennen Sie den Akku nicht, er könnte explodieren.

#### **Halten Sie die Anschlusskontakte des Akkus immer sauber.**

Verhindern Sie, dass die Anschlusskontakte nicht durch Staub, Schmutz oder andere Substanzen verschlossen werden.

Überprüfen Sie, sollte der Akku aus Versehen zu Boden fallen, ob das Gehäuse und die Kontakte sich nicht verformt haben.

Das Anbringen eines verformten Akkus am Camcorder oder am Netzadapter könnte den Camcorder oder den Netzadapter beschädigen.

#### **E Hinweise zur Aufbewahrung Nehmen Sie vor dem Verwahren des Camcorders die Kassette herausnehmen und entfernen Sie den Akku.**

Bewahren Sie alle Geräte an einem trockenen Ort bei relativ konstanter Temperatur auf. (Empfohlene Temperatur: 15 bis 25°C, Empfohlene Feuchtigkeit: 40 bis 60%) **Camcorder**

- ≥Wickeln Sie den Camcorder in ein weiches Tuch, damit kein Staub eindringen kann.
- ≥Bewahren Sie den Camcorder nicht an einem Ort auf, an dem er hoher Temperatur ausgesetzt ist.

#### **Akku**

- ≥Extrem niedrige oder hohe Temperaturen verkürzt die Lebenszeit des Akkus.
- Beim Aufbewahren des Akkus in rauch- oder staubhaltiger Umgebung können die Anschlusskontakte rosten und Betriebsstörungen verursachen.
- ≥**Achten Sie darauf, dass keine Metallgegenstände (wie Halsschmuck, Haarnadeln, usw.) die Anschlusskontakte berühren. Dies kann zu einem Kurzschluss oder zum Entstehen von Wärme führen, wobei es, wenn Sie den Akku berühren, zu Brandwunden kommen kann.**
- ≥Bewahren Sie den Akku in entladenem Zustand auf. Bei langem Aufbewahren des Akkus empfehlen wir, den Akku mindestens einmal pro Jahr aufzuladen und die Ladekapazität vollständig aufzubrauchen, bevor er in entladenem Zustand erneut verbewahrt wird.

#### **Kassette**

- ≥Spulen Sie das Band vor dem Aufbewahren immer vollständig zurück. Wenn die Kassette teilweise vorgespult länger als 6 Monate aufbewahrt wird, könnten sich (je nach Aufbewahrungsbedingungen) die Bandwicklungen lockern. Spulen Sie daher das Band unbedingt vollständig zurück.
- ≥Bewahren Sie die Kassette immer in ihrer Hülle auf. Staub, direkte Sonneneinstrahlung (ultraviolette Strahlen) oder Feuchtigkeit können das Band beschädigen. Staub enthält harte Mineralpartikel und staubige Kassetten können die Videoköpfe und andere Bauteile im Camcorder beschädigen. Es sollte zur Gewohnheit werden, die Kassette immer in die Hülle zurückzulegen.
- ≥Spulen Sie einmal pro Halbjahr das Band vollständig vor- und anschließend wieder zurück. Wird die Kassette länger als 1 Jahr ohne Vor- und Zurückspulen aufbewahrt, kann es sich durch Ausdehnen und Zusammenziehen aufgrund von Veränderungen bei Temperatur und Luftfeuchtigkeit zu Verformungen kommen. Außerdem können die Bandwicklungen aneinander haften bleiben.
- ≥Bewahren Sie die Kassette nicht in der Nähe von Geräten mit starkem Magnetfeld auf.
- ≥Die Bandoberfläche ist mit äußerst kleinen Magnetpartikeln beschichtet, auf denen die Signale aufgezeichnet werden. Die Magnetkraft von Gegenständen, wie magnetische Halsketten oder Spielzeug kann weit stärker sein, als man sich vorstellt und dies kann zum Löschen von aufgezeichnetem Material sowie zu Bild- und Tonstörungen führen.

#### **Karte**

- ≥Wenn die Karte gelesen wurde, darf diese nicht entfernt, das Gerät abgeschaltet oder Erschütterungen oder Stößen ausgesetzt werden.
- ≥Bewahren Sie die Karte nicht an Orten mit hoher Temperatur, unter direktem Sonnenlicht oder Stellen, an denen elektromagnetische Wellen oder statische Energie erzeugt werden, auf.
- ≥Verbiegen Sie die Karte nicht oder lassen Sie sie nicht fallen. Die Karte oder ihr Inhalt könnten dabei beschädigt werden.
- ≥Vergewissern Sie sich, dass die Karte nach dem Gebrauch aus dem Camcorder entfernt wird.
- ≥Bewahren Sie die mitgelieferte SD-Speicherkarte nach dem Gebrauch in der beigefügten Tasche auf.
- ≥Berühren Sie die Kontakte auf der Rückseite der Karte nicht mit den Fingern. Vermeiden Sie, dass Schmutz, Staub oder Wasser eindringen können.

#### ª **LCD-Monitor/Sucher/Sonnenblende LCD-Monitor**

- ≥An Orten mit starken Temperaturschwankungen kann sich Kondenswasser auf dem LCD-Monitor bilden. Wischen Sie ihn mit einem weichen trockenen Tuch ab.
- ≥Wenn der Camcorder beim Einschalten extrem kalt ist, kann das Bild auf dem LCD-Monitor etwas dunkler sein, als normalerweise. Beim Anstieg der internen Temperatur erreicht jedoch auch der LCD-Monitor seine normale Helligkeit.

Zur Herstellung des LCD-Monitors kommt eine besonders leistungsfähige Präzisionstechnologie zum Einsatz und es wird eine Gesamtanzahl von ca. 123.000 Pixel erreicht. Das Ergebnis sind mehr als 99,99% aktive Pixel, wobei nur 0,01% der Pixel inaktiv oder dauernd beleuchtet bleiben. Dabei handelt es sich jedoch nicht um eine Funktionsstörung und es kommt zu keiner Beeinträchtigung des aufgezeichneten Bildes.

#### **Sucher**

- ≥Setzen Sie den Sucher oder das Objektiv keiner direkter Sonneneinstrahlung aus. Dadurch könnte Bauteile im Innern beschädigt werden.
- ≥Wird der Camcorder mit einem Hochleistungs-Akku (CGA-DU14, CGA-DU21; Sonderzubehör) benutzt, ist es nicht praktisch

aus einer Position hinter dem Akku in den Sucher zu blicken.

Zur Herstellung des Suchers kommt eine besonders leistungsfähige Präzisionstechnologie zum Einsatz und es wird eine Gesamtanzahl von ca. 67.500 Pixel bei NV-GS44 und etwa 113.000 Pixel bei NV-GS55 erreicht. Das Ergebnis sind mehr als 99,99% aktive Pixel, wobei nur 0,01% der Pixel inaktiv oder dauernd beleuchtet bleiben. Dabei handelt es sich jedoch nicht um eine Funktionsstörung und es kommt zu keiner Beeinträchtigung des aufgezeichneten Bildes.

#### **Sonnenblende**

- ≥Bringen Sie keine anderen Objektive vor der Sonnenblende an. Es ist keine Halterung vorhanden, die dazu benutzt werden kann.
- ≥Wenn Sie das Teleobjektiv (VW-LT2714N2E; Sonderzubehör), das Weitwinkelobjektiv (VW-LW2707N2E; Sonderzubehör), den MC-Protektor (VW-LMC27E; Sonderzubehör) oder den ND-Filter (VW-LND27E; Sonderzubehör) anbringen wollen, müssen Sie die Sonnenblende zuerst entgegen dem Uhrzeigersinn drehen. Bei Benutzung des MC-Protektors oder des ND-Filters kann die Sonnenblende am Filter angebracht werden.
- ≥Wenn Sie den Hebel [W/T] während der Aufnahme mit gleichzeitig am Camcorder angebrachtem Filter und Objektiv in Richtung [W] schieben, werden die 4 Ecken des Bildes dunkel (Vignetteneffekt). Nähere Einzelheiten dazu entnehmen Sie bitte der Bedienungsanleitung Ihres Zubehörs.
- ≥Vergewissern Sie sich, dass die Sonnenblende am Camcorder angebracht ist, so dass unnötiges Licht gefiltert wird.

# **Vor Inanspruchnahme des Kundendienstes (Probleme und Abhilfe)**

#### **Stromversorgung**

- **1: Der Camcorder kann nicht eingeschaltet werden.**
- Ist die Stromversorgung richtig angeschlossen? (*-9-*)
- **2: Der Camcorder hat sich automatisch ausgeschaltet.**
- ≥Bleibt der Aufnahmepause-Modus über mehr als 6 min aktiv, wird die Stromversorgung zum Schutz des Bandes und zur Energieeinsparung automatisch ausgeschaltet. (Bei Verwendung des Netzadapters wird die Stromversorgung nur

ausgeschaltet, wenn das Band im Band-Aufnahme-Modus eingelegt ist.) Ist das Band im Band-Aufnahme-Modus eingelegt und ist der Aufnahmepause-Modus über mehr als 6 min aktiv, wird die Stromversorgung automatisch ausgeschaltet.

Schalten Sie, um die Aufnahme an dieser Stelle fortzusetzen, die Stromversorgung aus und wieder ein.

- **3: Der Camcorder schaltet sich nach kurzer Zeit wieder aus.**
- Ist der Akku entladen? Laden Sie den Akku auf oder schließen Sie einen vollständig aufgeladenen Akku an. (*-9-*)
- Hat sich Kondenswasser gebildet? Warten Sie ab, bis die Kondenswasseranzeige erlischt. (*-60-*)

# **Akku**

#### **1: Der Akku entlädt sich schnell.**

- Ist der Akku vollständig aufgeladen? Laden Sie den Akku mit dem Netzadapter auf. (*-9-*)
- Benutzen Sie den Akku an einem extrem kalten Ort? In kalter Umgebung sinkt Betriebsdauer des Akkus beträchtlich. (*-62-*)
- Ist der Akku abgenutzt? Wenn der Akku sich nach korrektem Aufladen für den normalen Einsatz schnell entlädt, bedeutet dies, dass seine Betriebsdauer beendet ist.

#### **2: Der Akku kann nicht aufgeladen werden.**

• Ist das Gleichstrom-Eingangskabel an den Netzadapter angeschlossen, kann nicht aufgeladen werden. Entfernen Sie das Gleichstrom-Eingangskabel.

#### **Normales Aufnehmen**

- **1: Die Aufnahme startet nicht, obwohl der Camcorder mit Strom versorgt wird und die Kassette richtig eingelegt wurde.**
- Ist der Löschschutzschieber der Kassette geöffnet? Falls ja (auf [SAVE] gestellt), kann nicht aufgenommen werden. (*-12-*)
- Hat das Band sein Ende erreicht? Legen Sie eine neue Kassette ein. (*-11-*)
- Ist der Camcorder eingeschaltet? (*-20-*)
- Hat sich Kondenswasser gebildet? Warten Sie ab, bis die Kondenswasseranzeige erlischt. (*-60-*)

#### **Andere Aufnahmeweisen**

#### **1: Die Auto-Fokus-Funktion funktioniert nicht.**

- Wurde der manuelle Fokus-Modus gewählt? Falls ja, wird die Schärfe automatisch eingestellt. (*-30-*)
- Bei bestimmten Objekten und Aufnahmesituationen funktioniert die Auto-Fokus-Funktion nicht richtig. Verwenden Sie in diesen Fällen den manuellen Fokus-Modus zum Einstellen der Schärfe. (*-66-*)

#### **Bearbeiten**

- **1: Die Nachvertonung kann nicht durchgeführt werden.**
- Ist der Löschschutzschieber der Kassette geöffnet? Falls ja (auf [SAVE] gestellt), kann nicht aufgenommen werden. (*-12-*)
- Versuchen Sie an Bandabschnitten, die im LP-Modus aufgenommen wurden, eine Nachvertonung durchzuführen? Der LP-Modus lässt eine Nachvertonung nicht zu. (*-19-*)

### **Anzeigen**

#### **1: Der angezeigte Zeitcode ist nicht korrekt.**

- Beim Zeitlupen-Wiedergabe-Modus im Rücklauf ist das Zählwerk der Zeitcode-Anzeige nicht stabil. Hierbei handelt es sich jedoch nicht um eine Fehlfunktion.
- **2: Die Bandrestzeit-Anzeige entspricht nicht der effektiv auf dem Band verbleibenden Zeit.**
- Wenn wiederholt Szenen von weniger als 15 Sekunden aufgezeichnet werden, wird die Bandrestzeit u.U. nicht korrekt angezeigt.
- Die angezeigte Bandrestzeit kann u.U. 2–3 Minuten kürzer sein, als die effektiv auf dem Band verbleibende Zeit.

#### **Wiedergabe (Bilder)**

- **1: Trotz des Drückens der Taste [**1**] wird kein Bild wiedergegeben.**
- Steht der Modus-Schalter auf dem Wiedergabe-Modus? Ist dies nicht der Fall, kann die Wiedergabe-Funktion nicht benutzt werden. (*-34-*)
- **2: Während Wiedergabe-Vorlauf, -Rücklauf oder Zeitlupen-Wiedergabe erscheinen mosaikartige Muster im Bild.**
- Dabei handelt es sich um eine für das Digitale Videosystem typische Erscheinung, jedoch nicht um eine Fehlfunktion.
- **3: Obwohl der Camcorder korrekt an ein Fernsehgerät angeschlossen ist, erscheint kein Wiedergabebild.**
- Haben Sie am Fernsehgerät den Video-Eingang" gewählt? Lesen Sie in der Bedienungsanleitung zum Fernsehgerät nach und wählen Sie den Kanal, der den für die Anschlussverbindung benutzten Eingangsbuchsen entspricht.
- In Abhängigkeit von Ihrem Fernseher erfolgt u.U. keine Anzeige, auch wenn Sie den Camcorder richtig angeschlossen haben. Stellen Sie in diesem Fall [AV JACK] im Untermenü [AV IN/OUT] oder [INITIAL] auf [OUT].

#### **4: Das Wiedergabebild ist nicht klar.**

• Sind die Videoköpfe verschmutzt? Wenn die Köpfe verschmutzt sind, kann das Bild nicht klar wiedergegeben werden. (*-61-*)

- **5: Wiedergabe oder Aufnahme sind nicht möglich, der Bildschirm steht still oder die Anzeige ist verloschen.**
- Schalten Sie den Camcorder aus. Drücken Sie, wenn sich der Camcorder nach Betätigung des Schalters [OFF/ON] nicht ausschaltet, zuerst die Taste [RESET] (*-6-*), lösen Sie den Akku oder Netzadapter und schließen Sie ihn wieder an.

#### **Wiedergabe (Ton)**

- **1: Vom eingebauten Lautsprecher des Camcorders und den Kopfhörern wird kein Ton wiedergegeben.**
- Ist die Lautstärke zu niedrig? Verschieben Sie während der Wiedergabe den Hebel [W/T], um die Anzeige [VOLUME] aufzurufen und die Lautstärke einzustellen. (*-34-*)
- **2: Verschiedene Tonspuren werden gemischt wiedergegeben.**
- [12bit AUDIO] im [PLAYBACK] Untermenü von [TAPE PLAYBACK MENU] wurde auf [MIX] gestellt. Daher werden der Originalton und der mit der Nachvertonung hinzugefügte Ton zusammen wiedergegeben. Es ist möglich, beide Tonspuren getrennt wiederzugeben. (*-45-*)
- **3: Der Originalton wurde während der Nachvertonung gelöscht.**
- Wenn auf einer im [16bit]-Modus erstellten Aufzeichnung eine Nachvertonung durchgeführt wird, wird der Originalton gelöscht. Soll der Originalton erhalten bleiben, muss für die Aufnahme der [12bit]-Modus gewählt werden.

#### **4: Es wird kein Ton wiedergegeben.**

- Obwohl eine Kassette ohne Nachvertonung abgespielt wird, ist [12bit AUDIO] im [PLAYBACK] Untermenü [TAPE PLAYBACK MENU] auf [ST2] eingestellt? Zur Wiedergabe einer Kassette ohne Nachvertonung, muss [12bit AUDIO] auf [ST1] gestellt sein. (*-45-*)
- Ist die Funktion mit variabler Suchgeschwindigkeit aktiv? Drücken Sie die Taste [1], um die Funktion zu beenden. (*-35-*) **Karte**

#### **1: Aufgenommene Bilder sind nicht klar.**

• Ist [PICT QUALITY] im Untermenü [CARD] auf [NORMAL] oder [ECONOMY] gestellt? Wird mit der Einstellung [NORMAL] oder [ECONOMY] aufgenommen, können Bilder mit feinen Details mosaikähnliche Muster aufweisen. Stellen Sie [PICT QUALITY] auf [FINE]. (*-22-*)

- **2: Einzelbildaufnahme-Wiedergabebilder sehen nicht normal aus.**
- Das Bild könnte beschädigt sein. Fertigen Sie, um den Verlust der Bilddaten zu verhindern, eine Kopie auf einer Kassette oder einem Personal Computer an. (*-44-*, *-47-*)
- **3: Während der Wiedergabe erscheint die Anzeige [UNPLAYABLE CARD].**
- Das Bild wurde entweder in einem anderen Format aufgenommen oder die Daten sind beschädigt.
- **4: Trotz dem Formatieren der Karte, kann diese nicht benutzt werden.**
- Entweder der Camcorder oder die Karte sind beschädigt. Wenden Sie sich an den Fachhändler.

#### **Weitere Angaben**

- **1: Die Free Style-Fernbedienung mit Mikrofon funktioniert nicht richtig.**
- Wurde sie nicht richtig angeschlossen, arbeitet sie nicht fehlerfrei.
- **2: Der Camcorder klappert beim Schütteln.**
- Dabei handelt es sich um ein Geräusch, das durch das sich bewegende Objektiv hervorgerufen wird, nicht um eine Funktionsstörung.
- **3: Beim Lösen des USB-Kabels erscheint eine Fehlermeldung auf dem PC.**
- Klicken Sie zweimal auf das Ikon [ ] in der Funktionsleiste und beachten Sie die Anweisungen auf dem Bildschirm, um das USB-Kabel sicher zu lösen. (*-47-*)

# **Begriffserklärungen**

# ª **Digitales Videosystem**

Bei einem Digitalen Videosystem werden Bild und Ton in Digitalsignale umgesetzt und anschließend auf Band aufgezeichnet. Dieses rein digitale Aufzeichnungsverfahren ermöglicht Aufnahme und Wiedergabe mit einem absoluten Minimum an Qualitätsverlust.

Zusätzlich werden verschiedene Daten wie Zeitcode und Datum/Uhrzeit als digitale Signale aufgezeichnet.

#### **Kompatibilität mit S-VHS- oder VHS-Kassetten**

Da dieser Camcorder ein rein digitales Verfahren für die Aufzeichnung von Bild und Ton verwendet, besteht keine Kompatibilität mit konventionellen S-VHS- und VHS-Systemen, die analoge Aufzeichnungsverfahren verwenden.

Zudem besteht ein Unterschied in Größe und Form der Kassette.

#### **Kompatibilität mit Ausgangssignalen** Da die durch die Video- und

*-65-* und Tonsignale analog sind, (wie bei Audio-Ausgangsbuchsen ausgegebenen Bildkonventionellen Videosystemen), kann der Camcorder direkt an ein S-VHS- oder VHS-Videogerät bzw. an ein Fernsehgerät angeschlossen werden.

# ª **Fokus**

#### **Automatische Scharfeinstellung**

Das System zur Automatischen Scharfeinstellung bewegt die Linse in diesem Camcorder automatisch vorwärts und rückwärts, bis das Bild scharf erkennbar ist.

Dennoch funktioniert das System zur Automatischen Scharfeinstellung bei folgenden Objekten oder Aufnahmesituationen nicht richtig. **Benutzen Sie stattdessen den Manuellen Fokus-Modus.**

- **1) Aufnahme eines Objektes, dessen eines Ende sich näher zum Camcorder befindet,** 
	- **und dessen anderes weiter davon entfernt ist.**
		- ≥Da der Auto-Fokus Einstellungen in der Bildmitte vornimmt, kann es u.U. unmöglich sein, ein Objekt scharf einzustellen, dass sich sowohl im Vordergrund als im Hintergrund befindet.
- **2) Aufnahme eines Objektes hinter schmutzigem oder staubigem Glas**
	- ≥Da der Fokus das schmutzige Glas gerichtet ist, wird das dahinter befindliche Objekt nicht scharf eingestellt.
- **3) Aufnahme eines Objektes in dunkler Umgebung**
	- ≥Da die Lichtmenge, die durch die Linse gefiltert wird beträchtlich abnimmt, kann der Camcorder keine richtige Einstellung der Schärfe vornehmen.
- **4) Aufnahme eines Objektes, das von leuchtenden oder hoch reflektierenden Objekten umgeben ist**
	- ≥Da der Camcorder die Objekte mit leuchtenden oder reflektierenden Oberflächen scharf stellt, kann das aufzunehmende Objekt unscharf werden.
- **5) Aufnahme eines sich schnell bewegenden Objektes**
	- ≥Da sich die Linse im Inneren mechanisch bewegt, kann sie den schnellen Bewegungen nicht folgen.
- **6) Aufnahme eines Objektes mit geringem Kontrast**
	- ≥Da der Camcorder die Einstellung der Schärfe aufgrund vertikaler Bildlinien vornimmt, kann ein Objekt mit geringem Kontrast, wie beispielsweise eine weiße Wand, unscharf werden.

# ª **Zeitcode**

Zeitcode-Signale sind Daten, die die in Stunden, Minuten, Sekunden und Vollbildern (25 Vollbilder pro Sekunde) gemessene Zeit angeben. Werden diese Daten während der Aufnahme mit aufgezeichnet, wird jedem Bild auf dem Band eine Adresse (Nummer) zugewiesen.

- ≥Der Zeitcode wird automatisch als Teil eines Untercodes bei jeder Aufnahme mit aufgezeichnet.
- ≥Wird eine neue (unbespielte) Kassette eingelegt, beginnt der Zeitcode automatisch bei Null. Beim Einlegen einer bespielten Kassette beginnt der Zeitcode an der Stelle, an der die letzte Szene aufgenommen wurde. (In diesem Fall könnte beim Einlegen der Kassette die Nullanzeige [0h00m00s00f] erscheinen. Aber der Zeitcode beginnt vom vorherigen Wert an.)
- ≥Der Zeitcode kann nicht auf Null zurückgestellt werden.
- ≥Obwohl der Zeitcode ständig vom Bandanfang an aufgezeichnet wird, kann ein genaues Bearbeiten u.U. nicht möglich sein. Um sicherzustellen, dass der Zeitcode ohne Unterbrechung aufgezeichnet wird, empfehlen wir, die Benutzung der

Leerstellen-Suchlauf-Funktion (*-21-*) vor dem Aufnehmen neuer Szenen.

# **B** Speicher-Stopp-Funktion

Die Speicher-Stopp-Funktion ist besonders in folgenden Fällen nützlich:

**Zurückspulen oder schnelles Vorspulen des Bandes zu einer gewünschten Stelle**

- **1 Richten Sie [DISPLAY] >> [C.DISPLAY] >> [MEMORY] ein.**
- **2 Setzen Sie das Bandzählwerks auf Null an der Bandstelle zurück, ab der Sie später wiedergeben möchten. (***-7-***,** *-15-***)**
- **3 Starten Sie die Wiedergabe oder Aufnahme.**
- **4 Nachdem die Wiedergabe oder Aufnahme beendet wurden:**

**Richten Sie den Camcorder auf den Band-Wiedergabe-Modus ein.**

- **5 Spulen Sie das Band zurück.**
	- ≥Das Band stoppt automatisch ungefähr an der Stelle, an der das Bandzählwerk auf Null zurückgestellt wurde.

#### **Automatisches Stoppen der Bearbeitung während der Nachvertonung**

- **1 Richten Sie [DISPLAY] >> [C.DISPLAY] >> [MEMORY] ein.**
- **2 Stellen Sie das Bandzählwerk an der Bandstelle auf Null, an der die Nachvertonung enden soll.**
- **3 Geben Sie das Standbild wieder, ab dem die Nachvertonung beginnen soll.**
- **4 Starten Sie die Nachvertonung. (***-44-***)**

≥Die Nachvertonung stoppt automatisch an der Stelle, an der das Bandzählwerk auf Null zurückgestellt wurde.

Ė

# **Technische Daten**

### **Technische Daten**

#### **Digitaler Camcorder**

Informationen für Ihre Sicherheit

**Stromversorgung:** Gleichstrom 7,9/7,2 V **Stromverbrauch:** Aufnahme 2,1 W (Bei Benutzung des Suchers) 2,6 W (Bei Benutzung des LCD-Monitors)

**Aufnahmeformat:** Mini DV (Digital Video SD-Format für den privaten Einsatz) **Verwendetes Band:** 6,35 mm Digitals Videoband **Aufnahme-/Wiedergabezeit:** SP: 80 min; LP: 120 min (mit DVM80) **Video Aufnahmesystem:** Digitale Komponenten-Aufzeichnung **Fernsehsystem:** CCIR: 625 Zeilen, 50 Halbbilder PAL Farbsignal **Audio Aufnahmesystem:** PCM-Digital-Aufnahme 16 Bit (48 kHz/2 Kanäle), 12 Bit (32 kHz/4 Kanäle) **Bildsensor:** 1/6-Zoll CCD-Bildsensor **Objektiv:** Automatische Blende, F1,8, Brennweitenlänge; 2,3–23 mm, Makro (Vollbereich Autofokus) **Filterdurchmesser:** 27 mm **Zoom:** 10:1 Power-Zoom **Monitor:** 2,5-Zoll LCD **Sucher: (NV-GS44)** Elektronischer Sucher  **(NV-GS55)** Elektronischer Farbsucher **Mikrofon:** Stereo (mit Zoom-Funktion) **Lautsprecher:** 1 runder Lautsprecher ∅ 20 mm **Standardbeleuchtung:** 1.400 lx **Erforderliches Beleuchtungsminimum:** 1 lx (Farb-Nachtsicht-Modus) **Video-Ausgangspegel:** 1,0 Vp-p, 75 Ohm **S-Video-Ausgangspegel:** Y-Ausgang: 1,0 Vp-p, 75 Ohm C-Ausgang: 0,3 Vp-p, 75 Ohm **Audio-Ausgangspegel (Linie):** 316 mV, 600 Ohm **Video-Eingangspegel: (NV-GS55)**  1,0 Vp-p, 75 Ohm **S-Video-Eingangspegel: (NV-GS55)**  Y-Eingang: 1,0 Vp-p, 75 Ohm C-Eingang: 0,3 Vp-p, 75 Ohm

**Audio-Eingangspegel (Linie) : (NV-GS55)**  316 mV, 10 kOhm oder mehr

**Mikrofoneingang:** Mikrofon-Empfindlichkeit –50 dB (0 dB=1 V/Pa, 1 kHz) (Mini-Stereobuchse) **USB:** Kartenlese-/-schreibfunktion, USB 2.0 kompatibel (max. 12 Mbps) Kein Copyright-Schutz **Digitale Schnittstelle: (NV-GS44)** DV-Ausgangsstecker (IEEE1394, 4-polig) **(NV-GS55)** DV-Eingangs-/-Ausgangsstecker (IEEE1394, 4-polig) **Abmessungen:** Ca. 63 (W)  $\times$  78 (H)  $\times$  99 (T) mm **Gewicht:** Ca. 370 g (ohne Akku und DV-Kassette) Ca. 430 g (bei CGA-DU07 und DVM60) **Betriebstemperatur:**  $0^{\circ}$ C $-40^{\circ}$ C **Luftfeuchtigkeit:** 10%–80% **Karten-Speicher-Funktionen Aufnahmemedium:** MultiMediaCard (4 MB/8 MB/16 MB), SD-Speicherkarte (8 MB/16 MB/32 MB/64 MB/ 128 MB/256 MB/512 MB) **Standbild-Aufnahme-Dateiformat:** JPEG (Design rule for Camera File system, basierend auf Exif 2,2-Standard), entspricht DPOF **Standbildgröße:**  $640\times480$  Pixel (VGA) **Videoformat:** MPEG4 **MPEG4-Bildgröße:** SUPERFINE: 320×240 Pixel (QVGA)  $FINE: 320\times240$  Pixel (QVGA) NORMAL: 176×144 Pixel (QCIF) ECONOMY: 176×144 Pixel (QCIF) **MPEG4-Übertragungsrate:** SUPERFINE: ca. 1 Mbps, 12fps FINE: ca. 420 kbps, 12fps NORMAL: ca. 296 kbps, 12fps ECONOMY: ca. 100 kbps, 6fps **WEB-Kamera Format:** JPEG-Laufbild **Bildgröße:** 320 k240 Pixel (QVGA) **Netzadapter** Informationen für Ihre Sicherheit **Abmessungen:** 61 (W)  $\times$  32 (H)  $\times$  91 (D) mm **Gewicht:** Ca. 110 g **Stromversorgung:** Wechselstrom 110–240 V, 50/60 Hz **Stromverbrauch:** 19 W **Gleichstrom-Ausgang:** Gleichstrom 7,9 V, 1,4 A (Camcorder-Betrieb) Gleichstrom 8,4 V, 0,65 A (Akkuaufladung)

Bei Gewicht und Abmessungen handelt es sich um Näherungswerte.

Änderung der technischen Daten vorbehalten.

*-68-*

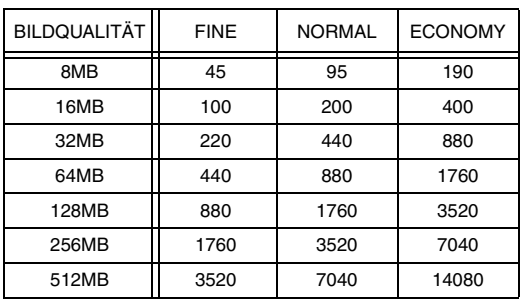

#### **Maximale Anzahl von auf der SD-Speicherkarte aufnehmbaren Standbildern (Sonderzubehör)**

≥Diese Werte variieren in Abhängigkeit von dem fotografierten Objekt.

#### **Maximale Aufnahmezeit für MPEG4-Laufbilder auf einer SD-Speicherkarte (Sonderzubehör)**

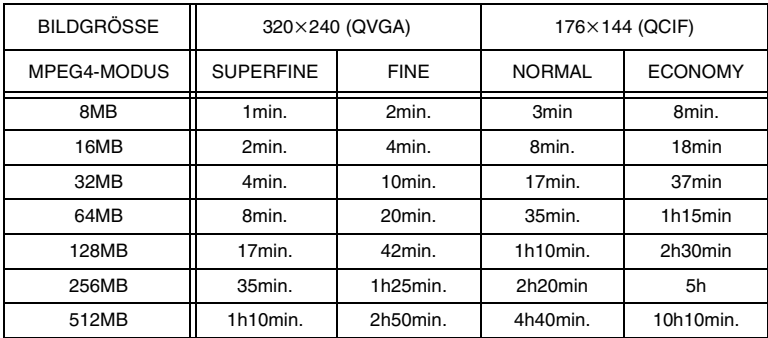

≥Maximale Daueraufnahmezeit: ca.120 Minuten

- ≥"1h10min." bedeutet 1 Stunde und 10 Minuten. ≥Die in der Tabelle aufgeführten Ziffern sind Näherungswerte.
- ≥Diese Werte variieren in Abhängigkeit von der Szene.